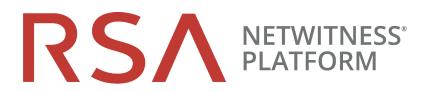

# NetWitness Endpoint User Guide

for RSA NetWitness® Platform 11.5

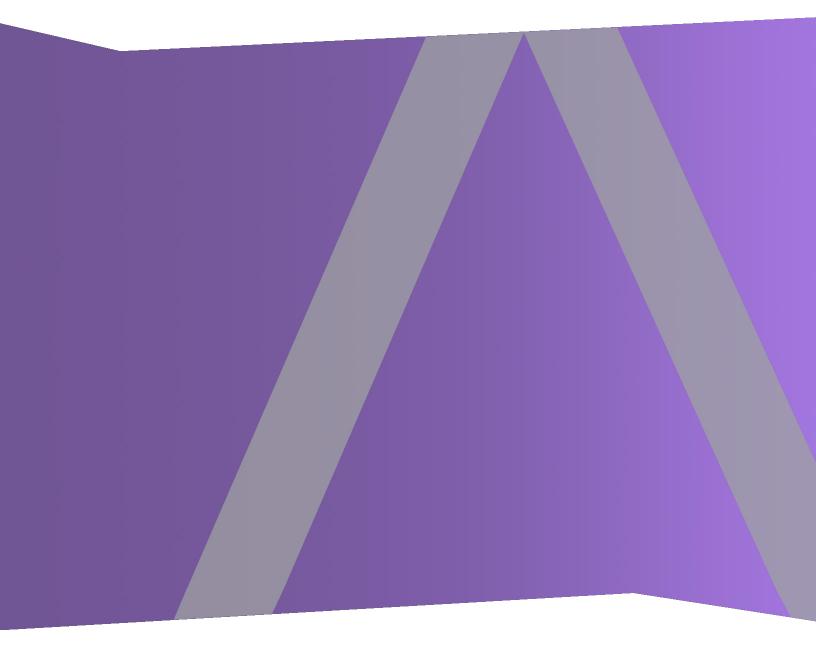

#### **Contact Information**

RSA Link at https://community.rsa.com contains a knowledge base that answers common questions and provides solutions to known problems, product documentation, community discussions, and case management.

#### Trademarks

RSA Conference Logo, RSA, and other trademarks, are trademarks of RSA Security LLC or its affiliates ("RSA"). For a list of RSA trademarks, go to https://www.rsa.com/en-us/company/rsa-trademarks. Other trademarks are trademarks of their respective owners.

#### **License Agreement**

This software and the associated documentation are proprietary and confidential to RSA Security LLC or its affiliates are furnished under license, and may be used and copied only in accordance with the terms of such license and with the inclusion of the copyright notice below. This software and the documentation, and any copies thereof, may not be provided or otherwise made available to any other person.

No title to or ownership of the software or documentation or any intellectual property rights thereto is hereby transferred. Any unauthorized use or reproduction of this software and the documentation may be subject to civil and/or criminal liability.

This software is subject to change without notice and should not be construed as a commitment by RSA.

#### **Third-Party Licenses**

This product may include software developed by parties other than RSA. The text of the license agreements applicable to third-party software in this product may be viewed on the product documentation page on RSA Link. By using this product, a user of this product agrees to be fully bound by terms of the license agreements.

#### Note on Encryption Technologies

This product may contain encryption technology. Many countries prohibit or restrict the use, import, or export of encryption technologies, and current use, import, and export regulations should be followed when using, importing or exporting this product.

#### Distribution

Use, copying, and distribution of any RSA Security LLC or its affiliates ("RSA") software described in this publication requires an applicable software license.

RSA believes the information in this publication is accurate as of its publication date. The information is subject to change without notice.

THE INFORMATION IN THIS PUBLICATION IS PROVIDED "AS IS." RSA MAKES NO REPRESENTATIONS OR WARRANTIES OF ANY KIND WITH RESPECT TO THE INFORMATION IN THIS PUBLICATION, AND SPECIFICALLY DISCLAIMS IMPLIED WARRANTIES OF MERCHANTABILITY OR FITNESS FOR A PARTICULAR PURPOSE.

© 2020 RSA Security LLC or its affiliates. All Rights Reserved.

November 2020

# Contents

| Introduction                                    | 6    |
|-------------------------------------------------|------|
| Endpoint Metadata                               | 6    |
| Risk Score                                      | 8    |
| Severity of Alerts                              | 10   |
| Global and Local Risk Score                     | .11  |
| Automated Incident Creation Based on Risk Score | 12   |
| File Reputation                                 | 12   |
| File Status                                     | 12   |
| Remediation                                     | . 13 |
| Network Isolation                               | . 13 |
| Focusing on Endpoint Analysis                   | .14  |
| Investigating Files                             | .16  |
| Best Practices                                  |      |
| View Files                                      | 17   |
| Filter Files                                    | . 18 |
| Add and Sort Columns in the Table               | 19   |
| Analyze Files Using the Risk Score              | 20   |
| Analyze Hosts with File Activity                | 22   |
| Launch an External Lookup for a File            | . 22 |
| Set Files Preference                            | 23   |
| Export Global Files                             | . 24 |
| Analyze Certificates                            | 25   |
| Change the Certificate Status                   | 26   |
| Filter Certificates                             | . 27 |
| Resetting Risk Score of Files                   | . 27 |
| Investigating Hosts                             | .29  |
| Best Practices                                  | 29   |
| View Hosts                                      | 30   |
| View Agent History                              | 31   |
| Filter Hosts                                    | . 32 |
| Adding and Sorting Columns in the Table         | . 36 |
| Scan Hosts                                      | 36   |
| Analyze Hosts Using the Risk Score              | 37   |
| Analyze Host Details                            | . 39 |
| Filter Host Details                             | 40   |

| Search Files on Host                       |    |
|--------------------------------------------|----|
| Analyze Processes                          |    |
| Analyze Autoruns                           |    |
| Analyze Files                              |    |
| Analyze Libraries                          |    |
| Analyze Drivers                            |    |
| Analyze Anomalies                          | 45 |
| Analyze System Information                 |    |
| Analyze History                            |    |
| Export Host Details or Files to JSON File  |    |
| Launch an External Lookup for a File       |    |
| Delete a Host                              |    |
| Deleting Hosts with Older Agent Versions   |    |
| Set Hosts Preference                       |    |
| Export Host Attributes                     |    |
| Migrate Hosts                              |    |
| Analyzing Risky Users                      |    |
| Resetting Risk Score of Hosts              |    |
| Investigating a Process                    | 53 |
| Best Practices                             |    |
| Analyze a Process                          |    |
| Analyze Events for a Process               |    |
| Changing File Status or Remediate          |    |
| Analyzing Downloaded Files                 |    |
| Download Files to Server                   |    |
| Save Downloaded Files                      |    |
| Analyze Downloaded Files                   |    |
| Performing Host Forensics                  |    |
| Download Master File Table                 |    |
| Analyze Downloaded MFT                     |    |
| System and Process Memory Dump             |    |
| Download Files Using Full Path or Wildcard |    |
| Filter Downloaded Files                    |    |
| Save Downloaded File                       |    |
| Delete Downloaded Files                    |    |
| Analyzing Events                           |    |
| Analyze Events from Files View             |    |
| Analyze Events from Hosts View             |    |
| Text Analysis for an Endpoint Event        |    |
|                                            |    |

| Isolating Hosts from Network                            |     |
|---------------------------------------------------------|-----|
| Edit Exclusion List                                     |     |
| Release Isolated Hosts                                  |     |
| NetWitness Endpoint with Third-Party Antivirus Products |     |
| Troubleshooting NetWitness Endpoint                     |     |
| General Issues                                          |     |
| Multi-server Issue                                      |     |
| Hosts View Issues                                       |     |
| Files View Issues                                       |     |
| Policy Issue                                            |     |
| Driver Issue                                            |     |
| File Reputation Service Issue                           |     |
| Risk Scoring for Hosts or Files Issue                   |     |
| NetWitness Endpoint Reference Materials                 |     |
| Files View                                              |     |
| File Details View                                       | 95  |
| Hosts View                                              |     |
| Hosts View - Details Tab                                |     |
| Hosts View - Process Tab                                |     |
| Process Details                                         |     |
| Hosts View - Autoruns Tab                               |     |
| Hosts View - Files Tab                                  |     |
| Hosts View - Drivers Tab                                |     |
| Hosts View - Libraries Tab                              |     |
| Hosts View - Anomalies Tab                              |     |
| Image Hooks                                             |     |
| Kernel Hooks                                            |     |
| Suspicious Threads                                      |     |
| Registry Discrepancies                                  |     |
| Hosts View - Downloads Tab                              |     |
| MFT Viewer                                              |     |
| Hosts View - System Information Tab                     |     |
| System Information Panel                                |     |
| Hosts View - Agent History Tab                          | 143 |

# Introduction

NetWitness Investigate provides data analysis capabilities in RSA NetWitness® Platform, so that analysts can analyze packet, log, endpoint, and UEBA data, and identify possible internal or external threats to security and the IP infrastructure. This guide helps analysts perform investigations of endpoint data using NetWitness Investigate.

**Note:** In Version 11.1 and later, the Hosts and Files views provide a view into endpoint data. Earlier versions offer access to endpoint data using a standalone NetWitness Endpoint server.

For more information, see the NetWitness Endpoint Quick Start Guide, the NetWitness Investigate Quick Start Guide, and the NetWitness Investigate User Guide.

## **Endpoint Metadata**

Endpoint metadata is generated when hosts are scanned and when there are real-time activities on the hosts. You can view the following categories of sessions when metadata forwarding is enabled:

| Operating<br>System | Scan<br>Categories                                                                                                    | Tracking Categories                                                                                                    |
|---------------------|----------------------------------------------------------------------------------------------------|----------------------------------------------------------------------------------------------------|
| Windows             | file, service,<br>dll, process,<br>task, autorun,<br>machine,<br>kernel hook,<br>image hook,<br>registry<br>discrepancies,<br>and<br>suspicious<br>threads | <ul> <li>Process event - Reports any process related activities, such as openprocess, openosprocess, createprocess, createremotethread, openbrowserprocess.</li> <li>File event - Reports any file related activities by an executable, such as readdocument, writetoexecutable, renameexecutable, selfdeleteexecutable, openphysicaldrive.</li> <li>Registry event - Reports activities that result in registry creation or modification, such as modifyservicesimagepath, modifyfirewallpolicy, createservicesimagepath, createsecuritycenterconfiguration, modifybadcertificatewarningsetting.</li> <li>System event - Reports IP change and boot events.</li> <li>Network event - TCP/UDP and incoming/outgoing.</li> <li>Reports outbound and inbound network connections on all supported Windows platforms.</li> <li>Reports IPv4 and IPv6 connections.</li> <li>Console event (for Windows &amp; and later) - User input that is entered into a console application, such as cmd.exe, powershell.exe, is captured and reported with the context console.local.</li> <li>Commands executed by cmd.exe, powershell.exe as a result of inter-process communication through anonymous pipes are captured and reported with the context console.remote.</li> <li>For example, Get-Item -Path Registry::HKEY_LOCAL_MACHINE\SOFTWARE\Microsoft\Windows\CurrentVersion.</li> </ul> |
| Linux               | file, autrorun,<br>loaded<br>library,<br>systemd,<br>process, cron,<br>initd, and<br>machine                                                               | -                                                                                                    |

| Operating<br>System | Scan<br>Categories                                                | Tracking Categories                                                                                                    |
|---------------------|-------------------------------------------------------------------|----------------------------------------------------------------------------------------------------|
| Mac                 | file, daemon,<br>process, task,<br>dylib, autorun,<br>and machine | • Process event - Reports any process related activities, such as openprocess, createprocess, openosprocess, openbrowserprocess, allocateremotememory, createremotethread.                                                     |
|                     |                                                                   | • File event - Reports any file related activities by an executable, such as writetoexecutable, renameexecutable, createautorun, deleteexecutable, selfdeleteexecutable, writetoplist, writetosudoers, createbrowserextension. |
|                     |                                                                   | <ul> <li>Network event - TCP/UDP and incoming/outgoing.</li> <li>Reports outbound and inbound network connections on all supported Mac operating system.</li> <li>Reports IPv4 and IPv6 connections.</li> </ul>                |

For more information on metadata, meta keys, meta values, and meta entities, see the *NetWitness Investigate User Guide*.

## **Risk Score**

Analysts can use the risk score to begin an investigation on hosts and files. RSA uses a proprietary algorithm to calculate the risk scores ranging from 0 to 100. A subset of alerts associated with hosts and files contribute to the risk score calculation. Analysts can review critical and high alerts associated with a risk score to identify strong evidence of malicious activity and take required action.

**Note:** If you have an Insights agent, you can view the risk score for files but not for hosts. To view the risk score for hosts, upgrade to the Advanced agent. For more information, see the *NetWitness Endpoint Configuration Guide*.

The following factors contribute to the risk score:

- **Distinct Alerts.** Any host or file activities that are suspicious or malicious generate alerts. Only the distinct alerts are used for risk score calculation.
- Severity of Alerts. Severity of alerts, such as critical, high, and medium.

|                 | -8          |          |                               |                                           |                        |                         | .,                   |                  |                            |                             |             |                      |                       |             |
|-----------------|-------------|----------|-------------------------------|-------------------------------------------|------------------------|-------------------------|----------------------|------------------|----------------------------|-----------------------------|-------------|----------------------|-----------------------|-------------|
| RSΛ             | Investigate | Respond  | Users Ho                      | osts Files Dashboards                     | Reports                |                         |                      |                  |                            |                             |             |                      | 2 % 0                 | admin >     |
| 100 wi          | ndows       |          | agent scan st.<br><b>Idle</b> | ATUS AGENT LAST SEEN<br>a few seconds ago | agent vers<br>11.5.0.0 |                         |                      | ме 06/24/2       | 020 21:30:33               |                             |             |                      |                       |             |
|                 | PROCESSES   | AUTORUNS |                               | DRIVERS LIBRARIES AN                      | OMALIES                | DOWNLO                  |                      | STEM INFO        | HISTORY                    |                             |             |                      |                       |             |
| ALERTS SEVE     | RITY        |          |                               | © Events rolled over due to rete          | ntion policies         | or manual de            | letion will          | ot be available  | •                          |                             |             |                      |                       |             |
| 2               | 0           | 0        | 2                             | 28 events                                 | ntion policies         | or manual de            |                      | IOL DC AVAIIADIO | -                          |                             |             | HOST DETAILS PO      |                       |             |
|                 |             |          | ∠<br>ALL                      | EVENT TIME<br>06/29/2020 13:40:54.000     | EVENT TYPE             | category<br><b>File</b> | <b>action</b><br>N/A | HOSTNAME         | USER ACCOUNT               | OPERATING SYSTEM            | FILE        | Type to filter list  |                       |             |
| <u> </u>        | -           |          |                               |                                           |                        |                         |                      |                  |                            |                             | 110         | Show details with va | lues only             |             |
|                 |             |          |                               | FILE NAME                                 |                        | UMENT                   |                      |                  |                            |                             |             |                      |                       |             |
|                 |             |          |                               | SOURCE N/A                                |                        |                         |                      |                  |                            |                             |             |                      |                       |             |
| Runs Blackliste | d Ell- (0)  |          |                               | TARGET N/A                                |                        |                         |                      |                  |                            |                             |             |                      | Windows-security      |             |
| 3 event(s)      | a File (3)  |          |                               | EVENT TIME<br>06/29/2020 13:40:54.000     | EVENT TYPE<br>Endpoint | category<br>File        | <b>action</b><br>N/A | HOSTNAME         | <b>USER ACCOUNT</b><br>N/A | OPERATING SYSTEM<br>windows | FILE        |                      |                       |             |
|                 |             |          |                               | FILE NAME                                 |                        |                         |                      |                  |                            |                             |             |                      |                       |             |
|                 |             |          |                               | SOURCE N/A                                | LAUNCH ARG             | UMENT                   |                      |                  |                            |                             |             |                      | 2                     |             |
|                 |             |          |                               | TARGET N/A                                |                        |                         |                      |                  |                            |                             |             |                      |                       |             |
|                 |             |          |                               |                                           |                        |                         |                      |                  |                            |                             |             |                      | Administrators        |             |
|                 |             |          |                               | EVENT TIME<br>06/29/2020 13:40:54.000     | event type<br>Endpoint | category<br>File        | <b>action</b><br>N/A | HOSTNAME         | <b>USER ACCOUNT</b><br>N/A | OPERATING SYSTEM<br>windows | nie<br>intl |                      |                       |             |
|                 |             |          |                               | FILE NAME                                 | LAUNCH ARG             | UMENT                   |                      |                  | PATH                       |                             |             |                      |                       |             |
|                 |             |          |                               | SOURCE N/A                                |                        |                         |                      |                  |                            |                             |             |                      |                       |             |
|                 |             |          |                               | TARGET N/A                                |                        |                         |                      |                  |                            |                             |             |                      |                       |             |
|                 |             |          |                               | EVENT TIME                                | EVENT TYPE             | CATEGORY                | ACTION               | HOSTNAME         | USER ACCOUNT               | OPERATING SYSTEM            | FILE        |                      |                       |             |
|                 |             |          |                               | 06/29/2020 13:40:54.000                   | Endpoint               | File                    | N/A                  |                  | N/A                        | windows                     | jço,        |                      | Intel(R) 82574L Gigat | oit Network |
|                 |             |          |                               | FILE NAME                                 | LAUNCH ARG             | UMENT                   |                      |                  | PATH                       |                             |             | MAC Address          | 00:50:56:01:29:06     |             |
|                 |             |          |                               | SOURCE N/A                                |                        |                         |                      |                  |                            |                             |             |                      | 001001001.27.00       |             |
|                 |             |          |                               |                                           |                        |                         |                      |                  |                            |                             |             |                      |                       |             |

This figure is an example of a host with 2 Critical, 10 High and 12 Medium distinct alerts.

All the distinct alert shown in the above example can be for the same file or different files. For example, Configures Image Hijacking alert is triggered for files, such as malware4.exe and malware7.exe.

| RSA Investigate Respond Users Hosts                                  | Files Dashboards Reports                                                                                                    | 🗃 💥 🕜 admin >                       |
|----------------------------------------------------------------------|----------------------------------------------------------------------------------------------------|-------------------------------------|
| 100 indows agent scan status Idle                                    | AGENT LAST SEEN AGENT VERSION SNAPSHOT TIME 06/24/2020 21:30:33 ~                                                                                                    | a   ×                               |
| DETAILS PROCESSES AUTORUNS FILES DRIVER                              | RS LIBRARIES ANOMALIES DOWNLOADS SYSTEM INFO HISTORY                                                                                                    | ilename, path or hash Q             |
|                                                                      | Events rolled over due to retention policies or manual deletion will not be available.<br>2 events                                                                                         | HOST DETAILS POLICY DETAILS X       |
| CRITICAL HIGH MEDIUM ALL                                             | EVENT TIME EVENT CATEGORY ACTION HOSTNAME USER ACCOUNT OPERATING                                                                                                    | Type to filter list                 |
| Configures Port Redirection (1)                                      | 03/01/2019 Tree Process Ev., createProc WIN-NMUEVI3DGTNLewindows<br>02.3308.000 Endpo<br>pm                                                                                                | Show details with values only Users |
| 1 event(s)                                                           | FILE NAME LAUNCH ARGUMENT PATH                                                                                                    | Name WIN-NMUFVI3DGTN\ecat           |
| Creates Shadow Volume For Logical Drive (1)                          | source malware7.exe malware7.exe -dll:ioc.dll -testcase:400,401 C:\Users\ecat\Desktop\                                                                                                    | Session ID 2                        |
| 1 event(s)<br>Creates Remote Process Using WMI Command-Line Tool (1) | TARSET REG.exe REG.exe ADD C:\Windows\system32\<br>WGMSOTPWARE\Microsoft\Windows<br>NTGurrent\version\Image File Execution<br>Optionskethc.exe V gebruger / REG.52 / d                     | Is Admin true                       |
| 1 event(s)                                                           | "C:\windows\system32\cmd.exe" /f                                                                                                    | Groups Administrators               |
| Enables RDP From Command-Line (1)<br>1 event(s)                      | EVENT TIME EVENT CATEGORY ACTION HOSTNAME USER ACCOUNT OPERATING<br>03/01/2019 TYPE<br>Drocess Ev createProc WIN-NMUFVI3DGWIN-NMUFVI3DGTNV                                                 | Users                               |
| Configures Image Hijacking (12)                                      | 03/01/2019                                                                                                    | Name Window Manager\DWM-1           |
| 12 event(s)                                                          | FILE NAME LAUNCH ARGUMENT PATH                                                                                                    | Session ID 1                        |
| Stops Security Service (1)                                           | source malware3.exe malware3.exe dll:ioc.dll -testcase:400,401 C:\Users\ecat\Desktop\                                                                                                    | Is Admin false                      |
| 1 event(s)                                                           | TARGET REG.exe ADD C:\Windows<br>"HKI MSOFTWARE\Mirrosoft\Windows                                                                                                    |                                     |
| Creates Remote Task (4)<br>4 event(s)                                | nikosti icecce "HickMSOFTWAREMicroanfiWindows Criminomstysteriozi"<br>NTCurrentvestionimage File Secution<br>Optionstranging zee" // Debugger /: RES_SZ /d<br>CliwindowsSystemS2tmd.ede" / | Name Intel(R) PRO/1000 MT Networ    |

This figure is an example of files with distinct alerts. Each file can have a multiple distinct alerts. The files can have a same alert name being triggered by two different hosts as shown below.

| RSA         Investigate         Respond         Users         Hos | TUS OPERATING SYSTEM                                                                                                    |                                          | ≅ ‰ ⊘ admin ><br>■ >                                                                                       |
|-------------------------------------------------------------------|----------------------------------------------------------------------------------------------------|------------------------------------------|----------------------------------------------------------------------------------------------------|
| ALERTS SEVERITY                                                   | <ul> <li>Events rolled over due to retention policies or manual deletion will ne</li> <li>3 events</li> </ul>                      | ot be available.                         | FILE DETAILS HOSTS                                                                                         |
| 0 3 4 7                                                           | DVENT TIME EVENT TYPE CATEGORY ACTION HOSTNAME<br>02/27/2019 Endpoint File N/A<br>1045:50.000<br>am                                | USER ACCOUNT OPERATING SYSTEM            | Type to filter list                                                                                        |
| 1 event(s)<br>Hidden Plist And Autorun (3)<br>3 event(s)          | FILE NAME         LAUNCH ARGUMENT           SOURCE         N/A           TARGET         N/A                                        | <b>PATH</b><br>N/A<br>N/A                | General<br>FileName .MSProc<br>Entropy 6.631475448608398                                                   |
| Packed And Autorun (3)<br>3 event(s)                              | EVENT TIME EVENT TYPE CATEGORY ACTION HOSTNAME<br>02/27/2019 Endpoint File N/A 10:45:50.000<br>am                                  | USER ACCOUNT OPERATING SYSTEM            | Size 12.0 KB<br>Format macho                                                                               |
|                                                                   | FILE NAME LAUNCH ARGUMENT<br>Source N/A N/A<br>Target N/A N/A                                                                      | <b>Path</b><br>N/A<br>N/A                | Signature<br>Features <b>unsigned</b>                                                                      |
|                                                                   | EVENT TIME EVENT TYPE CATEGORY ACTION HOSTNAME<br>02/227/2019 Endpoint File N/A<br>09:35:46.000<br>am<br>FILE NAME LAUNCH ARGUMENT | user account operating system<br>N/A mac | Hash<br>MD5 5171a462210f540a3005e361c<br>SHA1 2369375ff825f6d5ee9bcd296<br>SHA256 5d0b9421c46b1d91677791d6 |

Besides the above factors, the risk score is reset when you perform any of the following actions:

- Whitelist or blacklist a file after investigation. The risk score of a file is set to 0 on whitelisting and set to 100 on blacklisting.
- If the alerts or events triggered by the host or files on the host are false positive, you make changes to the Endpoint Application rules or ESA rules and reset the risk score.

**Note:** When you whitelist a file or reset the risk score, the alerts that contributed to the risk score are not shown in the Host Details tab.

The host risk score depends on the risk score of all the files on the host. When you change the file status or reset the file risk score, the host risk score is recalculated. For example, the score for all the hosts on which a blacklisted file is present is recalculated and becomes 100. If the host is not found to be infected, you can reset the host risk score. This deletes the alerts contributed to the risk score and does not impact the global file score. For more information on changing the file status, see <u>Changing File</u> Status or Remediate.

**Note:** For the risk score calculation, the ESA Correlation server must be configured with an Endpoint Concentrator. The application rules are automatically deployed on installation. For an upgrade, you must deploy the application rules from RSA Live. For more information, see the *NetWitness Endpoint Configuration Guide*.

**Note:** For the accurate risk score calculation, the default multi-valued meta keys are required on the ESA Correlation service. For more information, see "Configure Meta Keys as Arrays in ESA Correlation Rule Values" section in the *ESA Configuration Guide*.

#### **Severity of Alerts**

The following table depicts the risk score range based on the associated alert severity:

| Severity | Color  | Risk Score<br>Range |
|----------|--------|---------------------|
| Critical | Red    | 100                 |
| High     | Orange | 70-99               |
| Medium   | Yellow | 31-69               |
| Low      | Green  | 0-30                |

The following is an example of alerts contributing to the risk score:

| ALERTS SEVERIT                  | v                 |              |                      |                                           |           |                                                                                                    |                                                     |
|---------------------------------|-------------------|--------------|----------------------|-------------------------------------------|-----------|----------------------------------------------------------------------------------------------------|-----------------------------------------------------|
| ALLERIS SEVERI                  | •                 |              |                      | 2 events                                  |           |                                                                                                    |                                                     |
| 3<br>CRITICAL                   | 16<br>нісн        | 20<br>MEDIUM | 39<br><sup>All</sup> | еvемт тіме<br>01/02/20<br>06:23:42.<br>am | 19 Log    | CATEGORY ACTION<br>Process createPr                                                                | Hostname User<br><u>Superno</u> N/A                 |
| Enables Cleartext<br>2 event(s) | Credential Stora  | age (2)      |                      |                                           | FILE NAME | LAUNCH ARGUMENT                                                                                    | РАТН                                                |
| Exports Sensitive I             | Registry Hive (4) |              |                      | SOURCE                                    | dtf2.exe  | dtf2.exe -dll:ioc.dll                                                                              | C:\Users<br>e\archiv                                |
| 4 event(s)<br>Enables Login Byp |                   |              |                      | TARGET                                    | REG.exe   | REG.exe ADD<br>HKLM\System\Curre<br>t\Control\SecurityPr<br>gest /V USELOGON(<br>7T REG_DWORD /D 1 | C:\Wind<br>entControlSe<br>oviders\WDi<br>REDENTIAI |
| 12 event(s)                     | (12)              |              |                      |                                           |           | 7T REG_DWORD 7D                                                                                    | /f                                                  |
|                                 |                   |              |                      | event time<br>01/02/20<br>06:23:42.<br>am | 19 Log    | CATEGORY ACTION<br>Process createPr                                                                | HOSTNAME USER<br>SUPERIO N/A                        |
|                                 |                   |              |                      | am                                        | FILE NAME | LAUNCH ARGUMENT                                                                                    | РАТН                                                |
|                                 |                   |              |                      | SOURCE                                    | dtf2.exe  | dtf2.exe -dll:ioc.dll                                                                              | C:\Users<br>e\archiv                                |
|                                 |                   |              |                      | TADOTT                                    | DEC       |                                                                                                    | CANNI- d                                            |

In the above example, there are three distinct critical alerts. For each alert type, associated events are displayed. You can see that the "Enables Cleartext Credential Storage" alert was triggered twice. The details of the two events are displayed with the metadata information. For more information on severity alerts and metadata information, see <u>Analyze Hosts Using the Risk Score</u> and <u>Analyze Files Using the Risk Score</u>.

#### **Global and Local Risk Score**

Analysts can get better context on file activities on hosts using the global risk score and the local risk score of a file.

**Global Risk Score** - The global risk score is an aggregate of all suspicious and malicious activities performed by the file across all hosts. This score indicates the potential threat posed by the file across the NetWitness Platform.

**Local Risk Score** - The local risk score is calculated on suspicious or malicious activities performed by the file on a specific host. The local risk score is used for the host risk score calculation.

For more information on the global and local risk score, see Investigating Files and Investigating Hosts.

#### Automated Incident Creation Based on Risk Score

By default, a threshold is set for the risk score to control the generation of incidents and alerts in NetWitness Respond. For more information on configuring the threshold limit, see the *NetWitness Respond Configuration Guide*.

## **File Reputation**

The File Reputation service available on RSA Live checks the reputation of every file hash against an extensive database of known file hashes updated in real-time. The file reputation is displayed on the Investigate and Respond views.

The reputations for a file hash are:

| Reputation | Description                                                                                              |
|------------|----------------------------------------------------------------------------------------------------|
| Malicious  | File hash is labeled as malicious.                                                                       |
| Suspicious | File hash is suspected to be malicious.                                                                  |
| Unknown    | File hash is not known.                                                                                  |
| Known      | File hash information is known to the file reputation service and does not have any previous bad record. |
| Known Good | File hash information is known good, such as files signed by Microsoft or RSA.                           |
| Invalid    | File hash format is invalid.                                                                             |

The suspicious or malicious files are available for further analysis in the **Investigate > Navigate** view and **Investigate > Events** view. For more information on the file reputation service, see the *Live Services Management Guide*.

Note: The File Reputation service supports maximum of 10 million files for a reputation of file hash.

## File Status

To help analysts triage and focus on their investigation, NetWitness Platform provides capabilities to manage suspect and legitimate files. For example, you can whitelist files that are legitimate (such as security products), or blacklist files based on known threats and investigation.

A file can be classified as follows:

- Blacklist: File that is marked suspicious, such as when ransomware is found by scan.
- Graylist: File that is marked for a later review.
- Whitelist: File that is legitimate and is not to be considered for risk scoring.
- Neutral: Default status.

For more information, see Changing File Status or Remediate.

## Remediation

If a file is malicious or infected, you can block the file to prevent future execution on any host. Remediation helps to:

- Stop or reduce the spread of identified malware, such as viruses, trojans, rootkits, worms, spyware, and adware.
- Identify attempted breach points to aid in deeper analysis; all events are time-stamped allowing analysts to trace backward to identify the entry point.
- Remove unwanted software, such as adware, which can potentially mask real malware.
- Stop all actions possible by the loader.

You can block files with the following file extension: EXE, COM, SYS, DLL, SCR, OCX, BAT, PS1, VBS, VBE, and VB. For more information, see <u>Changing File Status or Remediate</u>.

## **Network Isolation**

If you suspect that a host is potentially compromised with the threat still being active, you can isolate the host from the network and safely investigate possible threats within the host. By isolating the host, you can control the spread of an attack and analyze the malware behavior. When a host is isolated, only connection to the following IP addresses are allowed:

- Endpoint Server, Relay Server, DNS, DHCP, Gateways, 0.0.0.0, and 255.255.255.255.
- Other IP addresses that you include in the exclusion list.

In the isolated state, all events are reported to the Endpoint Server retaining full visibility into activities on the host. You can continue investigation by requesting scans, downloading MFT, files, and so on. The following metadata is added to the network events:

- network.isolated indicates that the host is isolated.
- network.connectallowed indicates that the network connection is allowed as the IP address is included in the exclusion list.
- network.connectblocked indicates that the network connection is blocked.

**Note:** If the agent is enabled for log or file collection, make sure that you add the Log Decoder IP addresses in the exclusion list while you isolate the host.

For more information, see Isolating Hosts from Network.

# **Focusing on Endpoint Analysis**

This guide provides the information needed to conduct an investigation that is focused on endpoint data from configured hosts. Analysts who conduct analysis using Investigate need to have the appropriate system roles and permissions set up for their user accounts. An administrator must configure roles and permissions as described in Roles and Permissions for Endpoint Analysts. For more information on roles and permissions, see the *System Security and User Management Guide*.

To hunt for information on hosts that have the agent running, begin the investigation in the Hosts view (**Hosts**). For every host, you can see processes, drivers, DLLs, files (executables), services, anomalies, and autoruns that are running, and information related to logged-in users. (See <u>Investigating Hosts</u>.)

You can begin the investigation on files in your deployment in the Files view (Files). (See <u>Investigating</u> Files.)

Note: To access the Hosts and Files views, you must have the endpoint-server.filter.manage permission.

Analysts use the Hosts and Files views to investigate or perform analysis on hosts or files using attributes such as IP address, host name, Mac address, risk score, and so on. This figure shows the high-level capabilities of an endpoint investigation. The top box are all the possible starting points, and the lower box shows the tasks that you can accomplish from different starting points.

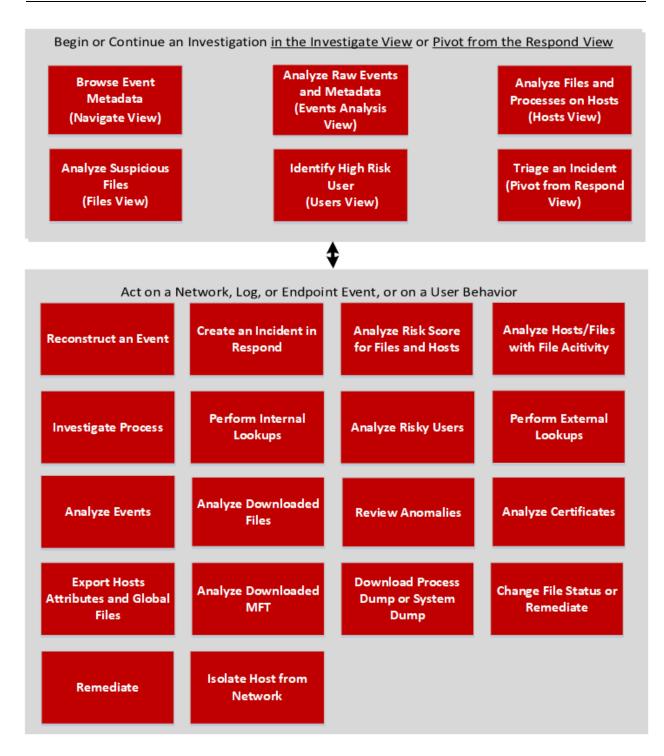

# **Investigating Files**

Note: The information in this topic applies to RSA NetWitness® Platform Version 11.3 and later.

The Files view provides a holistic view of all files in your deployment. You can apply various filters, sort, and categorize files into different status to reduce the number of files for analysis and identify suspicious or malicious files.

## **Best Practices**

The following are some best practices and tips that may help you investigate efficiently to identify and isolate threats or attacks:

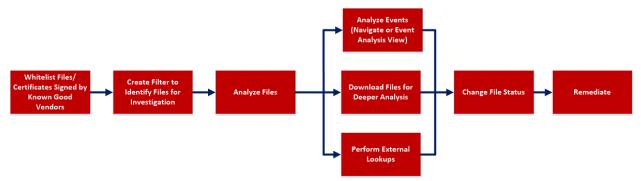

• Whitelist all files signed by RSA, Microsoft, and any other known good vendors. Use the filters to list the files and change the status of all these files to whitelist. For more information, see <u>Filter Files</u> and <u>Changing File Status or Remediate</u>.

**Note:** Some Microsoft signed files are restricted from whitelisting as there is a potential risk of them being used for malicious purposes. To view the list, see <u>Files Restricted from Whitelisting</u>.

- Change the status of certificate and the associated files automatically. For more information, see Analyze Certificates.
- Filter to exclude whitelisted, files with valid signature, known good files based on reputation status. For more information, see Filter Files.
- Lookup Google or VirusTotal with the filename or hash to get more information about a suspected file. For more information, see Launch an External Lookup for a File.
- Analyze the files using one or more of these indicators:
  - a. Risk score Displays the risk score for a file. Analysts can view the associated alerts and events for further investigation. For more information, see Analyze Files Using the Risk Score.
  - b. On Hosts Indicates the number of hosts on which a file exist. If a file is present on fewer hosts with a high risk score, it may require further investigation. You can also sort or filter using On Hosts column to narrow down the search during investigation. For more information, see <u>Analyze</u> Hosts with File Activity.

- c. File status To manage suspected and legitimate files, analysts can use the file status to manage. For more information on the various file status, see <u>Changing File Status or Remediate</u>.
- d. Reputation status Indicates the reputation of a file hash for analyst to narrow-down the files to investigate. For more information, see File Reputation.
- e. Signature A valid signature on a file signed by a trusted vendor, such as Microsoft and Apple indicates that the file is not a risk. If a file is unsigned, it may be malicious, and needs investigation.
- f. File name Many trojans write random file names when dropping their payloads to prevent an easy search across the hosts in the network based on the filename. For example, if a file is named svch0st.exe, scvhost.exe, or svchosts.exe, it indicates that the legitimate Windows file named svchost.exe is being mimicked.
- Investigate a particular file name or hash by pivoting to Navigate or Events view to view context, file activity on different hosts, and any file transfers across the network through packet data. For more information, see <u>Analyzing Events</u>.
- Download suspicious files to the server for deeper analysis. For more information, see <u>Analyzing</u> <u>Downloaded Files</u>.
- Change the status of the file (blacklist or graylist), and block an infected or malicious file. For more information, see <u>Changing File Status or Remediate</u>.

## **View Files**

You can view all files present on a specific Endpoint server or consolidated list of all files on multiple Endpoint servers using the Endpoint Broker for analysis. To view files:

- 1. Go to Files.
- 2. Select one of the following:

| RSA Investigate Respond Users H | osts <b>Files</b> Dashb | ooards Repo | rts             |                 |                        |         |                        | 2 %           | @ adn       | min >    |
|---------------------------------|-------------------------|-------------|-----------------|-----------------|------------------------|---------|------------------------|---------------|-------------|----------|
| <b>∀</b> Filters ×              | endpointloghy ~         |             | icates          | ଁ ୍କ Change Fil | e Status 🛛 🖓 Analyze I | vents   | ✓ Hore Action          | 15 ∨          |             | <b>!</b> |
| SAVED FILTERS                   | endpointloghybrid1 - E  |             | SEEN TIME       | ON HOSTS        | REPUTATION             | SIZE    | SIGNATURE              | PE.RESOURCE   | FILE STATUS | ۲        |
| Select                          | endpointloghybrid2 - E  |             | /2020 17:0      |                 | Known Good             | 9.5 MB  | microsoft,signed,valid | Microsoft Cor | Neutral     |          |
| FILE NAME                       | smss.exe                | 0 06/1      | <br>1/2020 17:0 |                 | Known Good             | 143.9   | microsoft,signed,valid | Microsoft Cor | Neutral     |          |
| Equals v e.g., Filename.dll     | wininit.exe             | 0 06/1:     | 1/2020 17:0     |                 | Known Good             | 362.7   | microsoft,signed,valid | Microsoft Cor | Neutral     |          |
| FILE STATUS                     | services.exe            | 0 06/1      | 1/2020 17:0     |                 | Known Good             | 659.0   | microsoft,signed,valid | Microsoft Cor | Neutral     |          |
| Neutral     Blacklist           | Isass.exe               | 0 06/1      | 1/2020 17:0     |                 | Known Good             | 56.7 KB | microsoft,signed,valid | Microsoft Cor | Neutral     |          |
| Graylist                        | fontdrvhost.exe         | 0 06/1      | 1/2020 17:0     |                 | Known Good             | 802.6   | microsoft,signed,valid | Microsoft Cor | Neutral     |          |
| Whitelist                       | LogonULexe              | 0 06/1      | 1/2020 17:0     |                 | Known Good             | 13.5 KB | microsoft,signed,val   | Microsoft Cor | Neutral     |          |
| REMEDIATION                     | spoolsv.exe             | 0 06/1      | 1/2020 17:0     |                 | Known Good             | 747.5   | microsoft,signed,val   | Microsoft Cor | Neutral     |          |
| Biocked                         | vmtoolsd.exe            | 0 06/1      | 1/2020 17:0     |                 | Known                  | 81.5 KB | signed,valid           | VMware, Inc.  | Neutral     |          |
|                                 | Management              | 0 06/1      | 1/2020 17:0     |                 | Known                  | 59.5 KB | unsigned               |               | Neutral     |          |
| □ Suspicious                    | MsMpEng.exe             | 0 06/1      | 1/2020 17:0     |                 | Known                  | 111.3   | signed,valid           | Microsoft Cor | Neutral     |          |
| Unknown     Known               | UGAuthServic            | 0 06/1      | 1/2020 17:0     |                 | Known                  | 160.0   | unsigned               | VMware, Inc.  | Neutral     |          |
| Known Good     Invalid          | msdtc.exe               | 0 06/1      | 1/2020 17:0     |                 | Known Good             | 145.0   | microsoft,signed,val   | Microsoft Cor | Neutral     |          |

- Endpoint Broker Server to view all files across all Endpoint servers.
- Endpoint Server to view files on a specific Endpoint server.
- 3. Select the file that you want to analyze.
- 4. Click a row to view the following details:

| R  | SA Investigate Respor           | nd Users H        | Hosts Files        | Dashboards   | Reports             |          |                           |                  |             |   |                  |                     | 8                   | * ?        | ) adm                      | iin > |
|----|---------------------------------|-------------------|--------------------|--------------|---------------------|----------|---------------------------|------------------|-------------|---|------------------|---------------------|---------------------|------------|----------------------------|-------|
| ₽F | ilters 🛛 🖯 endpointloghy 🗸 🗋    | View Certificates | A Change File Sta  | tus 🖸 Analyz | e Events 🗸 🕻 More 🗸 |          |                           |                  |             | • |                  |                     | md.exe              |            |                            |       |
|    | FILE NAME                       | RISK SCORE 🔶      | FIRST SEEN TIME    | ON HOSTS     | REPUTATION          | SIZE     | SIGNATURE                 | PE.RESOURCES.C   | FILE STATUS | ۲ | FILE DETAILS     |                     |                     |            |                            |       |
|    |                                 |                   | 11/08/2019 10:51:0 |              |                     | 230.5 KB | microsoft,signed,valid,ca | Microsoft Corpor | Neutral     |   | Type to filter I | ist                 |                     |            |                            |       |
|    | <u>cmd.exe</u>                  |                   | 11/08/2019 10:49:3 |              |                     | 295.5 KB | microsoft,signed,valid,ca | Microsoft Corpor | Neutral     |   | 🗹 Show detail    | s with valu         | ies only            |            |                            |       |
|    | <u>cmd.exe</u>                  |                   | 11/06/2019 02:42:2 | 1            |                     | 337.0 KB | microsoft,signed,valid,ca | Microsoft Corpor | Neutral     |   |                  |                     |                     |            |                            |       |
| ⊠  |                                 |                   | 11/06/2019 02:41:5 |              |                     | 273.5 KB | microsoft,signed,valid,ca | Microsoft Corpor | Neutral     |   |                  | FileName<br>Entropy |                     | 98015998   | 20                         |       |
|    | MRT-KB890830.exe                | 70                | 11/17/2019 10:24:5 |              |                     | 121.0 MB | unsigned                  |                  | Neutral     |   |                  |                     | 6.17003<br>273.5 KE |            | 20                         |       |
|    |                                 | 20                | 11/11/2019 06:59:4 |              |                     | 56.7 KB  | microsoft,signed,valid    | Microsoft Corpor | Neutral     |   |                  |                     |                     | í ,        |                            |       |
|    | <u>Taskmgr.exe</u>              | 70                | 11/10/2019 09:51:1 |              |                     | 1.3 MB   | microsoft,signed,valid    | Microsoft Corpor | Neutral     |   |                  |                     |                     |            |                            |       |
|    | Isass.exe                       | 70                | 11/06/2019 02:42:4 |              |                     | 45.9 KB  | microsoft,signed,valid    | Microsoft Corpor | Neutral     |   | Signature        |                     |                     |            |                            |       |
|    | Taskmgr.exe                     | 70                | 11/06/2019 02:41:5 |              |                     | 1.0 MB   | microsoft,signed,valid    | Microsoft Corpor | Neutral     |   |                  |                     |                     |            | ilid,catalog<br>:28.400 am |       |
|    |                                 | 70                | 11/06/2019 02:41:5 |              |                     | 56.7 KB  | microsoft,signed,valid    | Microsoft Corpor | Neutral     |   |                  |                     |                     |            | eec424749                  |       |
|    | <u>getmac.exe</u>               | 3                 | 11/08/2019 10:52:1 |              |                     | 83.5 KB  | microsoft,signed,valid,ca | Microsoft Corpor | Neutral     |   |                  | Signer              | Microso             | ft Windows | s                          |       |
|    | MEMORY DLL 2D8708FDD4874DFCB6D8 | 5. 31             | 11/11/2019 12:31:4 | 1            | -                   | 0 bytes  | unsigned                  | Microsoft Corpor | Neutral     |   |                  |                     |                     |            |                            |       |

- File Details displays the file information. For more information, see <u>Launch an External Lookup</u> for a File.
- **Risk Details** displays the distinct alerts associated with the risk score. For more information, see Analyze Files Using the Risk Score.
- Hosts displays the number of hosts on which file activities are present. For more information, see Analyze Hosts with File Activity.

### **Filter Files**

You can narrow down the investigation by filtering files using file name, on hosts, file status, risk score, remediation, reputation status, operating system, size, entropy, format, signature, company name, checksum (MD5 and SHA256), and downloaded status.

**Note:** While filtering on a large data set, use at least one indexed field with the Equals operator for better performance. The following fields are indexed in the database - Filename, MD5, SHA256, Operating System, First Seen Time, Format, File Status, On Host, and Reputation Status.

| RSA Investigate Respond Users Hosts Files | Dashboards Reports                 |                                | 🗊 拨 🕐 admin >                   |
|-------------------------------------------|------------------------------------|--------------------------------|---------------------------------|
| <b>∀</b> Filters ×                        | endpointloghy View Certificates    | Change File Status Analyze Ev  | ents 🗸 🕻 More 🗸                 |
| SAVED FILTERS                             | File NAME                          | RISK SCORE                     | TS REPUTATION                   |
| Select                                    |                                    | 11/08/2019 10:51:0 1           |                                 |
| FILE NAME                                 |                                    | 11/08/2019 10:49:3 1           |                                 |
| Equals v e.g., Filename.dll               |                                    | 11/06/2019 02:42:2 1           |                                 |
| FILE STATUS                               | ⊠ <u>cmd.exe</u>                   | 11/06/2019 02:41:5 1           |                                 |
| Neutral                                   | MRT-KB890830.exe                   | 70 11/17/2019 10:24:5 1        |                                 |
| Blacklist     Gravlist                    | sass.exe                           | 70 11/11/2019 06:59:4 1        |                                 |
| U Whitelist                               | Taskmgr.exe                        | 70 11/10/2019 09:51:1 1        |                                 |
| REMEDIATION                               | sass.exe                           | 70 11/06/2019/02:42:4 1        |                                 |
| Blocked                                   | Taskmgr.exe                        | 70 11/06/2019 02:41:5 1        |                                 |
| REPUTATION                                | C Isass.exe                        | 70 11/06/2019/02:41:5 1        |                                 |
| Malicious     Suspicious                  | getmac.exe                         | 33 11/08/2019 10:52:1 1        |                                 |
| Unknown     Known                         | MEMORY DLL 2D8708FDD4874DFCB6D85   | 31 11/11/2019 12:31:4 1        |                                 |
| Known Good     Invalid                    | [MEMORY DLL 9D305FB1E34E6FCA39695A | 31 11/11/2019 12:31:4 1        |                                 |
|                                           | [MEMORY DLL 21DE82DB31853248346E4C | 31 11/08/2019 10:54:1 1        |                                 |
| RISK SCORE                                | [MEMORY DLL 89AE00754A7475A6763C6E | 31 11/08/2019 10:54:1 1        |                                 |
| · • • • • • • • • • • • • • • • • • • •   | crypt32.dll                        | 31 11/08/2019 10:52:1 2        |                                 |
| •••••••••••••••••••••••••••••••••••••••   | crypt32.dll                        | <b>31</b> 11/08/2019 10:52:1 1 |                                 |
|                                           | regsvr32.exe                       | 31 11/08/2019 10:52:1 1        |                                 |
|                                           |                                    | 31 11/06/2019/02-42-4 1        |                                 |
| Reset Save Save as                        | J                                  | Showing 100 o                  | out of 10879 files   1 selected |

Select the parameters in the Filters tab. Click **Save** to save the search and provide a name (up to 250 alphanumeric characters). The filter is added to the Saved Filters list. To delete a filter, hover over the

name and click **.** 

**Note:** Special characters are not allowed in the filter name except underscore (\_) and hyphen (-) while saving the filter.

For example, to filter the files based on file reputation, select the reputation status in the Filter panel.

**Note:** For the file size, 1 KB is calculated as 1024 bytes. For example, if the actual size of the file is 8421 bytes, the UI will display it as 8.2 KB instead of 8.22 KB. It is recommended to search using the bytes format when using the Equals operator.

## Add and Sort Columns in the Table

By default, the Files view displays a few columns, and files are sorted based on the risk score. To add or remove columns:

- 1. Go to Files.
- 2. Select the columns by clicking 🚺 in the right-hand corner.

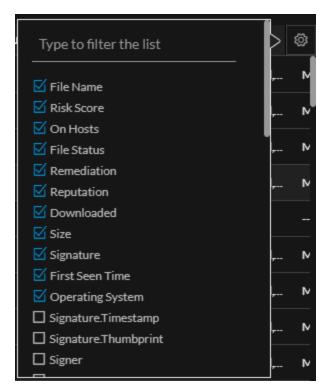

- 3. Scroll down or enter the keyword to search and select the required columns.
- 4. To sort the column in ascending or descending order, click the arrow on the column header.

## Analyze Files Using the Risk Score

To analyze files using the risk score:

1. Go to Files.

The Files view is displayed.

- 2. In the Server drop-down list, select the Endpoint server or Endpoint Broker server to view the files.
- 3. Select the file and do any of the following.
  - Click a row to view the risk associated with the file in the Risk Details panel.
  - Click the hostname to investigate the host.

The Details tab is displayed.

- 4. In the Alert Severity panel, click the alert severity, such as Critical, High, Medium, or All. The list of distinct alerts is displayed along with the total number of events associated with the alert.
- 5. Click an alert to view the associated events.

Note: Only the latest 1000 events are displayed.

6. To view all the metadata associated with a specific event, click the event header. The information

| ALERTS SEVERITY                                           |          | Events rolled over due to retention policies or manual deletion will not be available.     6 events                                                                                                    |
|-----------------------------------------------------------|----------|----------------------------------------------------------------------------------------------------|
| 1 1 3<br>скітісац нісн меріим<br>Enables Login Вуразс (6) | 5<br>ALL | PORT THR EVENT TWE ACTION ACTION NOTTING ACTION NOTTING UND ACCOUNT OPAIANING STITLM INDU<br>0.23/02/19 Endpoint Process Event createProcess contaction windows Declasbac3/dd/dd/909c66cebac3bc231f023/dd/dd/9926febac3bc231f023/dd/dd/9926febac3bc231f023/dd/dd/dd/9926febac3bc231f023/dd/dd/dd/9926febac3bc231f023/dd/dd/dd/9926febac3bc231f023/dd/dd/dd/dd/dd/dd/dd/dd/dd/dd/dd/dd/dd                                                                                                    |
| E erent)                                                  |          | SOLICEC     TARGET T     DOMAILHOOT T     EVENT SOURCE       PATI     PATI     ONAMILHOOT T     EVENT SOURCE       CUUSTINGEDDESkoph     CUWINDWINStein32h     SZE     USER SRC       RLS MASS     131144/RADODT/ORDE_20005/0008kbc/dB0     PATI     DATA       RLS MASS     131144/RADODT/ORDE_20005/0008kbc/dB0     PATA     ALUAS IP       RLS MASS     131144/RADODT/ORDE_20005/0008kbc/dB0     PATA     ALUAS IP       RLS MASS     RLS MASS     PATA     PATA       RLS MASS     RLS MASS     PATA     ALUAS IP       RLS MASS     RLS MASS     PATA     ALUAS IP       RLS MASS     RLS MASS     PATA     ALUAS IP       RLS MASS     RLS MASS     PATA     ALUAS IP       RLS MASS     RLS MASS     PATA     PATA       RLS MASS     RLS MASS     PATA     ALUAS IP       RLS MASS     RLS MASS     PATA     PATA       RLS MASS     RLS MASS     PATA     PATA       RLS MASS     RLS MASS     PATA     PATA       RLS MASS     RLS MASS     PATA     PATA       RLS MASS     RLS MASS     PATA     PATA       RLS MASS     PATA     RLS MASS     PATA       RLS MASS     PATA     RLS MASS                                                                                                    |
|                                                           |          | KOTH THIS DEVIT THE CATORY OF CATORY CONTINUES OF CATORY OF CATORY |

such as source path, target path, filename, and others is displayed.

7. Hover over one of the meta values for IP, Hostname, Mac, File name, File hash, User, and Domain to view additional information about the specific metadata. A hover box displays a list of the data sources that have context data available for meta value. These are the possible data sources: NetWitness Endpoint, Incidents, Alerts, Hosts, Files, Feeds, and Live Connect.

|         | WHR. ( 8885) P | NUBBER WILLING        |                 | ×                                                           |
|---------|----------------|-----------------------|-----------------|-------------------------------------------------------------|
|         | CONTEXT HI     | GHLIGHTS              |                 | ACTIONS                                                     |
|         | 0<br>INCIDENTS | 0<br>ALERTS           | 0<br>LISTS      | E Add/Remove from List<br>♀ Pivot to Investigate > Navigate |
|         |                | View Context          |                 |                                                             |
| IE<br>N | ufvi3dgtn      | USER ACCOU<br>WIN-NMU | NT<br>IFVI3DGTN | OPERATING SYSTEM<br>Accat windows                           |

8. To investigate the original event and destination domain of the event, do any of the following:

| ALERTS SEVERITY                  |             |             |          | Events rolled ove<br>6 events                                                                                                    | r due to retenti                                                                      | ion policies or manu         | al deletion will not be                                                                                                    | available.                                           |                           |                                                                                                    |                           |
|----------------------------------|-------------|-------------|----------|----------------------------------------------------------------------------------------------------|---------------------------------------------------------------------------------------|------------------------------|----------------------------------------------------------------------------------------------------|------------------------------------------------------|---------------------------|----------------------------------------------------------------------------------------------------|---------------------------|
| 1                                | 1<br>  нісн | 3<br>MEDIUM | 5<br>All | EVENT TIME<br>03/01/2019<br>02:34:08.000 pm                                                                                                    | EVENT TYPE<br>Endpoint                                                                | CATEGORY<br>Process Event    | ACTION<br>createProcess                                                                                                    | HOSTNAME                                             | USER ACCOUNT              | OPERATING SYSTEM<br>WINDOWS                                                                                                    | HASH<br>0eda8ba34ddc46909 |
| Enables Login Bypa<br>6 event(s) | ss (6)      |             |          | SOURCE<br>PATH<br>CAUSerstecatUDe<br>FILESMA256<br>Oed84bb34ddc6<br>O992a1eb3130b<br>FILENAME<br>malware10.exe<br>LAUNCH ARGUNEN<br>malware10.exe<br>DEVICE<br>N/A<br>USER<br>USER<br>USER<br>USER<br>USER<br>USER<br>USER<br>USER | sktop\<br>s909c66ceba5bi<br>yry<br>dllioc.dll-testca<br>s909c6ceba5bi<br>y794134c55db | ase:400,401<br>c231f029dedbc | 1520e9c2a7<br>FILENAME<br>REG.exe<br>LAUNCH ARG<br>REG.exe ADJ<br>"HKLMMSOF<br>NTCUITENT<br>Options/dfg<br>REG_5Z/d*4<br>DEVICE<br>N/A<br>HASH<br>19316d4266 | 5d0b776d9b2a05d5903d8ct<br>e6d5960b6fa4dcaf<br>UMENT | n<br>n<br>r ft<br>exe* ff | DOMAIN/HOST<br>SIZE<br>41<br>DATA<br>mLINAME<br>malware10.exe<br>ssze<br>41<br>HASH<br>0eda8ba34ddc469099c66ceba5<br>debC6992a1eb31130b794134c<br>AGENT ID<br>93b4/D024.9103-9792-F985-FE<br>DEVICE TYPE<br>nwendpoint | 55db                      |

- To reconstruct an event in a readable form that matches the original, click the **Investigate Original Event** link highlighted in blue. For more information on event reconstruction, see the *NetWitness Investigate User Guide*.
- For details about the elements associated with an event, click the **Investigate Destination Domain** link highlighted in blue. For more information on Contextual Information for an Event, see

the NetWitness Investigate User Guide.

Note: Investigate Destination Domain link is not displayed if there is no domain.dst event.

• To view a list of processes captured on the hosts and investigate a particular process, click the **Analyze Process** link highlighted in blue. For more information on process analysis, see <u>Investigating a Process</u>.

Note: Analyze Process link is not displayed if there is no createprocess event.

## **Analyze Hosts with File Activity**

To view the list of hosts on which a file exist, do the following:

Note: By default, the system detects the best data source for the On Hosts aggregation. To change the data source, in the Explore view, modify the investigate service ID under endpoint/investigate.

- 1. In the Files tab, click the row for the file you want to analyze.
- 2. In the right panel, click the Hosts tab. The list of hosts along with the risk score are displayed.

|                   | tigate Respo  | ond Users I       | Hosts Files | Dashboards     | Reports          |                        |                 |             |        | 2 %      | 0     | admin > |
|-------------------|---------------|-------------------|-------------|----------------|------------------|------------------------|-----------------|-------------|--------|----------|-------|---------|
| ⊽Filters end      | lpointloghy 🗸 | View Certificates | ; X Chan    | ge File Status | 🗗 Analyze Events | More Actio             | ns ∨            |             |        | smss.exe |       |         |
|                   | RISK SCORE 1  | FIRST SEEN TIME   | ON HOSTS    | REPUTATION     | SIZE             | SIGNATURE              | PE.RESOURCES    | FILE STATUS | R (\$) |          | ноятя |         |
|                   | <u></u>       | 06/11/2020 17:05: |             | Known Good     | 9.5 MB           | microsoft,signed,valid | Microsoft Corpo | Neutral     | -      | 100      | 67    |         |
| 🗹 <u>smss.exe</u> |               | 06/11/2020 17:05: | 2           | Known Good     | 143.9            | microsoft,signed,valid | Microsoft Corpo | Neutral     | -      | 100      | ്     |         |
|                   |               | 06/11/2020 17:05: |             | Known Good     | 362.7            | microsoft,signed,valid | Microsoft Corpo | Neutral     |        |          |       |         |
|                   | ٥             | 06/11/2020 17:05: |             | Known Good     | 659.0            | microsoft,signed,valid | Microsoft Corpo | Neutral     |        |          |       |         |
|                   | ٥             | 06/11/2020 17:05: |             | Known Good     | 56.7 KB          | microsoft,signed,valid | Microsoft Corpo | Neutral     |        |          |       |         |
|                   | 0             | 06/11/2020 17:05: |             | Known Good     | 802.6            | microsoft,signed,valid | Microsoft Corpo | Neutral     |        |          |       |         |

- 3. Click the host name to open the host details.
- 4. Click to analyze events on the host in the Events view. For more information, see <u>Analyzing</u> Events.

## Launch an External Lookup for a File

While analyzing a file, you can search Google or VirusTotal with the filename or hash to get more information about the file. To launch the search:

- 1. Go to Files.
- 2. View the details of the file name and hash from the table MD5, SHA1, and SHA256 columns, or view the details in the File Details tab on the right panel.
- 3. Select one or more files, and right-click or in the **More Actions** drop-down list in the toolbar, do the following:

| RSA Investigate Respond                      | Jsers Host | s <b>Files</b> D      | ashboards Reports                 |                |                     |         |                        | 2 %           | ② admin >   |
|----------------------------------------------|------------|-----------------------|-----------------------------------|----------------|---------------------|---------|------------------------|---------------|-------------|
| <b>▽</b> Filters                             |            | endpointloghy         | View Certificates                 | يد Change File | Status 🖸 Analyze Ev | vents   | More Action            | s 🗸           | <b>.</b>    |
|                                              | <u> </u>   | File NAME             | RISK SCORE 🔶 FIRST SEEN TIME      | ON HOSTS       | REPUTATION          | SIZE    | SIGNATURE              | PE.RESOURCE   | FILE STATUS |
| Select                                       | <u> </u>   | 🗹 <u>ntoskrnl.exe</u> |                                   |                | Known Good          | 9.5 MB  | microsoft,signed,valid | Microsoft Cor | Neutral     |
| FILE NAME                                    |            | smss.exe              | Change File Status Analyze Events |                | Known Good          | 143.9   | microsoft,signed,valid | Microsoft Cor | Neutral     |
| Equals v e.g., Filename.dll                  | L          | wininit.exe           | Google Lookup                     | File Name      | Known Good          | 362.7   | microsoft,signed,valid | Microsoft Cor | Neutral     |
| FILE STATUS                                  |            | services.exe          | VirusTotal Lookup                 | MD5            | Known Good          | 659.0   | microsoft,signed,valid | Microsoft Cor | Neutral     |
|                                              |            | Isass.exe             | View Certificates                 | SHA1           | Known Good          | 56.7 KB | microsoft,signed,valid | Microsoft Cor | Neutral     |
| <ul><li>Blacklist</li><li>Graylist</li></ul> |            | fontdrvhost.exe       | Download File to Server           | SHA256         | Known Good          | 802.6   | microsoft,signed,valid | Microsoft Cor | Neutral     |
| Whitelist                                    |            | LogonULexe            | Save a Local Copy                 | 2              | J<br>Known Good     | 13.5 KB | microsoft,signed,val   | Microsoft Cor | Neutral     |
|                                              |            | spoolsv.exe           |                                   |                | Known Good          | 747.5   | microsoft,signed,val   | Microsoft Cor | Neutral     |
| Blocked                                      |            | vmtoolsd.exe          | Reset Risk Score                  |                | Known               | 81.5 KB | signed,valid           | VMware, Inc.  | Neutral     |

- a. Select Google Lookup and perform a search on the filename, MD5, SHA1, or SHA256.
- b. Select VirusTotal Lookup and perform a search on MD5, SHA1, or SHA256.

Note: To open files in multiple tabs, make sure you enable the pops-up in the browser.

## **Set Files Preference**

By default, the Files view displays a few columns and the files are sorted based on the risk score. If you want to view specific columns and sort data on a specific field:

1. Go to Files.

2. Select the columns by clicking 🖸 in the right-hand corner. The following example shows the dropdown list displayed while adding columns:

| Type to filter the list | $\geq$       | ٢   |
|-------------------------|--------------|-----|
|                         | L            | ]   |
| 🗹 File Name             | <b>*</b> **  |     |
| 🗹 Risk Score            |              | _ ∧ |
| 🗹 On Hosts              | <u> </u>     |     |
| 🗹 File Status           | <b>,</b>     | M   |
| Kemediation             |              |     |
| 🗹 Reputation            | <del>7</del> | M   |
| ☑ Downloaded            |              |     |
| 🗹 Size                  |              |     |
| 🗹 Signature             | <b>,</b>     | №   |
| 🗹 First Seen Time       |              |     |
| 🗹 Operating System      | <b>,</b>     | M   |
| Signature.Timestamp     |              |     |
| Signature.Thumbprint    | <b>7</b>     | M   |
| Signer                  |              | N   |
|                         | 7            |     |

3. Sort the data on the required column.

Note: The selections you make here become your default view every time you log in to the Files view.

## **Export Global Files**

To extract the list of global files to a comma-separated values (csv) file:

Note: While filtering on a large data set, use at least one indexed field with the Equals operator for better performance. You can export up to 100k files at a time.

- 1. Go to Files.
- 2. Filter the files by selecting the required filter option.
- 3. Add columns by clicking 🚺 in the right-hand corner.

4. Click to export the files to a csv file.

| RSA Investigate Respond     | Users Ho | osts | Files Das     | shboards f | Rep  | orts              |                    |                |              |                          | E               | 2 %         | ? | admin >  |
|-----------------------------|----------|------|---------------|------------|------|-------------------|--------------------|----------------|--------------|--------------------------|-----------------|-------------|---|----------|
| <b>▽</b> Filters            |          | 8    | endpointloghy | View C     | erti | ificates          | Change File Status | Analyze Events | / <b>!</b> M | ore Actions $\checkmark$ |                 |             |   | <b>(</b> |
|                             |          |      | FILE NAME     | RISK SCORE |      | FIRST SEEN TIME   | ON HOSTS           | REPUTATION     | SIZE         | SIGNATURE                | PE.RESOURCES    | FILE STATUS |   | • @      |
| Select                      | ~        |      |               | •          |      | 06/11/2020 17:05: |                    | Known Good     | 9.5 MB       | microsoft,signed,valid   | Microsoft Corpo | Neutral     |   |          |
|                             |          |      |               | •          |      | 06/11/2020 17:05: |                    | Known Good     | 143.9        | microsoft,signed,valid   | Microsoft Corpo | Neutral     |   |          |
| Equals v e.g., Filename.dll |          |      |               | ٥          |      | 06/11/2020 17:05: |                    | Known Good     | 362.7        | microsoft,signed,valid   | Microsoft Corpo | Neutral     |   |          |
| FILE STATUS                 |          |      |               | ٥          |      | 06/11/2020 17:05: |                    | Known Good     | 659.0        | microsoft,signed,valid   | Microsoft Corpo | Neutral     |   |          |
| Neutral                     |          |      |               | ٥          |      | 06/11/2020 17:05: |                    | Known Good     | 56.7 KB      | microsoft,signed,valid   | Microsoft Corpo | Neutral     |   |          |
| Blacklist     Graylist      | 1        |      |               | 0          |      | 06/11/2020 17:05: |                    | Known Good     | 802.6        | microsoft,signed,valid   | Microsoft Corpo | Neutral     |   |          |
| Whitelist                   |          |      | LogonUl.exe   | 0          |      | 06/11/2020 17:05: | 2                  | Known Good     | 13.5 KB      | microsoft,signed,valid,  | Microsoft Corpo | Neutral     |   | -        |

You can either save or open the CSV file.

## **Analyze Certificates**

Note: The information in this topic applies to RSA NetWitness® Platform Version 11.3 and later.

The Certificates view provides a list of code-signing certificates reported by hosts found in your deployment and their associated properties. You can select the certificates under a specific Endpoint server.

To view the certificates in an Endpoint server:

- 1. Go to Files.
- 2. From the drop-down menu, select the Endpoint server to view certificates present on that server. To view a consolidated list of certificates, select the Endpoint Broker server.
- 3. Select a file and do one of the following:

| RSA Investigate Respond Users Ho   | osts | Files              | Dashboards Reports        |      |               |                        |         |                        | 3 %           | (?) adm     | nin >   |
|------------------------------------|------|--------------------|---------------------------|------|---------------|------------------------|---------|------------------------|---------------|-------------|---------|
| <b>∀</b> Filters ×                 | 8    | endpointlo         | yghy… ∨ View Certificates |      | ی Change File | e Status 🛛 🖓 Analyze E | vents   | ✓ Hore Action          | <u>15 ~</u>   |             | <b></b> |
| SAVED FILTERS                      |      | FILE NAME          | RISK SCORE 个 FIRST SEEN   | TIME | ON HOSTS      | REPUTATION             | SIZE    | SIGNATURE              | PE.RESOURCE   | FILE STATUS | ŝ       |
| Select ~                           |      |                    | 0 06/11/2020              | 17:0 |               | Known Good             | 9.5 MB  | microsoft,signed,valid | Microsoft Cor | Neutral     |         |
| FILE NAME                          |      |                    | 0 06/11/2020              | 17:0 |               | Known Good             | 143.9   | microsoft,signed,valid | Microsoft Cor | Neutral     |         |
| <b>Equals</b> v e.g., Filename.dll |      | <u>wininit.exe</u> | Change File Status        | 17:0 |               | Known Good             | 362.7   | microsoft,signed,valid | Microsoft Cor | Neutral     |         |
| FILE STATUS                        |      | services.exe       | Analyze Events            | 17:0 |               | Known Good             | 659.0   | microsoft,signed,valid | Microsoft Cor | Neutral     |         |
| Neutral                            |      |                    | Google Lookup >           | 17:0 |               | Known Good             | 56.7 KB | microsoft,signed,valid | Microsoft Cor | Neutral     |         |
| □ Blacklist<br>□ Graylist          |      | fontdrvhos         | View Certificates         | 17:0 |               | Known Good             | 802.6   | microsoft,signed,valid | Microsoft Cor | Neutral     |         |
| U Whitelist                        |      | LogonUI.ex         | Download File to Server   | 17:0 |               | Known Good             | 13.5 KB | microsoft,signed,val   | Microsoft Cor | Neutral     |         |
| REMEDIATION                        |      | <u>spoolsv.exe</u> |                           | 17:0 |               | Known Good             | 747.5   | microsoft,signed,val   | Microsoft Cor | Neutral     |         |
| Blocked                            |      | vmtoolsd.e:        |                           | 17:0 |               | Known                  | 81.5 KB | signed,valid           | VMware, Inc.  | Neutral     |         |
| reputation<br>Malicious            | ٥    | <u>Manageme</u>    | Reset Risk Score          | 17:0 |               | Known                  | 59.5 KB | unsigned               |               | Neutral     |         |

- Right-click and select View Certificates from the context menu.
- Click View Certificates in the toolbar.

#### **Change the Certificate Status**

You can assign a Whitelist status to the certificate signed by certain trusted vendors and this status can be automatically applied to all files that is signed by this certificate. If you consider abc a trusted vendor, you can set the status for the certificates signed by abc as Whitelist.

Similarly, you can also set the certificate status as Blacklist or Neutral. If a company's certificate is stolen or compromised, you can blacklist this certificate and remediate.

To change the certificate status:

1. Select a certificate, and click Change Certificate Status.

| Change Certificate Status                                                                                                    |        | ×    |
|----------------------------------------------------------------------------------------------------|--------|------|
| CERTIFICATE STATUS<br>Selected status is applied to all files signed by this certificate<br>O Blacklist<br>O Whitelist<br>O Neutral<br>COMMENTS * |        |      |
| Enter comments                                                                                                    |        |      |
|                                                                                                    | Cancel | Save |

2. In the Change Certificate Status dialog, select a status - Blacklist, Whitelist, or Neutral.

**Note:** If you have manually updated a file status in the Files or Hosts view, changing the status in the Certificate view does not impact the file status as the manual update takes precedence. For example, if you have whitelisted the file vmci.sys that is signed by VMware, Inc. in the Files or Hosts view, and you have blacklisted VMware, Inc. in the Certificate view, the file vmci.sys remains Whitelisted though the certificate is blacklisted.

- 3. Add a comment and click Save.
- 4. Click < **Files** to go to the Files view.

**Note:** In a multi-server environment, changing the status of a certificate in one endpoint server updates the respective files in other endpoint servers. For example, if a certificate status is set to Blacklist on one endpoint server, all files signed by this certificate are set to Blacklisted on all endpoint servers.

#### **Filter Certificates**

You can filter certificates on status, signature, friendly name, and thumb print.

| <b>▽</b> Filters                                  | ×              | < Files    | Certifica    | ates 🙀 Cha | nge Certificate Status   | 🖸 Ana       | alyze Events 🗸              | ×                            |
|---------------------------------------------------|----------------|------------|--------------|------------|--------------------------|-------------|-----------------------------|------------------------------|
| SAVED FILTERS                                     |                | FRIENDL    |              | STATUS     | ISSUER                   |             | THUMB PRINT                 | NOT VALID BEFORE UTCDAT      |
| Select                                            |                | O Microsof | t Windows Pu | Neutral    | C=US, S=Washington, L=Re | edmond,     | 99922da31f07a02edb07cd8b60a | 2018-06-06T18:57:34.000+0000 |
| STATUS  Neutral Whitelisted Blacklisted SIGNATURE |                |            |              |            |                          |             |                             |                              |
| Is Root Microsoft  FRIENDLY NAME                  |                |            |              |            |                          |             |                             |                              |
| Equals <                                          |                |            |              |            |                          |             |                             |                              |
| тнимв PRINT<br>Equals v 99922da31f07a02edb07      | cd8b60a137f144 |            |              |            |                          |             |                             |                              |
| Reset Save                                        | Save as        |            |              |            | Showing 1 out of 1 ce    | ertificates | 1 selected                  |                              |

Click **Save** to save the filter and provide a name (up to 250 alphanumeric characters). The filter is added to the Saved Filters list. To delete a filter, hover over the name, and click **D**.

Note: Special characters are not allowed except underscore () and hyphen (-) while saving the filter.

## **Resetting Risk Score of Files**

You can reset the risk score for a file in these situations:

- If the alerts or events triggered by the host or a file are considered to be false positive, you can make required changes to the Endpoint Application rules or ESA rules.
- After you take required action on a malicious file.

When you reset the risk score, the risk calculation for the file is deleted and score is set to 0. The risk score on all the hosts on which this file exists is recalculated. You can reset the risk score for a single file or multiple files.

#### To reset the risk score of a file:

- 1. Go to Files.
- 2. Select the Endpoint Server or Endpoint Broker.
- 3. Select one or more files and do one of the following:

| RSA Investigate Respond Users Ho | sts <b>Files</b> Dashboards Reports                                       |                                               | 🗷 % 🕜 admin >            |
|----------------------------------|---------------------------------------------------------------------------|-----------------------------------------------|--------------------------|
| $\nabla$ Filters ×               | endpointloghy View Certificates                                           | File Status ☐ Analyze Events > Hore Actions > |                          |
| SAVED FILTERS                    | □ FILE NAME RISK SCORE ↑ FIRST SEEN TIME ON HO                            | STS REPUTATION SIZE SIGNATURE                 | PE.RESOURCES FILE STATUS |
| Select ~                         | □ ntoskrnl.exe 0 06/11/2020 17:05: 2                                      | Known Good 9.5 MB microsoft,signed,valid      | Microsoft Corpo Neutral  |
| FILE NAME                        | □ <u>smss.exe</u> 0 06/11/2020 17:05: 2                                   | Known Good 143.9 microsoft,signed,valid       | Microsoft Corpo Neutral  |
| Equals v e.g., Filename.dll      | wininit.exe     0     06/11/2020 17:05: 2                                 | Known Good 362.7 microsoft,signed,valid       | Microsoft Corpo Neutral  |
| FILE STATUS                      | Services.exe 2.05: 2                                                      | Known Good 659.0 microsoft,signed,valid       | Microsoft Corpo Neutral  |
| Neutral                          | Change File Status                                                        | Known Good 56.7 KB microsoft,signed,valid     | Microsoft Corpo Neutral  |
| Blacklist     Graylist           | Analyze Events >     fontdrvhost.eve     Google Lookup > <sup>305</sup> 2 | Known Good 802.6 microsoft,signed,valid       | Microsoft Corpo Neutral  |
| Whitelist                        | LosonULexe VirusTotal Lookup > 7:05: 2                                    | Known Good 13.5 KB microsoft,signed,valid,    | Microsoft Corpo Neutral  |
|                                  | Spoolsv.exe View Certificates 7:05: 2                                     | Known Good 747.5 microsoft,signed,valid,      | Microsoft Corpo Neutral  |
| Blocked                          | Download File to Server                                                   | Known 81.5 KB signed,valid                    | VMware, Inc. Neutral     |
|                                  | ManagementAg Save a Local Copy 7:05: 2                                    | Known 59.5 KB unsigned                        | Neutral                  |
|                                  | Analyze File 7:05: 2                                                      | Known 111.3 signed,valid                      | Microsoft Corpo Neutral  |
| Unknown     Known                | VGAuthService, Reset Risk Score 7:05: 2                                   | Known 160.0 unsigned                          | VMware, Inc. Neutral     |
| Known Good     Invalid           | □ <u>msdtc.exe</u> 0 06/11/2020 17:05: 2                                  | Known Good 145.0 microsoft,signed,valid,      | Microsoft Corpo Neutral  |
|                                  | UmiPrvSE.exe 0 06/11/2020 17:05: 2                                        | Known Good 472.5 microsoft,signed,valid,      | Microsoft Corpo Neutral  |
| risk score                       | <u>SgrmBroker.exe</u> 0     06/11/2020 17:05: 2                           | Known Good 257.7 microsoft,signed,valid       | Microsoft Corpo Neutral  |
| • •                              | <u>SearchIndexer.exe</u> 0     06/11/2020 17:05: 2                        | Known Good 838.0 microsoft,signed,valid,      | Microsoft Corpo Neutral  |
| Reset Save Save as               |                                                                           | Showing 100 out of 2480 files   1 selected    |                          |

- Right-click and select Reset Risk Score from the context menu.
- Click More Actions > Reset Risk Score in the toolbar.

All the alerts associated with the score are deleted.

Note: You can select a maximum of 100 files to reset the score.

4. Refresh the page to view and confirm if the file's score is reset. This may take sometime for changes to take effect.

# **Investigating Hosts**

Note: The information in this topic applies to RSA NetWitness® Platform Version 11.3 and later.

The Hosts view allows you to investigate on a host, which includes scan details, tracking events related to alerts, anomalies, and process details.

## **Best Practices**

The following are some best practices and tips that may help you investigate efficiently to identify and isolate threats or attacks:

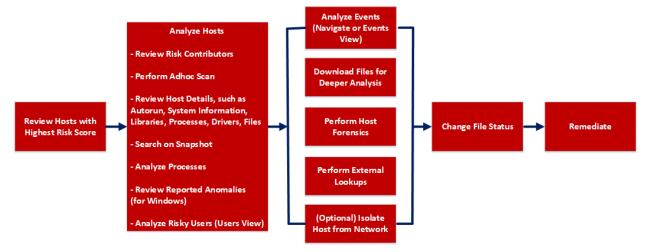

- Review hosts with highest risk score and analyze the alerts contributing to the risk. Review the entities, such as file name, processes involved in the alerts. For more information, see <u>Analyze Hosts</u> Using the Risk Score.
- Review files or processes that created this suspected file, and check if any other files are accessed or created in the Events view. For more information, see <u>Analyzing Events</u>.
- Review hosts for rare files in the **On Hosts** column. If a file is present on 100 hosts, it can be legitimate. If a file is present on fewer hosts with a high risk score, it may be malicious and needs further investigation.
- Filter to exclude hosts on host status, risk score, hostname, and so on. For more information, see <u>Filter Hosts</u>.
- Search Google or VirusTotal with the file hash and review any reported activities. For more information, see Launch an External Lookup for a File.

- Review the processes, autoruns, files, libraries, drivers, and system information. For example,
  - Search for files in known malware locations. For example,
    - C:\Windows $\$ .
    - C:\Users\<name>\AppData\<uncommon folder>.
    - C:\Users\<name>\AppData\Local\Temp.
    - C:\Windows\Temp\.
  - Search for a particular file name or hash and review the snapshot to check when the file was first seen.
  - Review any network connections established by the process, such as:
    - Domain or IP address.
    - Ports used (common (80 and 443) versus uncommon ports (8080, 8888, and 3465)) and check if the ports are listening actively.
  - Check the file compile time. If the date is recent, it could be malicious.
  - Check the file creation time on the host.
- Review reported anomalies, such as suspicious threads, kernel hooks, image hooks, and registry discrepancies. For more information, see Analyze Anomalies.
- Launch Process Analysis to view the sequence of activities performed on the host by the file or process. For more information, see <u>Analyze Processes</u>.
- Download suspicious files to the server for deeper analysis. For more information, see <u>Analyzing</u> <u>Downloaded Files</u>.
- Download MFT, process, or system dump to the server for forensic investigation. For more information, see <u>Performing Host Forensics</u>.
- After investigation if a file is found to be malicious you change the status of the file (blacklist or graylist) and block infected or malicious file. For more information, see <u>Changing File Status or Remediate</u>.
- (Optional) If you suspect that a host is potentially compromised with the threat still being active, you can isolate the host from the network and safely investigate possible threats within the host. For more information, see Isolating Hosts from Network.

## **View Hosts**

You can view all hosts present on a specific Endpoint server or consolidated list of all hosts on multiple Endpoint servers using the Endpoint Broker for analysis. By default, hosts are sorted based on the risk score. To view the hosts:

- 1. Go to Hosts.
- 2. Select from the following:

- Endpoint Broker Server to view all hosts across all Endpoint servers. When querying, the Endpoint Broker ignores Endpoint servers that are offline. If the Endpoint server is online but is not responding, the Endpoint Broker waits for 10 seconds, and ignores if it does not respond.
- Endpoint Server to view hosts on a specific Endpoint server.

| RSA Investigate Respo | ond Users He | osts Files Dashboards Repor          | ts         |                                      |                        | [3                                      | 8 % 0             | admin ≻  |
|-----------------------|--------------|--------------------------------------|------------|--------------------------------------|------------------------|-----------------------------------------|-------------------|----------|
| ∀ Filters             |              | endpointbrok V Z Analyz              |            |                                      |                        |                                         |                   | <b>F</b> |
|                       |              | endpointloehvbrid1 - Endpoint Server | RISK SCORE | + OS - DESCRIPTION                   | LAST SCAN TIME         | USERNAME                                | AGENT LAST SEEN   | AGE 🤅    |
| Select                | ~ .          | endpointloghybrid2 - Endpoint Server | N/A        | Red Hat Enterprise Linux- 7.2        | 05/05/2020 05:59:16 pm | root                                    | a day ago         | Idle     |
| HOST STATUS           |              |                                      | N/A        | Red Hat Enterprise Linux- 7.2        | 05/06/2020 07:38:30 am | root                                    | a few seconds ago | ldle     |
| Managed               |              |                                      | N/A        | Microsoft Windows 8.1 Enterprise     | 05/06/2020 07:47:47 am | WIN81X64-1\Administrator,Window Manager | a few seconds ago | Idle     |
| Roaming     Isolated  |              |                                      | 31         | Ubuntu 18.04.4 LTS                   | 05/05/2020 01:07:05 pm | kslp                                    | a day ago         | Idle     |
| RISK SCORE            |              |                                      | ٢          | Red Hat Enterprise Linux 8.1 (Ootpa) | 05/06/2020 07:20:35 am | kslp                                    | a day ago         | Idle     |
|                       |              |                                      |            |                                      |                        |                                         |                   |          |

- 3. Select a host that you want to analyze.
- 4. Click a row to view the following details:
  - Host Details displays the host information such as Network Interfaces, operating system, hardware and others.
  - **Risk Details** displays the distinct alerts associated to the risk score and the alerts severity. Click **Critical, High, Medium**, or **All** to display all the alerts. For more information, see <u>Analyzing</u> <u>Risky Users</u>.
- 5. Click Show next 100 hosts to view other hosts.
- 6. Click the host name to investigate the scan results. For more information, see Analyze Host Details.

## **View Agent History**

You can view the list of commands issued to the agents (by the server or actions performed by any analyst) in the Host view and Host details. By default, commands are sorted based on the command time.

To view the commands:

- 1. Go to **Hosts**.
- 2. Do any one of the following,
  - To view all commands, click E. You can also filter commands, for more information see Filter Hosts.

| E | endpointbrok $\vee$ |        | 'Analyze Events | ✓ Ø Start     | Scan 🛛 🖾 Sto | p Scan     | More Actions $\vee$ |          |                    |          | Ê            |
|---|---------------------|--------|-----------------|---------------|--------------|------------|---------------------|----------|--------------------|----------|--------------|
|   | HOSTNAME            | RISK S | AGENT LAST      | AGENT SCAN ST | AGENT GROU.  | AGENT MODE | AGENT VERSION       | AGENT- D | AGENT - INSTALL TI | AGENT ID | LAST SCAN TI |

The Agent History view is displayed. For more details, see Analyze History.

- To view commands specific to a particular host:
  - Click the host for which you want to view the commands.
  - In the Host details view, click **History** tab. You can also filter commands, for more information see <u>Filter Host Details</u>.

| The History view is d            | isplayed. F                            | for more                           | details, s                 | see <u>Ana</u> | alyze                                                                                                    | History.                   |                        |                        |       |
|----------------------------------|----------------------------------------|------------------------------------|----------------------------|----------------|----------------------------------------------------------------------------------------------------|----------------------------|------------------------|------------------------|-------|
| RSA Investigate Respond Users    | Hosts Files Dash                       | boards Reports                     |                            |                |                                                                                                    |                            | [                      | z % 🕐 adr              | min > |
|                                  | sent scan status agent<br>anning 2 day | LAST SEEN AGENT VI<br>ago 11.5.0.0 |                            |                |                                                                                                    |                            |                        |                        | ×     |
| DETAILS PROCESSES AUTORUNS FILES |                                        |                                    |                            | TEM INFO HIS   | TORY                                                                                                    |                            |                        |                        | Q     |
| ∇ Filters                        |                                        |                                    |                            |                |                                                                                                    |                            |                        |                        |       |
| COMMAND TIME CUSTOM DA           | TE COMMAND TIME                        | COMMAND TYPE                       | HOST NAME                  | USER NAME      | STATUS                                                                                                    | COMMAND PARAMETER          | PROCESSED TIME         | LAST RETRIEVAL TIME    | -     |
|                                  | v 06/15/2020 08:06:29 am               | Download File                      |                            | system         | <ul> <li></li> </ul>                                                                                                    | path = C:\Windows\assembly | 06/15/2020 08:06:35 am | 06/15/2020 08:06:35 am | 1     |
| COMMAND TYPE                     | 06/10/2020 09:00:38 am                 | Scan                               |                            | admin          | <ul> <li></li> </ul>                                                                                                    |                            | 06/10/2020 09:12:52 am | 06/10/2020 09:00:50 am | 1     |
|                                  | 06/10/2020 07:15:52 am                 | Download File                      |                            | system         | <ul> <li>Image: A second second s</li></ul> | path = C:\Windows\assembly | 06/10/2020 07:16:19 am | 06/10/2020 07:16:19 am | 1     |
| STATUS                           | 06/08/2020 07:18:47 am                 | Download File                      |                            | system         | <ul> <li>Image: A second second s</li></ul> | path = C:\Windows\assembly | 06/08/2020 07:19:10 am | 06/08/2020 07:19:02 am | 1     |
| STATUS                           | 06/08/2020 07:18:47 am                 | Download File                      |                            | system         | <ul> <li>Image: A second second s</li></ul> | path = C:\Windows\assembly | 06/08/2020 07:19:06 am | 06/08/2020 07:19:02 am | 1     |
|                                  | 06/08/2020 07:18:47 am                 | Download File                      |                            | system         | <ul> <li>Image: A second second s</li></ul> | path = C:\Windows\assembly | 06/08/2020 07:19:06 am | 06/08/2020 07:19:02 am | 1     |
| REQUEST TYPE                     | 06/08/2020 07:18:47 am                 | Download File                      |                            | system         | <ul> <li></li> </ul>                                                                                                    | path = C:\Windows\assembly | 06/08/2020 07:19:05 am | 06/08/2020 07:19:02 am | 1     |
|                                  | 06/08/2020 07:18:47 am                 | Download File                      |                            | system         | <ul> <li>Image: A second second s</li></ul> | path - C:\Windows\assembly | 06/08/2020 07:19:05 am | 06/08/2020 07:19:02 am | 1     |
| COMMAND PARAMETER                | 06/08/2020 07:18:47 am                 | Download File                      |                            | system         | <ul> <li>Image: A second second s</li></ul> | path = C:\Windows\assembly | 06/08/2020 07:19:04 am | 06/08/2020 07:19:02 am | 1     |
| Contains    Enter Value          | 06/08/2020 07:18:47 am                 | Download File                      |                            | system         | <ul> <li>Image: A second second s</li></ul> | path = C:\Windows\assembly | 06/08/2020 07:19:04 am | 06/08/2020 07:19:02 am | 1     |
|                                  | 06/08/2020 07:18:47 am                 | Download File                      |                            | system         | <ul> <li>Image: A second second s</li></ul> | path = C:\Windows\assembly | 06/08/2020 07:19:08 am | 06/08/2020 07:19:02 am | 1     |
|                                  | 06/08/2020 07:18:47 am                 | Download File                      |                            | system         | <ul> <li></li> </ul>                                                                                                    | path = C:\Windows\assembly | 06/08/2020 07:19:08 am | 06/08/2020 07:19:02 am | 1     |
| Reset                            | 06/08/2020.07-18-47m                   | Download Eilo                      | And a second second second | odom           | <u></u>                                                                                                    | neth - Cillindounionramble | 06/08/2020 07-19-07 am | 06/08/2020 07-10-02 ~m | 4     |
|                                  |                                        |                                    |                            | Showing 1      | 00 out of 121 Co                                                                                                    | ommands                    |                        |                        |       |

## **Filter Hosts**

You can filter hosts on agent version, agent ID, agent mode, agent last seen, last scan time, operating system, hostname, username, Mac address, risk score, IPV4, driver error code, security configurations, agent groups, and host status - managed, roaming, and isolated.

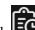

In the **Host** view > click **EO**, to filter the commands on command type, status, host name, request type, command parameter and command time. In the Command Time field, you can filter by custom date range.

**Note:** While filtering on a large amount of data, use at least one indexed field with the Equals operator for better performance. The following fields are indexed in the database - Hostname, IPv4, Operating System, Last Scan Time, and Risk Score.

| RSA Investigate Respond Users H | osts Files Dashboa | rds Reports    |                                        |                        |
|---------------------------------|--------------------|----------------|----------------------------------------|------------------------|
| $\nabla$ Filters ×              | endpointbrok V     |                |                                        |                        |
| SAVED FILTERS                   |                    | RISK SCORE 🛛 🗸 | OS - DESCRIPTION                       | LAST SCAN TIME         |
| Select ~                        |                    | N/A            | Microsoft Windows 10 Pro for Workstati | 05/08/2020 02:21:35 pm |
| HOST STATUS                     |                    | N/A            | Red Hat Enterprise Linux- 7.2          | 05/05/2020 05:59:16 pm |
| Managed                         |                    | N/A            | Red Hat Enterprise Linux- 7.2          | 05/06/2020 07:38:30 am |
| Roaming     Isolated            |                    | 31             | Microsoft Windows 8.1 Enterprise       | 05/06/2020 07:47:47 am |
|                                 |                    | (31)           | Ubuntu 18.04.4 LTS                     | 05/05/2020 01:07:05 pm |
| RISK SCORE                      |                    | <br>(0)        | Red Hat Enterprise Linux 8.1 (Ootpa)   | 05/06/2020 07:20:35 am |
| 100                             | —                  |                |                                        |                        |
| ···············                 |                    | N/A            | Microsoft Windows 10 Education         |                        |
|                                 |                    |                | Microsoft Windows 7 Enterprise         |                        |
| HOSTNAME                        |                    | N/A            | Microsoft Windows 10 Enterprise        |                        |
| Equals ~ Enter Value            |                    | •              | Ubuntu 16.04.6 LTS                     | 05/07/2020 08:44:18 am |
| USERNAME                        |                    | •              | CentOS Linux 8 (Core)                  | 05/06/2020 07:32:31 am |
| Equals v Enter Value            |                    | N/A            | Microsoft Windows 10 Education         |                        |
| AGENT GROUPS                    |                    | N/A            | Microsoft Windows 7 Enterprise         | 05/08/2020 06:53:58 am |
| Equals v Enter Value            |                    |                |                                        |                        |
|                                 |                    |                |                                        |                        |
| Equals ~ e.g.,00:00:00:00:00    |                    |                |                                        |                        |
|                                 |                    |                |                                        |                        |
| Reset Save Save as              |                    |                | Showing 13 out of 13                   | hosts   0 selected     |

To search multiple values within a field, set the filter option to Equals, and use || as a separator. For example, using Equals operator for multiple IPV4 values with a separator ||.

| <b>Y</b> Filters |                          | ×          |  |  |  |  |
|------------------|--------------------------|------------|--|--|--|--|
| USERNAME         |                          | <b>^</b>   |  |  |  |  |
| Equals $\lor$    | Enter value              |            |  |  |  |  |
|                  |                          |            |  |  |  |  |
| AGENT GROUPS     |                          |            |  |  |  |  |
| Equals $\vee$    | Enter value              |            |  |  |  |  |
|                  |                          |            |  |  |  |  |
| NIC MAC ADDRES   | 5                        |            |  |  |  |  |
| Equals $\vee$    | e.g.,00:00:00:00:00:00   |            |  |  |  |  |
|                  |                          |            |  |  |  |  |
| IPV4             |                          |            |  |  |  |  |
| Equals $\vee$    | 10.87.225.68  10.40.7.11 |            |  |  |  |  |
| AGENT LAST SEEM  |                          | ~          |  |  |  |  |
| LAST SCAN TIME   | ) ci                     | USTOM DATE |  |  |  |  |
| OPERATING SYST   | M                        |            |  |  |  |  |
| Windows          |                          |            |  |  |  |  |
|                  |                          |            |  |  |  |  |
| 🗆 Mac            |                          |            |  |  |  |  |
| AGENT MODE       |                          |            |  |  |  |  |
| Reset            | Save S                   | Save as    |  |  |  |  |

To filter on the agent last seen or last scan time, select the option from the drop-down list. If you select 3 Hours ago for the Last Scan Time, the result displays hosts that were last scanned 3 hours ago or earlier.

To filter on the risk score, use the slider to increase or decrease the values between 0 to 100.

| <b>Y</b> Filters |                         | ×       |   |
|------------------|-------------------------|---------|---|
| RISK SCORE       |                         | 100     | • |
| 0                |                         | · · · · |   |
| HOSTNAME         |                         |         |   |
| Equals ~         | Enter value             |         |   |
| USERNAME         |                         |         |   |
| Equals ~         | Enter value             |         |   |
| AGENT GROUPS     |                         |         |   |
| Equals $\vee$    | Enter value             |         |   |
| NIC MAC ADDRESS  |                         |         |   |
|                  | e.g.,00:00:00:00:00:00: | :00     |   |
| IPV4             |                         |         |   |
| Equals $\vee$    | e.g., 1.1.1.1  1.1.1.   | .1      |   |
| AGENT LAST SEEN  |                         | ~       | • |
| Reset            | Save                    | Save as |   |

Click **Save** to save the filter and provide a name (up to 250 alphanumeric characters). The filter is added to the Saved Filters panel on the left. To delete a filter, hover over the filter name and click  $\mathbf{\overline{u}}$ .

Note: Special characters are not allowed except underscore (\_) and hyphen (-) while saving the filter.

You can also filter the commands on command type, status, host name, request type, command

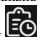

parameter and command time (In which you can filter by custom date range), by clicking

## Adding and Sorting Columns in the Table

By default, the Hosts view displays a few columns and the hosts are sorted based on the risk score. To add or remove columns:

- 1. Go to Hosts.
- 2. Select the columns by clicking 🚺 in the right-hand corner.

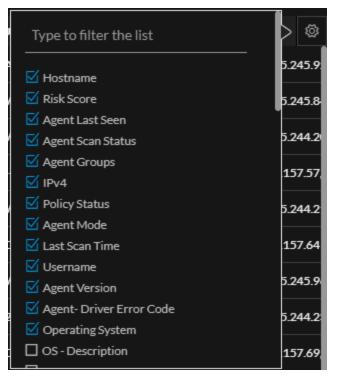

- 3. Scroll down or enter the keyword to search for the column.
- 4. Click the arrow on the column header to sort the column in ascending or descending order.

## **Scan Hosts**

You may want to perform an on-demand scan if you want to get the latest snapshot of the host.

When the hosts are scanned, the Endpoint Agent retrieves the following data that can be used for investigation:

- Drivers, processes, DLLs, files (executables), services, autoruns, anomalies, host file entries, and scheduled tasks running on the host.
- System information such as network share, installed Windows patches, Windows tasks, logged-in users, bash history, and security products installed.

#### To start a scan:

- 1. Go to Hosts.
- 2. Select one or more hosts (up to 100) at a time for an on-demand scan, and do one of the following:
  - Right-click and select Start Scan from the context menu.
  - Click Start Scan in the dialog.

**Note:** (Version 11.5.1) By default, the scan utilizes 25% of the CPU. You can click CPU Maximum and select a value between 5% and 100%. A lower CPU Maximum value increases the scan time but allows other processes to utilize the CPU. Increasing the CPU Maximum limit reduces the scan time but may result in more CPU usage.

3. Click **Start Scan** in the dialog. This performs a quick scan of all executable modules loaded in memory.

The following are the scan statuses:

| Status   | Description                                                                                                    |
|----------|----------------------------------------------------------------------------------------------------|
| Idle     | No scan is in progress.                                                                                                  |
| Scanning | Scan is in progress.                                                                                                    |
| Pending  | Scan request is sent to the server and the agent will receive the request the next time it communicates with the server. |
| Cancel   | Stop request is sent to the server and the agent will receive the request the next time it communicates with the server. |

## Analyze Hosts Using the Risk Score

You can investigate a host by analyzing the risk contributors such as alerts and events to look for suspicious or malicious activity.

To analyze the hosts using the risk score:

1. Go to Hosts.

The Hosts view is displayed.

- 2. In the Server drop-down list, select the Endpoint server or Endpoint Broker server to view the hosts.
- 3. Select the host and do any of the following.
  - Click a row to view the risk associated with the host in the **Risk Details** panel.
  - Click the hostname to investigate the host.
- 4. In the Alert Severity panel, click the alert severity such as Critical, High, Medium, or All.

The list of distinct alerts is displayed along with the total number of events associated with the alert.

5. Click an alert to view the associated events.

| ALERTS SEVERITY $2 10 12 25$                           | Events rolled over due to retention policies or manual deletion will not be available.<br>18 events                                                                                                    | HOST DETAILS POLICY DETAILS X                    |
|--------------------------------------------------------|----------------------------------------------------------------------------------------------------|--------------------------------------------------|
| 2 10 13 25<br>critical high medium all                 | EVENT TIME EVENT TYPE CATEGORY ACTION HOTTNAME USER ACCOUNT OPERATING SYSTEM HASH<br>03/01/2019 Endpoint Process Event createProcess windows 0eda8/                                                                                                    | Type to filter list                              |
| Enables Cleartext Credential Storage (1)<br>1 event(s) | 02:34:38:000<br>pm                                                                                                    | Show details with values only<br>Users           |
| Enables Login Bypass (18)                              | FILE NAME LAUNCH ARGUMENT PATH SOURCE malware10.exe malware10.exe -dllioc.clll testcase:400,401 C.\Users\ecat\Desktop\                                                                                                    | Name WIN-NMUFVI3DGTN\ecat                        |
| 18 event(s)                                            | TARGIT REG.exe REG.exe ADD "HKLM-COTMAREIMErrowsfitWindows C-Windows\system32\<br>MTCurrentWindows/aligable/alignerrowsfitWindows C-Windows\system32\<br>Optionstaligable/alignerrowsfitWindows/<br>"C-Windows\system32\cnd access" A Bebugger A REG.52 /d | Session ID <b>2</b><br>Is Admin <b>true</b>      |
|                                                        | "C-windows/system/s/ctrid.exe" //                                                                                                    | Groups Administrators                            |
|                                                        | 03/01/2019 Endpoint Process Event createProcess Oeda81<br>02:34:08.000                                                                                                    | Users                                            |
|                                                        | pm<br>FILE NAME LAUNCH ARGUMENT PATH                                                                                                    | Name <u>Window Manager\DWM-1</u><br>Session ID 1 |
|                                                        | SOURCE malware10.exe malware10.exe dillioc.dll-testcase400,401 C:\Userstean\Desktop\ TARGT REG.exe ADD 'HKLM/SOFTWARE\Microsoft\Windows C:\Windows\opstem32\                                                                                               | Is Admin false                                   |
|                                                        | NTCurrentVersionUmage File Execution<br>Optionstullina ace? // Debuger / REG.sz //d<br>"C/windows/system32/cmd.exe? /f                                                                                                    | Network Interfaces                               |
|                                                        | EVENT TIME EVENT TYPE CATEGORY ACTION HOSTNAME USER ACCOUNT OPERATING SYSTEM HASH<br>03/01/2019 Endpoint. Process Event createProcess windows Oeda88                                                                                                    | Name Intel(R) PRO/1000 MT Networ<br>MAC Address  |
|                                                        | 02:34:08.000<br>pm                                                                                                    | IPv4 10.40.7.16                                  |
|                                                        |                                                                                                    |                                                  |

Note: Only the latest 1000 events are displayed.

6. To view all the metadata associated with a specific event, click the event header. The information such as source path, target path, filename, and others is displayed.

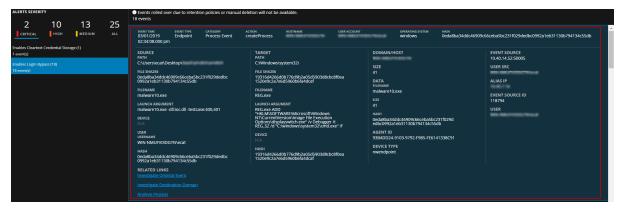

7. Hover over one of the meta values for IP, Hostname, Mac, File name, File hash, User, and Domain to view additional information about the specific metadata. A hover box displays a list of the data sources that have context data available for meta value. These are the possible data sources: NetWitness Endpoint, Incidents, Alerts, Hosts, Files, Feeds, and Live Connect.

| 100.000              | NATION CONTRACTORS |                 | ×                                    |
|----------------------|--------------------|-----------------|--------------------------------------|
| CONTEXT HI           | GHLIGHTS           |                 | ACTIONS                              |
| 0                    | 0                  | 0               | ≣ Add/Remove from List               |
| INCIDENTS            | ALERTS             | LISTS           | Q Pivot to Investigate > Navigate    |
| -<br>ENDPOINT        | -<br>CRITICALITY   | -<br>ASSET RISK | Q Pivot to Investigate > Hosts/Files |
| ENDPOINT             | CRITICALITY        | ASSET KISK      | Q Pivot to Endpoint Thick Client     |
|                      | View Context       |                 | Q Pivot to Archer                    |
| ACTION<br>createProc | HOSTN              |                 | USER ACCOUNT                         |

8. To investigate the original event and destination domain of the event, do any of the following:

|                                                                                                    | vents                                                                                                    |                      | eletion will not be a                                                                                                    | wailable.                                              |                                                              |                                        |                    |
|----------------------------------------------------------------------------------------------------|----------------------------------------------------------------------------------------------------|----------------------|----------------------------------------------------------------------------------------------------|--------------------------------------------------------|--------------------------------------------------------------|----------------------------------------|--------------------|
| CRITICAL HIGH MEDIUM ALL 03/<br>02:                                                                                                    |                                                                                                    |                      | ACTION<br>createProcess                                                                                                    | HOSTNAME                                               | USER ACCOUNT                                                 | OPERATING SYSTEM<br>WINDOWS            | назн<br>0eda8ba34d |
| Paralles Login Bypass (18)<br>Enables Login Bypass (18)<br>18 event(s)<br>Fill<br>Fill | NUSers\ \Desktop\<br>LE SHA256<br>edskba34dc45909c66ceba5bc231<br>992a1eb31130b794134c55db<br>LENAME<br>alware10.exe<br>AUNCH ARGUMENT<br>halware10.exe<br>ALDC-dll-testcase4<br>VA<br>SER<br>SERNAME | f029dedbc<br>400,401 | 1520e9c2a7ed<br>FILENAME<br>REG.exe<br>LAUNCH ARGUI<br>REG.exe ADD<br>"HKLMSOFIV<br>NTCLUTENTVE<br>Options/displ<br>REG.52 /d "C:<br>DEVICE<br>N/A<br>HASH<br>19316d4266d | -<br>0b776d9b2a05d5903d8cbr<br>6d5960b6fa4dcaf<br>MENT | c8f0ea D<br>Fin<br>m<br>f<br>f<br>f<br>f<br>f<br>xe" /f<br>f | ATA<br>ILENAME<br>nalware10.exe<br>Ize | i5db               |

- To reconstruct an event in a readable form that matches the original, click the **Investigate Original Event** link highlighted in blue. For more information on event reconstruction, see the *NetWitness Investigate User Guide*.
- For details about the elements associated with an event, click the **Investigate Destination Domain** link highlighted in blue. For more information on Contextual Information for an Event, see the *NetWitness Investigate User Guide*.

Note: Investigate Destination Domain link is not displayed if there is no domain.dst event.

• To view a list of processes captured on the hosts and investigate a particular process, click the **Analyze Process** link highlighted in blue. For more information on process analysis, see Investigating a Process.

Note: Analyze Process link is not displayed if there is no createprocess event.

### **Analyze Host Details**

To look for suspicious files on a host, click the host name and view the details of the host, or start an ondemand scan to get the most recent information. On the right-hand panel, you can view the following:

- Host Details displays the host information, such as Network interface, operating system, hardware and others.
- Policy Details displays the complete resolved policy settings.

For more details, see Hosts View - Details Tab.

| RSΛ                                | Investigate | Respond  | Users              | Hosts Files                                        | Dashboards               | Reports                 |                  |                      |                    |                     | 2 %                                      | ?        | admin > |
|------------------------------------|-------------|----------|--------------------|----------------------------------------------------|--------------------------|-------------------------|------------------|----------------------|--------------------|---------------------|------------------------------------------|----------|---------|
| 100 wind                           | lows        | ď :      | agent scan<br>Idle |                                                    | LAST SEEN<br>seconds ago | agent versi<br>11.5.0.0 | ON s             | NAPSHOT              | тіме <b>(</b>      | 06/24/2020 21:30:33 |                                          |          |         |
| DETAILS                            | PROCESSES   | AUTORUNS | FILES              | DRIVERS LIE                                        | BRARIES AN               | OMALIES                 | DOWNLO           | NDS S                | YSTEM              |                     |                                          |          | Q       |
| ALERTS SEVER                       | Тү          | 0        | 2                  | <ul><li>③ Events rolle</li><li>28 events</li></ul> | d over due to rete       | ention policies         | or manual de     | letion wil           | l not be a         |                     |                                          | LS       |         |
|                                    | нідн        | MEDIUM   | ALL                | EVENT TIME<br>06/29/2020                           | 0 13:40:54.000           | event type<br>Endpoint  | category<br>File | <b>action</b><br>N/A | HOST               |                     |                                          |          |         |
| Blacklisted File (2<br>28 event(s) | 28)         |          |                    | FILE NAME<br>sigc-2.0.dll                          |                          |                         |                  |                      |                    |                     | l                                        |          |         |
| Runs Blacklisted                   | File (3)    |          |                    |                                                    | <b>ile name</b><br>I/A   | LAUNCH ARG              | JMENT            |                      | <b>path</b><br>N/A |                     | S Windows-sec                            | urity    |         |
| 3 event(s)                         |             |          |                    | TARGET N                                           |                          |                         |                  |                      |                    |                     |                                          |          |         |
|                                    |             |          |                    | EVENT TIME<br>06/29/2020                           | 0 13:40:54.000           | EVENT TYPE<br>Endpoint  | category<br>File | <b>action</b><br>N/A | HOST               |                     | WINDOWS1                                 |          |         |
|                                    |             |          |                    | FILE NAME<br>intl.dll                              | HASH<br>639ff2ef6bcbaa   |                         |                  |                      |                    |                     | <ul><li>2</li><li>Administrato</li></ul> | rs       |         |
|                                    |             |          |                    |                                                    | <b>ile name</b>          | LAUNCH ARG              | JMENT            |                      | <b>PATH</b><br>N/A | Users               |                                          |          |         |
|                                    |             |          |                    |                                                    |                          |                         |                  |                      |                    |                     | Window Man                               | ager\DWN |         |

### **Filter Host Details**

In the Processes, Autoruns, Files, Drivers, Libraries, and Anomalies tabs, you can filter the processes or files on file status, reputation, file or process name, signature, and risk score. Click **Save** to save the filter and provide a name (up to 250 alphanumeric characters). The filter is added to the Saved Filters panel on the left. To delete a filter, hover over the filter name and click **\overline{\mathbf{u}}**.

In the **Host** view > **Files** tab, you can filter the files available on host, and files deleted from host. The result of files deleted from host depends on the data retention policy configured in the **Endpoint Config** view > **Data Retention Scheduler** tab. By default, data retention policy is configured for 30 days, this means only 30 days of deleted files are stored in the Endpoint server. These filter options are disabled if **All Files Available on Host** toggle is disabled.

In the **Host** view > **History** tab, you can filter the commands on command type, status, host name, request type, command parameter and command time. In the Command Time field, you can filter by custom date range.

Click Save to save the filter and provide a name (up to 250 alphanumeric characters). The filter is added to the Saved Filters panel on the left. To delete a filter, hover over the filter name and click  $\mathbf{\overline{u}}$ .

Note: Special characters are not allowed except underscore (\_) and hyphen (-) while saving the filter.

### **Search Files on Host**

To investigate a host or to check if it is infected with a known malware, you can search for occurrences of the file name, file path, or SHA-256 checksum.

Note: To search for a SHA-256 checksum, provide the entire hash string in the search box.

The result displays the matching files present on the host in **All Files Available on Host** category and in the respective **snapshot** category with the details, such as file name, signature information, and checksum. In addition, the **snapshot** category displays the system interaction, for example, ran as process, library, autorun, service, task, or driver. To view more details, click the **filename** or **system interaction** link.

Example, a user has clicked and executed a malicious attachment through a phishing email, and downloaded it to C:\Users. To investigate this file:

- 1. Go to Hosts.
- 2. Select the host that you want to investigate or select the Endpoint Broker server to investigate all the hosts.
- 3. In the **Details** tab, enter the file path C:\Users in the search box.

The search displays a maximum of 100 results of the executables in this folder. In this example, the file Malware.exe, is an unsigned file that might be malicious. If the search is executed on an Endpoint Broker server, it queries all the Endpoint servers.

| 100                           | vindows         |         | AGENT SCAN STATU<br>Idle | JS AGENT LAST S<br>a few seconds |                                    | 510N 51                | NAPSHOT TIME        | 11/18/201      | .909:28:10 am 🗸 🔲 👋                                                                                                    |
|-------------------------------|-----------------|---------|--------------------------|----------------------------------|------------------------------------|------------------------|---------------------|----------------|----------------------------------------------------------------------------------------------------|
| DETAILS                       | PROCESSES       | AUTORUN | S FILES                  | DRIVERS LIE                      | BRARIES ANO                        | MALIES D               | OWNLOADS            | SYSTEM         | MALWARE.EXE                                                                                                    |
|                               |                 | ACTORON | 3 11223                  |                                  |                                    |                        |                     |                | ightarrow all files available on host (0)                                                                                                    |
| ALERTS SEV                    | (ERITY          |         |                          | (1) Events rolle<br>12 events    | d over due to retent               | ion policies or        | manual deletic      | on will not be | 2019-11-18 09:28:10.792 am (2)                                                                                                    |
| 2                             | 0               | 1       | 3                        | 12 events                        |                                    |                        |                     |                |                                                                                                    |
|                               | AL HIGH         | MEDIUN  |                          | EVENT TIME<br>11/18/2019         | 9 09:31:17.000 am                  | event type<br>Endpoint | CATEGORY<br>Autorun | <b>action</b>  | malware.exe Signed, Notepad++ C:\Program Files (x86)\Notepad<br>++\ 21daec4328eb08e28a0f55d0590298ae193743de40900ab79<br>b3610c113b83ba6                                                                |
| Login Bypass<br>12 event(s)   | Configured (12) |         |                          | FILE NAME<br>CMd.exe             | HASH<br>db06c3534964e3<br>ILE NAME | fc79d27631             | FNT                 | РАТН           | [MEMORY_PROCESS_malware.exexe_406392AFD9E9507486DF51<br>AA0586AA3C] (Ran as Process) Unsigned C:\Program Files (x86)<br>\Notepad+\ efd8c9994843d5147e4138f21b24d305f788040967<br>7d604c7ead2c377d128183 |
| Possible Logir<br>12 event(s) | n Bypass (12)   |         |                          | SOURCE                           |                                    |                        |                     |                | > 2019-11-12 09:36:33.321 am (0)                                                                                                    |
|                               |                 |         |                          |                                  |                                    |                        |                     |                | > 2019-11-08 10:44:46.674 am (0)                                                                                                    |
|                               |                 |         |                          | EVENT TIME<br>11/18/2019         | 9 09:31:17.000 am                  | EVENT TYPE<br>Endpoint | CATEGORY<br>Autorun | action P       |                                                                                                    |
|                               |                 |         |                          | FILE NAME                        | назн<br>db06c3534964e3             | fc79d27631             |                     |                |                                                                                                    |
|                               |                 |         |                          |                                  | ILENAME                            | LAUNCH ARGUM           | ENT                 | PATH           |                                                                                                    |
|                               |                 |         |                          |                                  |                                    |                        |                     |                |                                                                                                    |

This file is run as a Process.

4. To view details of this file, click Process in the result.

| 100 windows                                 | 5 AGENT LAST SEEN AGENT VERSION<br>a few seconds ago 114.0.0                                        | <u>11/18/2019 09:28:10 am</u> ×                                                                                                    |
|---------------------------------------------|----------------------------------------------------------------------------------------------------|----------------------------------------------------------------------------------------------------|
| DETAILS PROCESSES AUTORUNS FILES            | DRIVERS LIBRARIES ANOMALIES DOWNLOADS                                                               | MALWARE.EXE                                                                                                    |
|                                             |                                                                                                    | v all files available on host (0)                                                                                                    |
|                                             | <ul> <li>Events rolled over due to retention policies or manual deletion</li> <li>events</li> </ul> | on will not be a<br>~ 2019-11-18 09:28:10.792 am (2)                                                                                                    |
| 2 0 1 3                                     | EVENT TIME EVENT TYPE CATEGORY<br>11/18/2019 09:31:17.000 am Endpoint Autorun                       | ACTION         H         ++         21daec4328eb08e28a0f55d0590298ae193743de40900ab79           N/A         K         b3610c113b83ba6         b3610c113b83ba6                                                                          |
| Login Bypass Configured (12)<br>12 event(s) | FILE NAME HASH<br>STILL RAME HASH<br>FILE NAME LAUNCH ARGUMENT                                      | [MEMORY_PROCESS_malware.exexe_406392AFD9E9507486DF51           AA05B6AA3C[ (Ran as Process)         Unsigned         C.\Program Files (x86)           Vlotepad++\efd8c999483d5147e4138f21b24d305f788040967         7dbddr2ed2c57df1813 |
| Possible Login Bypass (12)                  | FILE NAME LAUNCH ARGUMENT SOURCE N/A N/A                                                            | N/A > 2019-11-12 09:36:33.321 am (0)                                                                                                    |
| 12 event(s)                                 | target N/A N/A                                                                                      | > 2019-11-12 09:36:33.321 am (0)<br>> 2019-11-08 10:44:46.674 am (0)                                                                                                    |
|                                             | EVENT TIME EVENT TYPE CATEGORY 11/18/2019 09:31:17.000 am Endpoint Autorun                          | action f<br>N/A <i>E</i>                                                                                                    |
|                                             | FILE NAME HASH<br>cmd.exe db06c3534964e3fc79d27631                                                  |                                                                                                    |
|                                             | FILE NAME LAUNCH ARGUMENT                                                                           | ратн                                                                                                    |
|                                             | SOURCE N/A N/A<br>TARGET N/A N/A                                                                    |                                                                                                    |

This opens the Process tab where you can view the process details.

### **Analyze Processes**

To analyze the process:

1. In the Hosts details, select the Processes tab.

|                        | igate Respond  | Users Ho                              | osts Files  | Dashboards               | Reports                            |                     |          |             |             | 2 %        | ⑦ admin >          |
|------------------------|----------------|---------------------------------------|-------------|--------------------------|------------------------------------|---------------------|----------|-------------|-------------|------------|--------------------|
| 100 windows            |                | agent scan st <i>i</i><br><b>Idle</b> |             | LAST SEEN<br>Seconds ago | agent version<br>11.5.0.0 snapshot | тіме 06/24/2020 21: | 30:33 🗸  |             |             |            |                    |
| DETAILS PROCI          | ESSES AUTORUNS |                                       | DRIVERS LIB | RARIES AN                | OMALIES DOWNLOADS                  | SYSTEM INFO HIS     | TORY     | MALWARE.EXE |             |            | ×                  |
| <b>▽</b> Filters       |                |                                       | Processes   |                          |                                    |                     |          |             |             |            |                    |
|                        |                |                                       |             | NAME                     | LOCAL RISK SCORE                   | GLOBAL RISK SCORE   | ON HOSTS | REPUTATION  | FILE STATUS | DOWNLOADED | FILE PATH          |
| Equals v e.g., F       |                |                                       |             |                          |                                    | 100                 |          | Known Good  | Blacklisted |            | C:\Windows\System  |
|                        |                |                                       |             |                          | 100                                | 100                 |          | Known Good  | Blacklisted |            | C:\Windows\System  |
| Neutral Blacklist      |                |                                       |             |                          | <b>100</b>                         | 100                 |          | Known Good  | Neutral     |            | C:\Windows\System  |
| Graylist               |                |                                       |             |                          |                                    | 100                 |          | Known Good  | Neutral     |            | C:\Windows\System  |
| Whitelist              |                |                                       |             |                          | 100                                | 100                 |          | Known Good  | Neutral     |            | C:\Windows\System  |
| REPUTATION             |                |                                       |             |                          |                                    | 100                 |          | Known Good  | Neutral     |            | C:\Windows\System  |
| Suspicious             |                |                                       |             |                          |                                    | 100                 |          | Known Good  | Neutral     |            | C:\Windows\System3 |
| Unknown Known          |                |                                       |             |                          |                                    | 100                 |          | Known Good  | Neutral     |            | C:\Windows\System  |
| ☐ Known Good ☐ Invalid |                |                                       | svchost.ex  | 2                        |                                    | 100                 | 2        | Known Good  | Neutral     | -          | C:\Windows\System3 |

To view the process tree, click the toggle switch. The following is an example of the tree view:

| RSA Investigate Respond Users Hosts Files D | ashboards Reports                                             |                          |                   | 11 %       | ⑦ admin >  |
|---------------------------------------------|---------------------------------------------------------------|--------------------------|-------------------|------------|------------|
| 100 AGENT SCAN STATU                        | S AGENT LAST SEEN AGENT VERSION<br>a few seconds ago 11.4.0.0 | snapshot time 11/18      | /2019 09:28:10 am |            |            |
| DETAILS PROCESSES AUTORUNS FILES            | DRIVERS LIBRARIES ANOMALIES                                   | DOWNLOADS SYS            | TEM INFO HISTO    | DRY        | MALWARE.EX |
| <b>∀</b> Filters ×                          | Processes 🖸 Analyze Process                                   | 🕅 Change File Status 🛛 🖸 | Analyze Events    | / i More / | ]          |
| PROCESS NAME                                |                                                               | LOCAL RISK SCORE         | GLOBAL RISK SCORE | ON HOSTS   | REPUTATION |
| Equals v e.g., Filename.dll                 |                                                               | ٩                        | 0                 | 1          | -          |
| FILE STATUS                                 | ntoskml.exe                                                   | ٥                        | 0                 | 1          | -          |
| Neutral     Blacklist                       | Smss.exe                                                      | •                        | •                 | 1          | -          |
| Graylist                                    | GoogleCrashHandler64.exe                                      | ٥                        | 0                 | 4          | -          |
| Whitelist                                   | □ ~ <u>csrss.exe</u>                                          | •                        | •                 | 1          | -          |
|                                             |                                                               | ٥                        | ٥                 | 1          | -          |
| Malicious     Suspicious                    |                                                               | •                        |                   | 1          | -          |
| Unknown Known                               | 🗋 🖌 <u>winlogon.exe</u>                                       | •                        | <br>(0)           | 1          |            |
| Known Good     Invalid                      |                                                               | <u> </u>                 | <u>)</u>          | 1          | -          |

2. In the **Processes** Tab, do one of the following:

• Click a row to view the properties of a process in the right panel.

| RSA Investigate Res                   | pond Users <b>Hosts</b> | Files Dashbo      | ards Rep       | orts        |                    |              |            |         | 🖻 拨 🕐 admin >                                |
|---------------------------------------|-------------------------|-------------------|----------------|-------------|--------------------|--------------|------------|---------|----------------------------------------------|
| 100 vindows                           |                         |                   | NT VERSION     |             | 11/18/2019 09:28:: | 10 am 🗸      |            |         |                                              |
| DETAILS PROCESSES AUT                 | ORUNS FILES DRIV        | ERS LIBRARIES     | ANOMALIE       | S DOWNLOADS | SYSTEM INFO        | HISTORY      | MALWA      | ARE.EXI | E X                                          |
| ▼ Filters         Processes         ⊡ | Analyze Process 🛛 🛱 Cha | nge File Status   | analyze Events | More V      |                    |              | TREE VIEV  | v       | calcexe X                                    |
| PROCESS NAME                          | LOCAL RISK SCORE        | GLOBAL RISK SCORE | ON HOSTS       | REPUTATION  | FILE STATUS        | SIGNATURE    | DOWNLOADED |         | FILE DETAILS LOCAL RISK DETAILS HOSTS        |
|                                       |                         | 100               |                |             | Neutral            | microsoft,   |            |         | Type to filter list                          |
| MEMORY PROCESS malware.execution      | 4063 0                  | ٢                 |                |             | Neutral            | unsigned     |            | -       | Show details with values only                |
| 🗹 <u>calc.exe</u>                     | $\odot$                 | ٥                 | 1              | -           | Neutral            | microsoft,   | -          |         | General                                      |
| conhost.exe                           | ٥                       | ۲                 | 1              | -           | Neutral            | microsoft,   | -          | -10     | FileName calc.exe                            |
|                                       | •                       | •                 |                |             | Neutral            | microsoft,   |            | Obje    | Entropy 6.962615335730437                    |
| <u>Grss.exe</u>                       | •                       | •                 |                |             | Neutral            | microsoft,   |            | Obje    | Size 897.0 KB                                |
| G1755.000                             | •                       | •                 | 1              |             | Neutral            | microsoft    |            | Obje    | Format pe                                    |
|                                       | •                       | •                 | 1              |             | Neutral            | microsoft    |            |         | Signature                                    |
|                                       |                         | •                 | 1              |             | Neutral            | microsoft    |            |         | -<br>Features microsoft,signed,valid,catalog |
|                                       |                         |                   |                |             |                    |              |            |         | Timestamp 11/20/2010 07:35:27.000 pm         |
| GoogleCrashHandler.exe                | <u> </u>                | <u> </u>          |                |             | Neutral            | signed,valid |            |         | Thumbprint 02eceea9d5e0a9f3e39b6f4ec3f       |
| GoogleCrashHandler64.exe              | •                       | •                 |                |             | Neutral            | signed_valid |            |         | Signer Microsoft Windows                     |
| jusched.exe                           |                         | 0                 | 1              | -           | Neutral            | signed,valid |            |         |                                              |

• Click the process name to view the process details of a specific process.

| RSΛ       | Investigate     | Respond  | Users Hos               | t <b>s</b> Files Dashbo                | oards Reports       |               |                       |
|-----------|-----------------|----------|-------------------------|----------------------------------------|---------------------|---------------|-----------------------|
| 100 win   | dows            | :        | agent scan stat<br>Idle | us AGENT LAST SEEN<br>a few seconds ag |                     | SNAPSHOT TIME | 06/24/2020 21:30:33 🗸 |
| DETAILS   | PROCESSES       | AUTORUNS | FILES DI                | RIVERS LIBRARIES                       | ANOMALIES DOV       | WNLOADS SYSTE | MINFO HISTORY         |
| < Process | ses Process E   | Details  |                         |                                        |                     |               |                       |
| PROCESS N | AME             |          | OWNER                   | PPID                                   | РАТН                |               |                       |
| dwm.exe   |                 |          | DWM-2                   | 1460                                   | C:\Windows\System32 | 2\            |                       |
| > Loade   | d Libraries (8) |          |                         |                                        |                     |               |                       |
| > Image   | Hooks (0)       |          |                         |                                        |                     |               |                       |
| ✓ Suspic  | ious Threads (0 | )        |                         |                                        |                     |               |                       |

When reviewing processes, it is important to see the launch arguments. Even legitimate files can be used for malicious purposes, so it is important to view all of them to determine if there is any malicious activity.

For example,

- rundll32.exe is a legitimate Windows executable that is categorized as a good file. However, an adversary may use this executable to load a malicious DLL. Therefore, when viewing processes, you must view the arguments of the rundll32.exe file.
- LSASS.EXE is a child to WININIT.EXE. It should not have child processes. Often malware use this executable to dump passwords or mimic to hide on a system (lass.exe, lssass.exe, lssass.exe, and so on).

• Most legitimate user applications like Adobe and Web browsers do not spawn child processes like cmd.exe. If you encounter this, investigate the processes.

You can view the sequence of activities performed on the host by the file or process using the process analysis. For more information, see <u>Investigating a Process</u>.

### Analyze Autoruns

In the Hosts details, select the **Autoruns** tab. You can view the autoruns, services, tasks, and cron jobs that are running for the selected host.

For example, in the Services tab, you can look for the file creation time. The compile time is found within each portable executable (PE) file in the PE header. The time stamp is rarely tampered with, even though an adversary can easily change it before deploying to a victim's endpoint. This time stamp can indicate if a new file is introduced. You can compare the time stamp of the file against the created time on the system to find the difference. If a file was compiled a few days ago, but the time stamp of this file on the system shows that it was created a few years ago, it indicates that the file is tampered.

### Analyze Files

To analyze the files, you can do either one of the following based on your requirement.

• In the Hosts view, select the Files tab.

You can view the list of all files (reported as part of scan and tracking) on the host including the deleted files.

| RSA Investigate Respond     | Users H | losts Files Dashboards                        | s Reports                    |                   |              |                           |            |            | 🛃 % 🕐 admin >               |
|-----------------------------|---------|-----------------------------------------------|------------------------------|-------------------|--------------|---------------------------|------------|------------|-----------------------------|
| 31 windows                  | AGENT   | r scan status agent last se<br>ing 2 days ago | en agent version<br>11.5.0.0 |                   | 06/20/202    | 20 06:30:11 am 🔗 🔗        |            |            |                             |
|                             |         |                                               |                              |                   |              |                           |            |            |                             |
| <b>▽</b> Filters            | ×       | Files 🙀 Change File Sta                       |                              |                   |              |                           |            |            | ALL FILES AVAILABLE ON HOST |
|                             |         | FILENAME                                      | LOCAL RISK SCORE             | GLOBAL RISK SCORE | ON HOSTS     | FILE STATUS               | REPUTATION | DOWNLOADED | PATH                        |
| Equals v e.g., Filename.dll |         | powershell.exe                                | 31                           | 31                |              | Neutral                   | Known Good |            | C:\Windows\System32\Window  |
| FILE STATUS                 |         | dwm.exe                                       | ٥                            | ٥                 |              | Neutral                   | Known Good |            | C:\Windows\System32\        |
| Neutral                     |         | pnrpnsp.dll                                   | 0                            | •                 |              | Neutral                   | Known Good |            | C:\Windows\SysWOW64\        |
| Blacklist     Graylist      |         | Microsoft.WSMan.Manage.                       | . (0)                        | •                 |              | Neutral                   | Known Good |            | C:\Windows\Microsoft.NET\as |
| Whitelist                   |         | msidle.dll                                    | •                            | •                 |              | Neutral                   | Known Good |            | C:\Windows\System32\        |
|                             |         | advapi32.dll                                  | •                            | •                 |              | Neutral                   | Known Good |            | C:\Windows\System32\        |
| Malicious     Suspicious    |         |                                               | •                            | •                 |              | Neutral                   | Known Good |            | C:\Windows\System32\        |
| Unknown                     |         |                                               | •                            | •                 |              | Neutral                   | Known Good |            | C:\Windows\System32\wbem\   |
| C Known Good                |         |                                               | •                            | •                 |              | Neutral                   | Known Good |            | C:\Windows\System32\drivers |
| Invalid                     |         |                                               | <br>(0)                      | •                 |              | Neutral                   | Known Good |            | C:\Windows\System32\drivers |
| SIGNATURE                   |         |                                               | •                            | •                 |              | Neutral                   | Known Good |            | C:\Windows\System32\drivers |
| Reset                       |         |                                               |                              |                   | showing 3622 | out of 3622 files   0 sel | erted      |            |                             |

• To view the files reported as part of scan snapshot, you must disable All Files Available On Host toggle and select the scan time form the Snapshot drop-down list.

Example for analyze files, many trojans write random filenames when dropping their payloads to prevent an easy search across the endpoints in the network based on the filename. If a file is named svch0st.exe, scvhost.exe, or svchosts.exe, it indicates that the legitimate Windows file named svchost.exe is being mimicked.

### Analyze Libraries

In the Hosts details, select the Libraries tab. You can view the list of libraries loaded at the time of scan.

For example, a file with high entropy gets flagged as packed. A packed file means that it is compressed to reduce its size (or to obfuscate malicious strings and configuration information).

### **Analyze Drivers**

In the Hosts details, select the **Drivers** tab. You can view the list of drivers running on the host at the time of scan.

For example, using this panel, you can check if the file is signed or unsigned. A file that is signed by a trusted vendor such as Microsoft and Apple, with the term valid, indicates that it is a good file.

### Analyze Anomalies

Note: This tab is available only for advanced agent.

In the Hosts details, select the Anomalies tab. You can view the following details for the selected host:

- Image hooks Hooks found in executable images (user-mode or kernel-mode) IAT, EAT, Inline, exceptionHandler.
- Kernel hooks Hooks found on kernel objects (such as Driver Object [Pointers, IRP\_MJ, SSDT, IDT, and so on]). This also includes filter devices.
- Suspicious threads Threads whose starting address points to memory DLLs or floating code. The threads could be running with either user-mode or kernel-mode privileges. These threads could run malicious code inside a trusted application to execute their own code.
- Registry discrepancies The Windows registry is a hierarchical database that stores configuration settings and options on Microsoft Windows operating systems. It contains settings for low-level operating system components and for applications running on the platform: the kernel, device drivers, services, SAM, user interface, and third party applications all use the registry. The discrepancies between low-level parsing with Win32 registry API are reported.

Note: Anomalies is applicable only for Windows hosts.

For example, hooking is used to intercept calls in a running application and to capture information related to the API invocations. Malicious programs can implant hooks in various system applications for different purposes, such as hiding files, directories, registry entries, intercepting users keystrokes to establish a stealthy communication channel with the attacker.

### **Analyze System Information**

In the Hosts details, select the **System Information** tab. This panel lists the agent system information. For Windows operating system, the panel displays the host file entries and network shares of that host.

For example, malware might use host file entries to block antivirus updates.

### **Analyze History**

In the Host details, select the **History** tab. This tab lists the commands along with the respective status and additional details.

When you review the history, look for the command status and retrieval count to check if the agent retrieved the commands.

Below are some examples:

- A file download command is issued, but the file is deleted on the host. In this case status of the command is failed as the file is not downloaded.
- The retrieval count increases, but the command is not processed. This happens when an analyst requests a large number of files (For example, MFT, system dump, or process dump), and the connection breaks when the agent uploads these files.
- If the agent command is not retrieved, the agent is either offline or busy processing other commands (For example, uploading a system dump). In this case, the status of the command shows pending.

To view more details, click the **Hostname** link highlighted in blue. The Hosts details view is displayed. In the case of MFT, download file, system dump, and process dump command types, **Downloads** tab is displayed with details such as file name, type, status, size, downloaded time and SHA256 of the file, when you click on the **Hostname** link.

### **Export Host Details or Files to JSON File**

Note: Export Host details option is disabled if there is no snapshot time.

To export host details or files to JSON file:

- 1. Go to Hosts.
- 2. Select the hostname to open the host details.
- 3. Click (More) beside the hostname and do any of the following:
  - To export the scan data categories for the host, select **Export Host Details**. This exports files such as:
    - allfiles.json This file consists of the file name, file path, signature, file checksum, and so on that is reported as part of scan and tracking.
    - fileContext.json This file consists of the file name, file path, signature, file checksum, and so on that is reported during the host scan.
    - machinedetails.json This file consists of the machine details, including hardware, operating system, interfaces, and so on, along with the agent details like version, policy details.

**Note:** If Endpoint Broker is selected and a host is communicated with multiple Endpoint servers, during the host details export, all files and details of the host are exported from the Endpoint server where the selected snapshot is stored.

Note: allfiles.json file is exported irrespective of the selected snapshot.

- To export all the files available on the host, select Export Files. This exports:
  - allfiles.json This file consists of the file name, file path, signature, file checksum, and so on that is reported as part of scan and tracking.

### Launch an External Lookup for a File

While analyzing a file, you can search Google or VirusTotal with the filename or hash to get more information about the file. To launch the search:

- 1. Go to Hosts > Host Details (Autorun, Files, Drivers, Libraries, or Anomalies tab).
- 2. Right-click one or more files, or in the More Actions drop-down list in the toolbar, do the following:

| RSA Investigate Respond Users H                                                                                                    | osts Files Das                                                                             | hboards Reports                   |                    |          |            |             | 2 %        | () admin >         |  |  |  |  |
|----------------------------------------------------------------------------------------------------|--------------------------------------------------------------------------------------------|-----------------------------------|--------------------|----------|------------|-------------|------------|--------------------|--|--|--|--|
| 100 vindows Idle                                                                                                    | ATUS AGENT LAST S<br>a few second                                                          | SNADSHOT                          | TIME 06/24/2020 21 | 30:33 v  |            |             |            | Х                  |  |  |  |  |
| DETAILS PROCESSES AUTORUNS FILES                                                                                                    | DETAILS PROCESSES AUTORUNS FILES DRIVERS LIBRARIES ANOMALIES DOWNLOADS SYSTEM INFO HISTORY |                                   |                    |          |            |             |            |                    |  |  |  |  |
| ∇ Filters           ×           Processes           ×           ×           ×           ×           ×           ×           ×           ×           ×           ×           ×           ×         ×           ×         ×           ×         ×           ×         ×         × |                                                                                            |                                   |                    |          |            |             |            |                    |  |  |  |  |
| PROCESS NAME                                                                                                    |                                                                                            | LOCAL RISK SCORE                  | GLOBAL RISK SCORE  | ON HOSTS | REPUTATION | FILE STATUS | DOWNLOADED | FILE PATH          |  |  |  |  |
| Equals v e.g., Filename.dll                                                                                                    | dwm.exe                                                                                    |                                   | 100                | 2        | Known Good | Blacklisted |            | C:\Windows\System3 |  |  |  |  |
| FILE STATUS                                                                                                    | ⊠ <u>dwm.exe</u>                                                                           | <b>^</b>                          | 100                |          | Known Good | Blacklisted |            | C:\Windows\System3 |  |  |  |  |
| □ Neutral<br>□ Blacklist                                                                                                    | svchost.exe                                                                                | Analyze Process                   | 100                | 2        | Known Good | Neutral     |            | C:\Windows\System3 |  |  |  |  |
| 🗆 Graylist                                                                                                    | svchost.exe                                                                                | Change File Status Analyze Events | 100                | 2        | Known Good | Neutral     |            | C:\Windows\System3 |  |  |  |  |
| U Whitelist                                                                                                    | svchost.exe                                                                                | Google Lookup                     | 100                | 2        | Known Good | Neutral     |            | C:\Windows\System3 |  |  |  |  |
| REPUTATION                                                                                                    | svchost.exe                                                                                | VirusTotal Lookup                 | 100                | 2        | Known Good | Neutral     |            | C:\Windows\System3 |  |  |  |  |
| □ Suspicious                                                                                                    | svchost.exe                                                                                | Download Process Dump to Server   | 100                |          | Known Good | Neutral     |            | C:\Windows\System3 |  |  |  |  |
| 🗆 Unknown<br>🗆 Known                                                                                                    | svchost.exe                                                                                | Download File to Server           | 100                | 2        | Known Good | Neutral     |            | C:\Windows\System3 |  |  |  |  |
| Known Good     Invalid                                                                                                    | svchost.exe                                                                                |                                   | 100                |          | Known Good | Neutral     |            | C:\Windows\System3 |  |  |  |  |
|                                                                                                    | svchost.exe                                                                                |                                   | 100                | 2        | Known Good | Neutral     |            | C:\Windows\System3 |  |  |  |  |
| SIGNATURE                                                                                                    | svchost.exe                                                                                | <br><sup>10</sup>                 | 100                | 2        | Known Good | Neutral     |            | C:\Windows\System3 |  |  |  |  |

• Select Google Lookup to perform a search on the filename, MD5, SHA1, or SHA256.

• Select VirusTotal Lookup to perform a search on MD5, SHA1, or SHA256.

Note: To open files in multiple tabs, make sure you enable the pops-up in the browser.

## **Delete a Host**

If the agent is uninstalled on a host or if you no longer require the host scan data, you can manually delete this host from the Hosts view. Deleting a host deletes all scan data associated with the host. To delete hosts:

- 1. Go to **Hosts**.
- 2. Select the hosts that you want to delete from the Hosts view and do one of the following:

| RSΛ              | Investigate Respond Use | ers H | osts | Files     | Dashboards        | Reports              |                          |          | ٩ţ                | % 0            | admin >   |
|------------------|-------------------------|-------|------|-----------|-------------------|----------------------|--------------------------|----------|-------------------|----------------|-----------|
| <b>▽</b> Filters |                         |       | e    | endpointb | orok 🗸 🕴          | Analyze Events       | ✓ 🖉 Start Scan           |          | : More Act        | ions ∨         | Ê .       |
| SAVED FILTERS    |                         |       |      | HOSTNAME  | RISK SCO          | OS - DESCRIPTION     | LAST SCAN TIME           | USERNAME | AGENT LAST SEEN   | AGENT SCAN STA | A AGEN 🔅  |
| Select           |                         | ~     |      |           | 100               | Microsoft Windows 10 | 06/28/2020 21:30:08      | WINDWOS  | a few seconds ago | Scanning       | Windows-s |
| HOST STATUS      |                         |       | Ø    |           |                   |                      | 16/24/2020 21:30:33      | WINDOWS  | a few seconds ago | ldle           | Windows-s |
| □ Managed        |                         |       |      | -         | Analyze Events    |                      | ><br>)6/28/2020 14:30:22 |          | a few seconds ago | ldle           |           |
| Roaming          |                         |       | —    |           | Delete            |                      |                          |          |                   |                |           |
| □ Isolated       |                         |       |      |           | Start Scan        |                      |                          |          |                   |                |           |
| RISK SCORE       |                         |       |      |           | Stop Scan         |                      |                          |          |                   |                |           |
| RISK SCORE       |                         | 100   |      |           | Network Isolation | n                    | >                        |          |                   |                |           |
| • •              |                         | -•    |      |           | Download MFT      | to Server            |                          |          |                   |                |           |
| 0                |                         |       |      |           | Download Syst     | em Dump to Server    |                          |          |                   |                |           |
| HOSTNAME         |                         |       |      |           | Download Files    | to Server            |                          |          |                   |                |           |
| Equals $\vee$    | Enter Value             |       |      |           | Reset Risk Sco    | re                   |                          |          |                   |                |           |

- Right-click and select **Delete** from the context menu.
- Click More drop-down list in the toolbar and select Delete.

**Note:** If you accidentally delete a host from the Hosts view, the Endpoint Server forbids all requests from this agent. The agent must be uninstalled manually from the host and reinstalled for it to appear on the Hosts view.

## **Deleting Hosts with Older Agent Versions**

After upgrading the 11.1.x and 11.2.x agents to 11.3 or later, if you want to delete the hosts with older versions:

- 1. Go to **Hosts** view.
- 2. Filter the hosts based on the Agent version, and delete these hosts.

If you do not delete, the hosts are deleted based on the Data Retention Policy settings.

## Set Hosts Preference

By default, the Hosts view displays a few columns and the hosts are sorted based on the risk score. If you want to view specific columns and sort data on a specific field:

- 1. Go to **Hosts**.
- 2. Select the columns by clicking 🖸 in the right-hand corner. The following example shows the dropdown list displayed while adding columns:

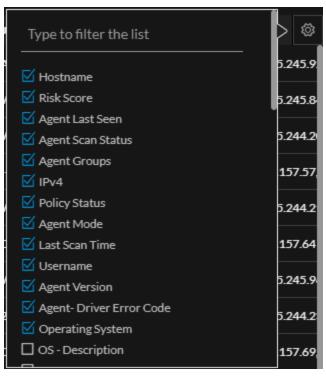

- 3. Scroll down or enter the keyword to search for the column in the displayed list.
- 4. Sort the data on the required column.

**Note:** The selections you make here become your default view every time you log in to the Hosts view.

## **Export Host Attributes**

You can export up to 100,000 host attributes at a time. To extract the host attributes to a csv file:

- 1. Go to **Hosts**.
- 2. Filter the hosts by selecting the required filter options.
- 3. Add columns by clicking 🖸 in the right-hand corner.

4. Click to export the host attributes to a csv file.

| RSA Investigate Respond | Users H | losts | Files Dashb                   | oards Reports |                                        |                        | ٦                                       | 9 % 0             | admin > |
|-------------------------|---------|-------|-------------------------------|---------------|----------------------------------------|------------------------|-----------------------------------------|-------------------|---------|
| <b>∀</b> Filters        |         | E     | $\exists$ endpointbrok $\vee$ |               |                                        |                        |                                         |                   | E       |
|                         |         | 0     | HOSTNAME                      | RISK SCORE +  | OS - DESCRIPTION                       | LAST SCAN TIME         | USERNAME                                | AGENT LAST SEEN   | AGE     |
| Select                  |         |       |                               | N/A           | Microsoft Windows 10 Pro for Workstati | 05/08/2020 02:21:35 pm | Window Manager\DWM-2,WIN1909-64B-0\e    | a few seconds ago | Idle    |
| HOST STATUS             |         |       |                               | N/A           | Red Hat Enterprise Linux- 7.2          | 05/05/2020 05:59:16 pm | root                                    | 2 days ago        | Idle    |
| Managed                 |         |       |                               | N/A           | Red Hat Enterprise Linux- 7.2          | 05/06/2020 07:38:30 am | root                                    | a few seconds ago | Idle    |
| Roaming     Isolated    |         |       |                               | 31            | Microsoft Windows 8.1 Enterprise       | 05/06/2020 07:47:47 am | WIN81X64-1\Administrator,Window Manager | a few seconds ago | ldle    |
| RISK SCORE              |         |       |                               | 31            | Ubuntu 18.04.4 LTS                     | 05/05/2020 01:07:05 pm | ksip                                    | 3 hours ago       | ldle    |
|                         | 100     |       |                               | ٢             | Red Hat Enterprise Linux 8.1 (Ootpa)   | 05/06/2020 07:20:35 am | kstp                                    | 2 days ago        | Idle    |
| • · · · · · · · ·       |         |       |                               | N/A           | Microsoft Windows 10 Education         |                        |                                         | 20 minutes ago    | Idle    |
| 0                       |         |       |                               | N/A           | Microsoft Windows 7 Enterprise         |                        |                                         | a few seconds ago | Idle    |

You can either save or open the csv file.

## **Migrate Hosts**

Hosts can be migrated from one Endpoint server to another using groups and policy associated with the host. If a host is migrated, the Server column shows as **Migrated**. On all the tabs within the Hosts view, the message Host is migrated to <Server-name> is displayed. You view the host details by clicking the <Server-name>. The risk score of a migrated host is displayed on all Endpoint servers where it is present.

**Note:** Some of the actions are disabled for the migrated host on the selected server, such as start scan, start stop, analyze events, and others. If you want to perform the required action, select the Endpoint server to which the host is migrated.

Note: To view only managed hosts, select the Show Only Managed Agents option in the Filters panel.

## **Analyzing Risky Users**

If you have NetWitness UEBA installed, you can view the alerts associated with users logged in on the host. To analyze risky users:

- 1. Go to Hosts.
- 2. Click the host name you want to analyze.
- 3. In the Host Details panel, under the Users category, click the name.

| RSA 🗉                                | nvestigate               | Respond     | Users H                   | osts Files Dashboards                         | Reports                              |                                                            |                                  | 📰 % 🕜 admin >                           |
|--------------------------------------|--------------------------|-------------|---------------------------|-----------------------------------------------|--------------------------------------|------------------------------------------------------------|----------------------------------|-----------------------------------------|
| 100 Win<br>window                    | dwos10-<br><sup>"s</sup> | 0 2 :       | agent scai<br><b>Idle</b> | n status Agent Last seen<br>a few seconds ago | AGENT VERSION<br>11.5.0.0            | SNAPSHOT TIME 06/25/2020 21:30:30                          |                                  |                                         |
| DETAILS P                            | ROCESSES                 | AUTORUNS    |                           | DRIVERS LIBRARIES AN                          | OMALIES DOWNLOA                      | DS SYSTEM INFO HISTORY                                     |                                  |                                         |
| ALERTS SEVERIT                       |                          | 0           | 1                         | © Events rolled over due to rete<br>70 events | ntion policies or manual de          | letion will not be available.                              |                                  | HOST DETAILS POLICY DETAILS X           |
|                                      | <b>О</b><br>  нібн       | 0<br>MEDIUM | <b>1</b>                  | EVENT TIME<br>06/25/2020 14:01:27.000         | event type category<br>Endpoint File | action hostname user account N/A <b>Windwos10-0</b> N/A    | OPERATING SYSTEM F               | Type to filter list                     |
| Blacklisted File (70)<br>70 event(s) |                          |             |                           | FILE NAME<br>SOURCE N/A<br>TARGET N/A         | <b>LAUNCH ARGUMENT</b><br>N/A<br>N/A |                                                            |                                  | Show details with values only<br>Groups |
|                                      |                          |             |                           | EVENT TIME<br>06/25/2020 14:01:26.000         | event type category<br>Endpoint File | ACTION HOSTNAME USER ACCOUNT<br>N/A Windwos10-0 N/A        | OPERATING SYSTEM F<br>windows ji | Groups Windows-security Users           |
|                                      |                          |             |                           | FILE NAME<br>SOURCE N/A                       | LAUNCH ARGUMENT                      |                                                            |                                  | Name WINDWOS10-0\ecat Session ID 2      |
|                                      |                          |             |                           | TARGET N/A                                    |                                      |                                                            |                                  | Groups Administrators                   |
|                                      |                          |             |                           | EVENT TIME<br>06/25/2020 14:01:26.000<br>HASH | EVENT TYPE CATEGORY<br>Endpoint File | ACTION HOSTNAME USER ACCOUNT<br>N/A <b>Windwos10:Ω</b> N/A |                                  | Users Name Window Manager\DWM-1         |
|                                      |                          |             |                           | 36526070f52c86b6d8ac7cf                       | 040b014bd                            |                                                            |                                  |                                         |
|                                      |                          |             |                           | SOURCE N/A<br>TARGET N/A                      | N/A<br>N/A                           | N/A<br>N/A                                                 |                                  | Network Interfaces                      |

This opens the Entities tab for investigation in a new tab.

## **Resetting Risk Score of Hosts**

You can reset the risk score for a host in these situations:

- If the alerts or events triggered by the host or files on the host are false positive, you can make changes to the Endpoint Application rules or ESA rules.
- After you take required action on the host for malicious file activities contributing to the risk score. When you reset the risk score, all the risk calculation for the host is deleted. When you reset the host's risk score, it does not change the file's risk score. You can reset the score for a single host or multiple hosts.

#### To reset the risk score of a host:

- 1. Go to Hosts.
- 2. Select the Endpoint Server or Endpoint Broker.
- 3. Select one or more hosts and do one of the following:

| R | SA Invest                                                                                                    | igate Respond           | U | sers Hosts     | Files Dashbo               | oards Rep       | orts                   |
|---|----------------------------------------------------------------------------------------------------|-------------------------|---|----------------|----------------------------|-----------------|------------------------|
| ٦ | Filters 🛛 🖯 endp                                                                                                    | pointbrok 🗸 📗           |   | Analyze Events | ✓ Start Scan               | Stop Scan       | i More V               |
|   | HOSTNAME                                                                                                    |                         | R | ISK SCORE 🛛 🗸  | OS - DESCRIPTION           |                 | LAST SCAN TIME         |
|   |                                                                                                    |                         |   | N/A            | Microsoft Windows 10 Pro   | o for Workstati | 05/08/2020 02:21:35 pm |
|   |                                                                                                    |                         |   | N/A            | Red Hat Enterprise Linux-  | 7.2             | 05/05/2020 05:59:16 pm |
| Ø | Balliani)                                                                                                    |                         |   | N/A            | Red Hat Enterprise Linux-  | 7.2             | 05/06/2020 07:38:30 am |
|   | 404614655                                                                                                    | Analyze Events          | > | 31             | Microsoft Windows 8.1 Er   | terprise        | 05/06/2020 07:47:47 am |
|   | And a state of the state of the | Delete                  |   | 31             | Ubuntu 18.04.4 LTS         |                 | 05/05/2020 01:07:05 pm |
|   | 644-846-63                                                                                                    | Start Scan<br>Stop Scan |   | 0              | Red Hat Enterprise Linux 8 | 3.1 (Ootpa)     | 05/06/2020 07:20:35 am |
| Ø |                                                                                                    | Reset Risk Score        |   | N/A            | Microsoft Windows 10 Ed    | ucation         |                        |
|   | -                                                                                                    | Reset Hisk Score        |   | N/A            | Microsoft Windows 7 Ente   | erprise         |                        |

- Right-click and select Reset Risk Score from the context menu.
- Click More Actions > Reset Risk Score in the toolbar.

All the alerts associated with the score are deleted.

Note: You can select a maximum of 100 hosts to reset the score.

4. Refresh the page to view and confirm if the host's score is reset. This may take sometime for changes to take effect.

# **Investigating a Process**

Note: The information in this topic applies to RSA NetWitness® Platform Version 11.3 and later.

Analysts can perform process analysis to investigate a particular process behavior to:

- Understand the entire process event chain, process parent-child relationships, and all associated events in a timeline view.
- Analyze important process attributes, such as username, launch arguments, reputation, file status, signer, signature, risk score, and file path.

The Analyze Process view provides a list of processes captured on hosts in a parent-child hierarchical format over a time range. The process tree is created from the tracking event type "Process event" where the action meta key is createProcess. The agent reports new events for the same createProcess if the following parameters change:

- Parent process filename
- Child process filename
- Launch arguments
- User name

If the above parameters do not change, the event is reported only once every eight hours.

## **Best Practices**

When reviewing a host for malicious activity, there are a few key things to review while looking for malicious processes.

- Process Name When reviewing running processes on a host, check for the name of the program that looks suspicious. Sometimes malware uses random names, such as wzuduje.exe. In some cases, the names might be misleading such as adob3.exe, scvhost.exe, or Microsoft.exe. Being familiar with Windows processes and any type of internal tool that might be used throughout the environment, also helps you to identify potentially malicious or suspicious files.
- File Path Similar to knowing normal and key Windows processes, knowing what path the processes originate from is a key to detect certain processes that imitate the legitimate process. For instance, if you see svchost.exe running on a system from
   C:\Users\<username>\AppData\Roaming\adobe\ (which is a valid file path), and knowing that
   the legitimate Windows process originates from C:\Windows\System32\, you can determine that
   the svchost.exe file starting from the C:\Users\<username>\AppData\Roaming\adobe\
   directory is the suspicious one. To help determine further identification of a suspicious process,

review the Autoruns tab to see if this process is running as an autorun, service, or task.

- File Signature When a software package is created, it has a valid digital signature. The following are a few exceptions:
  - If a process that is running is not digitally signed, it does not automatically confirm that the file is malicious.

- While files may have a valid signature, it does not mean that they are legitimate. There are instances of software identified as a Potentially Unwanted Program (PUP) or Adware, which can have a valid signing certificate.
- On Hosts Indicates the number of hosts on which a file exist. If a file is present on fewer hosts with a high risk score, it may be malicious and needs further investigation.
- Reputation Leveraging the reputation service is a way to find malicious processes.
- Analyze events For further insight to a process, you can analyze console events, network events, file events, process events, and registry events.
  - Network events Look for any suspicious domains to which the process is connecting. Sometimes malware creates legitimate connections to a known site, such as google.com, bing.com to hide its activity on the network. Look for connections to Dynamic DNS domains where a lot of known malicious activity resides. During analysis, consider uncommon processes making direct connections to an IP address or to a uncommon port number.
  - File and process events Review process interactions that have occurred on the system with the suspected file. You can look for key events such as writeToExecutable, renameExecutable, and createRemoteThread, which indicate suspicious behavior.
- Leverage other methods
  - Look up with Google You can search the file name or hash value against Google to determine if the file is malicious.
  - Look up with VirusTotal You can search the hash value against the VirusTotal to determine if the file is malicious between multiple AV vendors.
  - Download file Download and analyze a file to find indicators such as compile time, imported DLLs, section names, and performing string searches. Look for TLD values (.com, .net, .biz) or debug information of a compiled binary (.pdb), which can be easily changed or forged.
  - Time stamp values Review modified, accessed, and created dates associated with the binary. Review how long a file has been residing on a host. While this value is correct most of the time, attackers can change the time stamp values of a file.

## **Analyze a Process**

Note: Linux is not supported for analyzing a process.

To analyze the process:

- 1. Go to Hosts.
- 2. Click the hostname.
- 3. To analyze process activities of a file, do one of the following:
  - In the Host Details tab:
    - a. Click the alert severity.

The list of distinct alerts is displayed along with the total number of events associated with the alert.

- b. Click the event header and click the Analyze Process link at the bottom.
- Select the Processes tab and do one of the following:
  - Right-click a process and select Analyze Process from the context menu.
  - Click Analyze Process in the toolbar.

In the following example, the file powershell has invoked mimikatz, which is a tool to extract plain text passwords, hashes, and kerberos tickets from memory.

| RSA Investigate Respond Use                                              | rs <b>Hosts</b> Files Dashboards Reports                                                                                                    | 2 % 0                |    |
|--------------------------------------------------------------------------|----------------------------------------------------------------------------------------------------|----------------------|----|
| 100 windows                                                              | N STATUS AGENT LAST SEEN A CENT VERSION SNAPSHOT TIME 11/11/2019/02-41.06.pm                                                                                                    |                      |    |
| DETAILS PROCESSES AUTORUNS FILES D                                       | RIVERS LIBRARIES ANOMALIES DOWNLOADS SYSTEM INFO HISTORY                                                                                                    |                      |    |
| ALERTS SEVERITY<br>3 3 15 21                                             | © Events rolled over due to retention policies or manual deletion will not be available.<br>3 events                                                                                                    |                      |    |
| CRITICAL HIGH MEDIUM ALL                                                 | DYDRTINKE DYDRTTYK CATEORY ACTION HOSTNAMS USERACCOUNT OVERATING/SYSTEM RELINANS HASH<br>11/29/2019 09-59 25,5000 am Endpaint Process Event createProcess                                                                                                    | 81b5bbe4128e413f19a0 | ēp |
| Enables Login Bypass (1)<br>1 event(s)<br>Possible Mimikata Activity (3) | SOURCE TARGET TARGET DOMAIN/HOST USER SRC<br>WITH CUM/indow15ystem32, CUMindow15ystem32, DATA<br>CUM/indow15ystem32, PIELNASE PIELNASE ALLAS IP                                                                                                    |                      |    |
| Seventia<br>Journ Powershell Involte Minikats Function (1)<br>Farvettia  | FILE SU236         FILE SU236         FILE SU |                      |    |
|                                                                          | RELATED UNKS Investigate Original Event Investigate Original Event Investigate Destination Domain Analyza Process                                                                                                    |                      |    |

Clicking **Analyze Process** displays the process visualization. For each node, the process name, risk score, and type of activity the selected process has performed (network (1996)), file (1996), or registry (1996)), are displayed. Optionally, you can change the time range to view data.

You can view the properties, such as process execution details, file properties of the selected process in the bottom of the view.

| endpointloghybrid1 - Concentrator > 11/25/2019 05:26am - 12/02/2019 0                                                             | i:2óam ∨ Analyze                    |                                                    |                                                                 |                                                                       | 🕀 Hosts (1) 🗘 Risk Details (13) 🔞                    |
|----------------------------------------------------------------------------------------------------|-------------------------------------|----------------------------------------------------|-----------------------------------------------------------------|-----------------------------------------------------------------------|------------------------------------------------------|
|                                                                                                    |                                     |                                                    |                                                                 |                                                                       |                                                      |
| F                                                                                                    | ® ∰<br>eventcreate.exe              |                                                    |                                                                 |                                                                       |                                                      |
|                                                                                                    | © ☆<br>eventoreste.ose              |                                                    |                                                                 |                                                                       |                                                      |
| <sup>©</sup> ♀ ♀ □ (0) ⊖ − (0) ↔ 0 ↔ 0 ↔ 0 ↔ 0 ↔ 0 ↔ 0 ↔ 0 ↔ 0 ↔ 0 ↔                                                              |                                     |                                                    |                                                                 |                                                                       |                                                      |
| -                                                                                                    | Cind.exe                            |                                                    |                                                                 |                                                                       |                                                      |
|                                                                                                    |                                     |                                                    |                                                                 |                                                                       |                                                      |
| VPROCESS EXECUTION DETAILS           VENT TIME         USER NAME           L1/27/2019 02:34:00.000 pm         NT AUTHORITY\SYSTEM | FILE.GENERAL<br>FILENAME<br>cmd.exe | FILE.PE<br>TIMESTAMP<br>11/20/1975 08:18:58.000 pm | FEATURES<br>file.exe.file.arch64.file.iconPresent.file.versionI | IMPORTED UBRARIES<br>msvcrt.dll.ntdll.dll.api-ms-win-core-kernel32-le | FILE HASH<br>MD5<br>0d088f5bcfa8f08ófba1ó3ó47cd80cab |
| ROCESS NAME LAUNCH ARGUMENTS<br>md.exe cmd.exe <->Suspicious.bat c:\Suspicious.p                                                  | ENTROPY<br>6.172248861723813        | IMAGE SIZE<br>404.0 KB                             | FILENAME<br>Cmd.Exe                                             | SECTION NAMES<br>.text_rdata_data_pdata_didat_rsrc_reloc              | SHA1<br>08cc2e8dca652bdda1acca9c446560d4bc1b         |
| ILELOCATION<br>:\windows\system32\                                                                                                | SIZE<br>272.0 KB                    | EXPORTED FUNCTIONS<br>0                            | COMBANY<br>Microsoft Corporation                                |                                                                       | SHA256<br>9023f8aaeda4a1da45ac477a81b5bbe4128e       |
| HECKSUM<br>2023f8aaeda4a1da45ac477a81b5bbe4128e4                                                                                  | FORMAT<br><b>PE</b>                 | EXPORTED NAMES<br>0                                | DESCRIPTION<br>Windows Command Processor                        |                                                                       |                                                      |
| ESRONID<br>15844030                                                                                                    |                                     | EXECUTE WRITE SECTIONS<br>0                        | VERSION                                                         |                                                                       |                                                      |

**Note:** No result is displayed in the process visualization view if there is no data for last seven days or if there is no createprocess event.

- 4. On the right side of the process visualization view:
  - Click **Events List** to view the associated events. You can also filter events based on the events category. For more information on filtering, see Analyze Events for a Process.
  - Click **Hosts** to view the hosts on which this file is present and the associated risk score. For more information, Analyze Hosts with File Activity.
  - Click **Risk Details** to view the list of distinct alerts, such as Critical, High, Medium and All. For more information, see Analyze Hosts Using the Risk Score.
- 5. Hover over the process name to analyze important process attributes, such as username, launch arguments, reputation, file status, signer, signature, and file path.

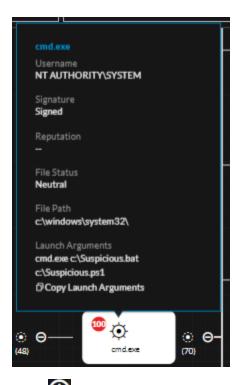

6. Click 😥 to view the child processes. The Process selection dialog is displayed with the child processes associated with the process based on the risk score. You can filter the result on the event type by clicking icons on the top panel. When no matching event types are available, these filter options are disabled.

Depending on the type of event, the icons are highlights in the Event Types column.

a. Click **View All** to view all child processes or select the required processes and click **View** selected. The associated events and properties are displayed in the right panel.

b. Click to change the process selection and click to collapse the view.

| 🕽 👳 (<br>iost.exe                  | - • •            | cmd.exe      |                                                         |             |  |  |  |  |  |
|------------------------------------|------------------|--------------|---------------------------------------------------------|-------------|--|--|--|--|--|
| A                                  | ll (70)          | 🗆 File (6)   | 🖽 Registry (0)                                          |             |  |  |  |  |  |
| Ø                                  | PROCESS NAME     | RISK SCORE 4 | LAUNCH ARGUMENTS                                        | EVENT TYPES |  |  |  |  |  |
| 8                                  | cmd.exe          |              | cmd.exe /c certutil.exe -uricache -split -f https://raw |             |  |  |  |  |  |
| Ø                                  | Conhost.exe      |              | conhost.exe 0xffffffff-ForceV1                          |             |  |  |  |  |  |
| Ø                                  | cmd.exe          |              | cmd.exe /c dir /b /a-d .\test-sets \"collection"\".bat  |             |  |  |  |  |  |
| Ø                                  | PING.EXE         | ۲            | ping-n 5 127.0.0.1                                      |             |  |  |  |  |  |
| Ø                                  | 7z.exe           |              | 7z.exe e -bb0 -paptsimulator "c:\mimikatz\\enc-files    |             |  |  |  |  |  |
| Ø                                  | 7z.exe           |              | 7z.exe e -bb0 -paptsimulator "c:\mimikatz\\enc-files    |             |  |  |  |  |  |
| Ø                                  | cmd.exe          |              | cmd.exe /c dir /b /a-d .\test-sets\"command-and-con     |             |  |  |  |  |  |
| Showing 70 out of 70   70 selected |                  |              |                                                         |             |  |  |  |  |  |
| 70 P                               | Process selected |              | Cancel View All View                                    | ew Selected |  |  |  |  |  |

### **Analyze Events for a Process**

To analyze events for the selected process:

- 1. Perform steps 1 to 3 in <u>Analyze a Process</u>.
- 2. In the process visualization, click the **Events** tab.
- 3. To narrow down the search to find any suspicious indicators, behaviors, or specific type of event, filter on a set of matched events based on a category Process, File, Registry, Network Event, or Console Event (for Windows).

|                 |                                                                                                    |                                                                                                    | Events                                                                                                    | List (96) 🛛 🖓 Hosts (1                                                                                                    | 1) 🗘 Risk Details (                                                                                                    | 13)                                                                                                    |
|-----------------|----------------------------------------------------------------------------------------------------|----------------------------------------------------------------------------------------------------|----------------------------------------------------------------------------------------------------|----------------------------------------------------------------------------------------------------|----------------------------------------------------------------------------------------------------|----------------------------------------------------------------------------------------------------|
|                 |                                                                                                    |                                                                                                    |                                                                                                    |                                                                                                    |                                                                                                    |                                                                                                    |
| EVENT TIME      | CATEGORY                                                                                                    | ACTION                                                                                                    | SOURCE FILE NAME                                                                                                    | SOURCE PARAMETER                                                                                                    | SOURCE DIRECTORY                                                                                                    | sou 🎡                                                                                                    |
| 11/25/2019 06:5 | Process Event                                                                                                    | openPr                                                                                                    | explorer.exe                                                                                                    |                                                                                                    | C:\Windows\                                                                                                    |                                                                                                    |
| 11/25/2019 03:0 | Process Event                                                                                                    | openPr                                                                                                    | explorer.exe                                                                                                    |                                                                                                    | C:\Windows\                                                                                                    |                                                                                                    |
| 11/25/2019 11:1 | Process Event                                                                                                    | openPr                                                                                                    | explorer.exe                                                                                                    |                                                                                                    | C:\Windows\                                                                                                    |                                                                                                    |
| 11/26/2019 07:1 | Process Event                                                                                                    | openPr                                                                                                    | explorer.exe                                                                                                    |                                                                                                    | C:\Windows\                                                                                                    |                                                                                                    |
| 11/27/2019 02:3 | Process Event                                                                                                    | openPr                                                                                                    | explorer.exe                                                                                                    |                                                                                                    | C:\Windows\                                                                                                    |                                                                                                    |
| 11/27/2019 10:3 | Process Event                                                                                                    | openPr                                                                                                    | explorer.exe                                                                                                    |                                                                                                    | C:\Windows\                                                                                                    |                                                                                                    |
| 11/28/2019 06:4 | Process Event                                                                                                    | openPr                                                                                                    | explorer.exe                                                                                                    |                                                                                                    | C:\Windows\                                                                                                    |                                                                                                    |
| 11/28/2019 02:5 | Process Event                                                                                                    | openPr                                                                                                    | explorer.exe                                                                                                    |                                                                                                    | C:\Windows\                                                                                                    |                                                                                                    |
| 11/28/2019 10:5 | Process Event                                                                                                    | openPr                                                                                                    | explorer.exe                                                                                                    |                                                                                                    | C:\Windows\                                                                                                    |                                                                                                    |
| 11/29/2019 07:0 | Process Event                                                                                                    | openPr                                                                                                    | explorer.exe                                                                                                    |                                                                                                    | C:\Windows\                                                                                                    |                                                                                                    |
| 11/29/2019 09:3 | Process Event                                                                                                    | openPr                                                                                                    | svchost.exe                                                                                                    | svchost.exe -k netsvcs -p                                                                                                    | C:\Windows\System32\                                                                                                    |                                                                                                    |
| 11/29/2019 09:3 | Process Event                                                                                                    | openPr                                                                                                    | Isass.exe                                                                                                    |                                                                                                    | C:\Windows\System32\                                                                                                    |                                                                                                    |
|                 |                                                                                                    |                                                                                                    | Showing 19 out o                                                                                                    | f19                                                                                                    |                                                                                                    |                                                                                                    |
|                 | 11/25/2019 06:5<br>11/25/2019 03:0<br>11/25/2019 11:1<br>11/26/2019 07:1<br>11/27/2019 02:3<br>11/27/2019 10:3<br>11/28/2019 06:4<br>11/28/2019 02:5<br>11/28/2019 10:5<br>11/29/2019 07:0<br>11/29/2019 09:3 | 11/25/2019 06:5         Process Event           11/25/2019 03:0         Process Event           11/25/2019 11:1         Process Event           11/25/2019 07:1         Process Event           11/26/2019 07:1         Process Event           11/27/2019 02:3         Process Event           11/27/2019 10:3         Process Event           11/28/2019 00:4         Process Event           11/28/2019 02:5         Process Event           11/28/2019 10:5         Process Event           11/28/2019 07:0         Process Event | 11/25/2019 06:5         Process Event         openPr           11/25/2019 03:0         Process Event         openPr           11/25/2019 11:1         Process Event         openPr           11/26/2019 07:1         Process Event         openPr           11/27/2019 02:3         Process Event         openPr           11/27/2019 10:3         Process Event         openPr           11/27/2019 06:4         Process Event         openPr           11/28/2019 06:4         Process Event         openPr           11/28/2019 02:5         Process Event         openPr           11/28/2019 10:5         Process Event         openPr           11/28/2019 07:0         Process Event         openPr           11/28/2019 07:0         Process Event         openPr           11/29/2019 07:0         Process Event         openPr           11/29/2019 07:0         Process Event         openPr           11/29/2019 07:0         Process Event         openPr | EVENT TIMECATEGORYACTIONSOURCE FILE NAME11/25/2019/06:5Process EventapenPrexplorer.exe11/25/2019/03:0Process EventapenPrexplorer.exe11/25/2019/11:1Process EventapenPrexplorer.exe11/26/2019/07:1Process EventapenPrexplorer.exe11/27/2019/02:3Process EventapenPrexplorer.exe11/27/2019/02:3Process EventapenPrexplorer.exe11/28/2019/06:4Process EventapenPrexplorer.exe11/28/2019/06:4Process EventapenPrexplorer.exe11/28/2019/06:4Process EventapenPrexplorer.exe11/28/2019/06:4Process EventapenPrexplorer.exe11/28/2019/06:4Process EventapenPrexplorer.exe11/28/2019/06:4Process EventapenPrexplorer.exe11/28/2019/06:4Process EventapenPrexplorer.exe11/28/2019/06:4Process EventapenPrexplorer.exe11/28/2019/07:0Process EventapenPrexplorer.exe11/29/2019/07:0Process EventapenPrsychast.exe11/29/2019/09:3Process EventapenPrsychast.exe11/29/2019/09:3Process EventapenPrsychast.exe | EVENT TIMECATEGORYACTIONSOURCE FILE NAMESOURCE PARAMETER11/25/2019 06:5Process EventopenPrexplorer.eve11/25/2019 03:0Process EventopenPrexplorer.eve11/25/2019 01:1Process EventopenPrexplorer.eve11/25/2019 01:1Process EventopenPrexplorer.eve11/25/2019 01:1Process EventopenPrexplorer.eve11/25/2019 01:1Process EventopenPrexplorer.eve11/27/2019 02:3Process EventopenPrexplorer.eve11/25/2019 10:3Process EventopenPrexplorer.eve11/28/2019 06:4Process EventopenPrexplorer.eve11/28/2019 02:5Process EventopenPrexplorer.eve11/28/2019 01:5Process EventopenPrexplorer.eve11/28/2019 10:5Process EventopenPrexplorer.eve11/28/2019 01:5Process EventopenPrexplorer.eve11/28/2019 01:5Process EventopenPrexplorer.eve11/28/2019 01:5Process EventopenPrexplorer.eve11/28/2019 01:5Process EventopenPrexplorer.eve11/29/2019 07:0Process EventopenPrexplorer.eve11/28/2019 01:5Frocess EventopenPrexplorer.eve11/29/2019 07:0Process EventopenPrexplorer.evesvchost.eve-k.netsvcs-p11/29/2019 09:3Process EventopenPrsvchost.evesvchost.eve-k.netsvcs-p <td>EVENT TIME         CATEGORY         ACTION         SOURCE FILE NAME         SOURCE PARAMETER         SOURCE DIRECTORY           11/25/2019 06:5         Process Event         openPr         explorer.exe         C:Windows\           11/25/2019 03:0         Process Event         openPr         explorer.exe         C:Windows\           11/25/2019 01:1         Process Event         openPr         explorer.exe         C:Windows\           11/25/2019 01:1         Process Event         openPr         explorer.exe         C:Windows\           11/25/2019 02:3         Process Event         openPr         explorer.exe         C:Windows\           11/27/2019 02:3         Process Event         openPr         explorer.exe         C:Windows\           11/27/2019 02:3         Process Event         openPr         explorer.exe         C:Windows\           11/28/2019 02:3         Process Event         openPr         explorer.exe         C:Windows\           11/28/2019 00:4         Process Event         openPr         explorer.exe         C:Windows\           11/28/2019 02:5         Process Event         openPr         explorer.exe         C:Windows\           11/28/2019 01:5         Process Event         openPr         explorer.exe</td> | EVENT TIME         CATEGORY         ACTION         SOURCE FILE NAME         SOURCE PARAMETER         SOURCE DIRECTORY           11/25/2019 06:5         Process Event         openPr         explorer.exe         C:Windows\           11/25/2019 03:0         Process Event         openPr         explorer.exe         C:Windows\           11/25/2019 01:1         Process Event         openPr         explorer.exe         C:Windows\           11/25/2019 01:1         Process Event         openPr         explorer.exe         C:Windows\           11/25/2019 02:3         Process Event         openPr         explorer.exe         C:Windows\           11/27/2019 02:3         Process Event         openPr         explorer.exe         C:Windows\           11/27/2019 02:3         Process Event         openPr         explorer.exe         C:Windows\           11/28/2019 02:3         Process Event         openPr         explorer.exe         C:Windows\           11/28/2019 00:4         Process Event         openPr         explorer.exe         C:Windows\           11/28/2019 02:5         Process Event         openPr         explorer.exe         C:Windows\           11/28/2019 01:5         Process Event         openPr         explorer.exe |

For example, to view only process events, select the Process Event category, and filter on action.

The result displays the sequence of activities involving this process for the selected filters.

**Note:** For the console events, the context for local and remote are available only if the data is sent from 11.4 or later agents.

# **Changing File Status or Remediate**

**Note:** By default, the blocking option is disabled in the policy. To enable blocking, in the policy configuration, change the **Blocking** option to **Enabled** under Response Action Settings. For more information, see the *NetWitness Endpoint Configuration Guide*.

To change the status of a file:

- 1. Do one of the following:
  - Go to Hosts (Processes, Autoruns, Files, Drivers, Libraries, or Anomalies tab).
  - Go to Files.
- 2. Select one or more files and do one of the following:

| RSA Investigate Respond Users | H | osts | F    | iles Dashboards                    | Rep    | orts     |                       |                  |              | 2 %               | <b>\$</b> ? ?  | admin >  |
|-------------------------------|---|------|------|------------------------------------|--------|----------|-----------------------|------------------|--------------|-------------------|----------------|----------|
| 𝖁 Filters                     |   | E    | end  | dpointloghy 🗸 🛛 Vie                | w Cert | ificates | ູ້ ແ <sup>x</sup> Cha | ange File Status | 🖸 Analyze Ev | vents 🗸 🗄         | More Actions 丶 | × .      |
| SAVED FILTERS                 |   |      | FILE | E NAME RISK SCORE 个                | FIRST  | SEEN TI  | ON HOSTS              | REPUTATION       | SIZE         | SIGNATURE         | PE.RESOUR      | FILE 🛿 🔅 |
| Select                        | ~ | ø    | ntos | skrnl.exe 0                        | 06/11  | /2020 17 |                       | Known Good       | 9.5 MB       | microsoft,signed, | Microsoft C    | Neutral  |
| FILE NAME                     |   |      | sn   | Change File Status                 |        | 2020 17  |                       | Known Good       | 143          | microsoft,signed, | Microsoft C    | Neutral  |
| Equals v e.g., Filename.dll   | [ |      | wi   | Analyze Events                     |        | 2020 17  |                       | Known Good       | 362          | microsoft,signed, | Microsoft C    | Neutral  |
| FILE STATUS                   |   |      | se   | Google Lookup<br>VirusTotal Lookup |        | 2020 17  |                       | Known Good       | 659          | microsoft,signed, | Microsoft C    | Neutral  |
| □ Neutral<br>□ Blacklist      |   |      | lsa  | View Certificates                  |        | 2020 17  |                       | Known Good       | 56.7         | microsoft,signed, | Microsoft C    | Neutral  |
| □ Blacklist<br>□ Graylist     |   |      | fo   | Download File to Server            |        | 2020 17  |                       | Known Good       | 802          | microsoft,signed, | Microsoft C    | Neutral  |
| Whitelist                     |   |      | Lo   |                                    |        | 2020 17  |                       | Known Good       | 13.5         | microsoft,signed, | Microsoft C    | Neutral  |
|                               |   |      | sp   |                                    |        | 2020 17  |                       | Known Good       | 747          | microsoft,signed, | Microsoft C    | Neutral  |
| Blocked                       |   |      | vo   | Reset Risk Score                   |        | 2020 17  |                       | Known            | 81.5         | signed,valid      | VMware, Inc.   | Neutral  |
| REPUTATION                    |   |      |      |                                    |        |          |                       |                  |              |                   |                |          |

- Right-click and select Change File Status from the context menu.
- Click Change File Status in the toolbar.
- 3. In the Change File Status dialog, select a status Blacklist, Whitelist, Graylist, or Neutral.

| Change File Status                                                                                                   | 0   | × |
|----------------------------------------------------------------------------------------------------|-----|---|
| STATUS                                                                                                    |     |   |
| <ul> <li>Blacklist</li> </ul>                                                                                        |     |   |
| CATEGORY                                                                                                    |     |   |
| Select v                                                                                                    |     |   |
| REMEDIATION                                                                                                    |     |   |
| Applies to hosts where blocking is enabled and terminates all<br>processes associated with the selected file hashes. |     |   |
| Files signed by RSA and Microsoft cannot be blocked. Block                                                           |     |   |
| O Graylist                                                                                                    |     |   |
| O Whitelist                                                                                                    |     |   |
| O Neutral                                                                                                    |     |   |
| COMMENTS *                                                                                                    |     |   |
| Enter comments                                                                                                    |     |   |
|                                                                                                    |     |   |
|                                                                                                    |     |   |
|                                                                                                    |     |   |
| Cancel                                                                                                    | Sav |   |

| Change File Status                                                                                                    | ?        | × |
|----------------------------------------------------------------------------------------------------|----------|---|
| STATUS                                                                                                    |          |   |
| <ul> <li>Blacklist</li> </ul>                                                                                                    |          |   |
| CATEGORY                                                                                                    |          |   |
| Select ~                                                                                                    |          |   |
| REMEDIATION                                                                                                    |          |   |
| Applies to Windows hosts running in advanced mode where blocking is ena<br>terminates all processes associated with the selected file hashes. | bled and | d |
|                                                                                                    |          |   |
| O Graylist<br>O Whitelist<br>O Neutral                                                                                                    |          |   |
| COMMENTS *                                                                                                    |          |   |
| Enter comments                                                                                                    |          |   |
|                                                                                                    |          |   |
|                                                                                                    |          |   |
| Cancel                                                                                                    | Save     |   |

Note: You cannot whitelist certain Microsoft files, such as cscript.exe, wscript.exe, cmd.exe, bash.exe, as there is a potential risk of them being used for malicious purposes. For more information, see Files Restricted from Whitelisting.

If you select Blacklist or Graylist, the following options are displayed:

a. Category: Select the appropriate category type: Generic Malware, APT: Advanced Persistent Threats, Attacker Tool, Unidentified, Ransomware.

**Caution:** Before blocking, make sure that you review the file because this may cause the system or software to be unusable.

b. Remediate: Select Block to block the file.

Note: Blocking is supported only for Windows hosts.You cannot block the following:Memory DLL and floating codeFiles that are signed by Microsoft or RSA.

4. Add a comment and click Save.

You can change the status of only 100 files at a time. When the status is changed, it impacts the file status on all hosts on which the file is present. The status is sent as a session under the **File** category, and available for investigation. If the file is seen in subsequent scan or tracking, the corresponding sessions contain a meta value with the file status (except Neutral).

### Files Restricted from Whitelisting

To view or update the files that are restricted from whitelisting, do the following:

- 1. On the NW server, run the nw-shell command from the command line.
- 2. Run the login command and enter your credentials.
- 3. Connect to the Endpoint Server using the following command: connect endpoint-server
- 4. Run the following commands to view the list of files:
  - cd endpoint/file/status/restricted/get
  - invoke Whitelist
- 5. Run the following commands to add files to the list:
  - cd endpoint/file/status/restricted/get
  - invoke '{"id":"<filename>","restrictedStatus":["Whitelist"], "enable":true}
- 6. Run the following commands to delete files from the list:
  - cd endpoint/file/status/restricted/update
  - invoke '{"id":"<filename>","restrictedStatus":["Whitelist"], "enable":false}

# **Analyzing Downloaded Files**

To perform a deep analysis of suspicious files, you can manually or automatically download the file to the server.

**Note:** Saving or analyzing downloaded file works the same way irrespective of whether the file is downloaded manually or automatically.

**Note:** Downloaded files are stored in the Endpoint Server which may fill up the disk space. To utilize the storage efficiently without impacting the health of Endpoint Server, RSA recommends you to configure an external storage mount, so all the Endpoint Server can use the configured location to store the downloaded data.

By default, all files are downloaded to /var/netwitness/endpoint-server/<files>/. If you want to change the location, make sure that you have **endpoint-server.configuration.manage** permissions and do the following:

1. In the Explore view, go to endpoint/download,

2. In the base-path, provide the location of the directory.

Caution: By default, the status File Download Disk Usage stats in the Health and Wellness view shows unhealthy if the disk usage reaches 60% and the file download stops automatically when the

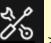

disk usage is 70%. You can customize the warning or fatal thresholds in the **Services** > **Endpoint Server** > **view** > **Explore** > **rsa.endpoint.file-download-disk-thresholds.warningpercent** and **rsa.endpoint.file-download-disk-thresholds.fatal-percent** parameters respectively.

For the downloaded file, you can:

- Search for strings in the executable
- View text content for scripts
- View imported libraries and functions
- Save a local copy for further analysis

### **Download Files to Server**

Downloading file to server is not supported for memory DLL and floating code.

**Note:** Downloading files may take significant time. Additional requests to the agent during download are queued and processed when the download is complete.

#### Automatic File Download

By default, the files that are unsigned and size lesser than or equal to 1 MB are downloaded automatically to the NetWitness Endpoint server. And, only single copy of each file is downloaded

automatically. You can limit the volume of files to be downloaded in the **Policies** > **Endpoint Sources** > **Policies** tab, so the files matching certain criteria are only downloaded automatically. For more information on automatic file download settings, see "Create an EDR Policy" section in the *RSA NetWitness Endpoint Configuration Guide*.

The status of the download is displayed in the Files tab > Downloaded column.

#### Manual File Download

To manually download files to the server from the Hosts view:

- 1. Go to Hosts.
- 2. Select the hostname to open the Host Details view.
- 3. In any of the Processes, Autoruns, Files, Drivers, Libraries, or Anomalies tabs, select the file, and do one of the following:

| <b>RSA</b> Investigate Respond Users <b>H</b>                                              | osts Files Dasł                         | hboards Reports                     |                                       |                |            |             | 8 %        | ⑦ admin >          |
|--------------------------------------------------------------------------------------------|-----------------------------------------|-------------------------------------|---------------------------------------|----------------|------------|-------------|------------|--------------------|
| 100 vindows i ldle                                                                         | n status agent las<br><b>a few secc</b> |                                     | snapshot time 06/28/2020              | 21:30:08 ~     |            |             |            |                    |
| DETAILS PROCESSES AUTORUNS FILES DRIVERS LIBRARIES ANOMALIES DOWNLOADS SYSTEM INFO HISTORY |                                         |                                     |                                       |                |            |             |            |                    |
| ♥ Filters ×                                                                                | Processes 2                             | Analyze Process 🛛 🏹 Change File Sta | itus 🛛 🖓 Analyze Events               | V I More Actio | ons ~      |             |            |                    |
| PROCESS NAME                                                                               |                                         | LOCAL RISK SC                       | ORE GLOBAL RISK SCORE                 | ON HOSTS       | REPUTATION | FILE STATUS | DOWNLOADED | FILE PATH          |
| Equals v e.g., Filename.dll                                                                | 🗹 dwm.exe                               | alyze Process                       | · · · · · · · · · · · · · · · · · · · |                | Known Good | Blacklisted |            | C:\Windows\System3 |
| FILE STATUS                                                                                | D dwm eve                               | ange File Status                    |                                       |                | Known Good | Blacklisted |            | C:\Windows\System3 |
| Neutral     Blacklist                                                                      | _                                       | alyze Events >                      | •                                     |                | Known Good | Neutral     |            | C:\Windows\System3 |
| Graylist                                                                                   | Drowser to Goo                          | ogle Lookup >                       | ٥                                     |                | Known Good | Neutral     |            | C:\Windows\System3 |
|                                                                                            |                                         | isTotal Lookup >                    |                                       |                | Known Good | Neutral     |            | C:\Windows\System3 |
| REPUTATION                                                                                 | Conhoster Dow                           | wnload Process Dump to Server       | •                                     |                | Known Good | Neutral     |            | C:\Windows\System3 |
| Malicious  Suspicious                                                                      |                                         | wnload File to Server               | •                                     |                | Known Good | Neutral     |            | C:\Windows\System3 |
| Unknown Known                                                                              | Carss.exe Sav                           | re a Local Copy                     | <br>(0)                               |                | Known Good | Neutral     |            | C:\Windows\System3 |
| Known Good     Invalid                                                                     | ana csrss.exe                           | alyze File                          |                                       |                | Known Good | Neutral     |            | C:\Windows\System3 |

- Right-click and select Download File to Server from the context menu.
- Select Download File to Server from the More Actions drop-down list in the toolbar.

To download files to the server from the Files view:

- 1. Go to Files.
- 2. Select the file and do one of the following:

| RSA Investigate Respond Users | Ho  | sts Files          | Dashboards Reports                |           |                    |                |              |                         | [               | z % 0       | admin > |
|-------------------------------|-----|--------------------|-----------------------------------|-----------|--------------------|----------------|--------------|-------------------------|-----------------|-------------|---------|
| <b>∀</b> Filters              |     | endpointbro        | ok View Certificates              | x         | Change File Status | Analyze Events | / <b>:</b> M | ore Actions 🗸           |                 |             |         |
|                               |     |                    | RISK SCORE 🔶 FIRST SEE            | N TIME    | ON HOSTS           | REPUTATION     | SIZE         | SIGNATURE               | PE.RESOURCES    | FILE STATUS | R ()    |
| Select                        | ~   |                    | 0 06/12/202                       | 20 11:16: |                    | Known          |              | unsigned                |                 | Neutral     |         |
|                               |     | 🗹 <u>vsock.svs</u> | 0 06.492/90                       | 11:32:    |                    | Known          | 89.6 KB      | signed,valid            | VMware, Inc.    | Neutral     |         |
| Equals v e.g., Filename.dll   | _ [ | libstdc++.so       | Change File Status Analyze Events | 11:16:    |                    | Known          | 908.4        | unsigned                |                 | Neutral     |         |
| FILE STATUS                   |     | libsoftokn3.s      | Google Lookup                     | 11:16:    |                    | Known          | 256.0        | unsigned                |                 | Neutral     |         |
| Neutral                       |     | 🗆 <u>sic.dii</u>   | VirusTotal Lookup                 | 11:32:    |                    | Known Good     | 137.5        | microsoft,signed,valid, | Microsoft Corpo | Neutral     |         |
| Blacklist     Graylist        | -   | usermarclid        | View Certificates                 | 11:32:    |                    | Known Good     | 74.1 KB      | microsoft,signed,valid  | Microsoft Corpo | Neutral     |         |
| Whitelist                     |     | devicecensu s      | Download File to Server           | 07:57:    |                    | Known Good     | 35.3 KB      | microsoft,signed,valid  | Microsoft Corpo | Neutral     |         |
|                               |     | D pam cracklit     | Save a Local Copy                 | 11:16:    |                    | Known          | 14.1 KB      | unsigned                |                 | Neutral     |         |
| Blocked                       |     |                    |                                   | 11:16:    |                    | Known          | 2.6 KB       | unsigned                |                 | Neutral     |         |
| REPUTATION                    |     | TextInputFra       | Reset Risk Score                  | 11:32:    |                    | Known Good     | 627.2        | microsoft,signed,valid  | Microsoft Corpo | Neutral     |         |

- Right-click and select Download File to Server from the context menu.
- Select Download File to Server from the More Actions drop-down list in the toolbar.

The status of the download is displayed in the Downloaded column. The download statuses are Downloaded, Not downloaded, and Error.

### **Save Downloaded Files**

You can retrieve a downloaded file and save it to your local file system for further analysis. Downloaded files are stored in the server in the configured location. This option is enabled only if the file is downloaded to the server.

To save a file:

- 1. Go to Hosts or Files .
- 2. Right-click the file you want to save and select Save a Local Copy.
- 3. Browse the location and click Save.

## **Analyze Downloaded Files**

You can use the **Analyze File** option to view detailed information about a downloaded file. This option is enabled only if the file is downloaded to the server. To analyze a file:

- 1. Go to Hosts or Files.
- 2. Right-click the downloaded file and select **Analyze File**. The File Analysis view opens and properties of the are is displayed in the right panel.

|                              | Analysis<br>NATURE<br>rosoft,signed,valid,catalog | SIZE<br>227.5 KB | FILE STATUS OPERATING SYSTE<br>Neutral windows | X                                                                      |
|------------------------------|---------------------------------------------------|------------------|------------------------------------------------|------------------------------------------------------------------------|
| File Analysis - Strings View | FILTER STRINGS E                                  | inter Value      | LENGTH                                         | DETAILS                                                                |
| usebackq                     | 0x00027C88                                        | 1                |                                                | Type to filter list                                                    |
| XA\]                         | 0x0000C64A                                        |                  |                                                |                                                                        |
| NtOpenProcessToken           | 0x0002DFE0                                        |                  | 18                                             | File Details                                                           |
| fE9d                         | 0x0001F9AA                                        |                  |                                                | Format <b>pe</b>                                                       |
| ReadConsoleW                 | 0x0002D184                                        |                  |                                                | checksumMd5 f4f684066175b77e0c3a000549d2922c                           |
| wcscmp                       | 0x0002E0BC                                        |                  |                                                | checksumSha1 99ae9c73e9bee6f9c76d6f4093a9882df068                      |
| /dpiAware                    | 0x00030C8F                                        |                  | 9                                              | checksumSha256 935c1861df1f4018d698e8b65abfa02d7e90                    |
| %2d%s%02d%s%02d%s%02d        | 0x00027EC0                                        |                  | 21                                             | Size 227.5 KB Downloaded FileName 935c1861df1f4018d698e8b65abfa02d7e90 |
| AcquireSRWLockShared         | 0x0002D202                                        |                  | 20                                             | Downloaded Path /var/netwitness/endpoint-server/files/935c1            |
|                              | 0x00030B00                                        |                  |                                                |                                                                        |
| fD9,pu                       | 0x0001FE72                                        |                  |                                                | Image Details                                                          |
| POPD                         | 0x00028268                                        | 1                | 4                                              | Architecture AMD64/x64 Characteristics Executable,Large Address Aware  |
| /t9A                         | 0x0000C236                                        |                  | 4                                              | Compile Time 07/16/2016 07:53:21.000 am                                |
|                              |                                                   |                  |                                                | Entry Point 0x00015190                                                 |
| tj9L                         | 0x00012488                                        |                  |                                                | Imported DLLs > Imported DLLs (31) And Functions (239)                 |
| /K %s                        | 0x00028C48                                        | 1                |                                                | Section Names > Section Names (7)                                      |
| PD9(H                        | 0x0000D10C                                        |                  |                                                | Subsystem Windows Console                                              |
| PATHEXT                      | 0x00027CD0                                        | 1                |                                                |                                                                        |

- 3. View strings in the file in the Strings view while analyzing an executable (such as macho, pe, elf). This view contains the string, offset in the binary, unicode, and the length of the string. You can search for or filter on a specific string value in the **Filter String** field.
- 4. View the text content of the file and look for any suspicious behavior in the script file.

For example, if the file contains C2 information in the form of domain names or IP addresses, it is highly suspicious.

| 100 Mainachonan                | si0 🗹 i                 |                |                        | SENT VERSION | SNAPSHOT TIME | 11/12/2019 05:53 | <u>25 pm ~</u> ×                                            |
|--------------------------------|-------------------------|----------------|------------------------|--------------|---------------|------------------|-------------------------------------------------------------|
| DETAILS PROCES                 | SSES AUTORUN            | NS FILES DRIVE | RS LIBRARIES           |              | DOWNLOADS     | SYSTEM EXEC      | ۹                                                           |
| Files   File Analysis - Strin  | ngs View Filter strings | mäj            |                        |              |               |                  | Exec.exe                                                    |
| STRING                         | 01                      | USET           | UNICODE                | LENGTH       |               |                  |                                                             |
| *-m3 msupdater.com             | 0x                      | 00000A07       |                        |              |               |                  | Type to filter list                                         |
| *-m3 twitterdocs.com'          | 0×                      | 00000A95       |                        |              |               |                  | Show details with values only                               |
| *-m3 freenow.chickenkiller.com | 0×                      | 00000B2B       |                        |              |               |                  |                                                             |
|                                |                         |                |                        |              |               |                  | Format pe                                                   |
|                                | 1                       |                |                        |              |               |                  | checksumMd5 d16f277c8d94437b751917d87ddc8d91                |
|                                |                         |                |                        |              |               |                  | checksumSha1 60ec5ca33072dff849a1d9eac946c20834a4           |
| イフ                             |                         |                |                        |              |               |                  | checksumSha256 b266afb334f3dec596dac6501f70994c8f942        |
|                                |                         |                |                        |              |               |                  | Size 6.0 KB                                                 |
| C2 info visible                |                         |                |                        |              |               |                  | Downloaded FileName b266afb334f3dec596dac6501f70994c8f942   |
| in File Content                |                         |                |                        |              |               |                  | Downloaded Path /var/netwitness/endpoint-server/files/b266a |
| in File Content                |                         |                |                        |              |               |                  | Image Details                                               |
|                                |                         |                |                        |              |               |                  | Architecture 1386/x86                                       |
|                                |                         |                |                        |              |               |                  | Characteristics Executable.Large Address Aware              |
|                                |                         |                |                        |              |               |                  | Compile Time 01/14/2019 10:20:25.000 am                     |
|                                |                         |                |                        |              |               |                  | Entry Point 0x00002C4A                                      |
|                                |                         |                |                        |              |               |                  |                                                             |
|                                |                         |                |                        |              |               |                  |                                                             |
|                                |                         |                |                        |              |               |                  | Subsystem Windows Console                                   |
|                                |                         |                |                        |              |               |                  | Packing Detection                                           |
|                                |                         | Sho            | owing 3 of 123 strings |              |               |                  | Entry Point Valid true                                      |

If you see unprintable keyboard keys listed within the file, such as: [F1], [F2]...[Page Up], [Enter], [ESC], and so on, that may be indicative of a keystroke logger.

| 100 windows                                  | AGENT SCAN STATUS  Idle | AGENT LAST SEEN<br>a few seconds ago | AGENT VERSION 11.4.0.0 |           | 11/12/2019 05:53:2 | 5 pm \vee                    |                                               |
|----------------------------------------------|-------------------------|--------------------------------------|------------------------|-----------|--------------------|------------------------------|-----------------------------------------------|
| DETAILS PROCESSES AUT                        | FORUNS FILES DE         | RIVERS LIBRARI                       | ES ANOMALIES           | DOWNLOADS | SYSTEM KEYLOG      | i                            |                                               |
| ✓ Files   File Analysis - Strings View FILTE |                         |                                      |                        |           |                    | DETAILS                      | KeyLogger.exe                                 |
| ITRING                                       | OFFSET                  |                                      | LENGTH                 |           |                    |                              |                                               |
| Del]                                         | 0x00055070              |                                      |                        |           |                    | Type to filter list          |                                               |
| Esc]                                         | 0x00055128              |                                      |                        |           |                    | Show details with values onl |                                               |
| Right]                                       | 0x00055068              |                                      | <sup>,</sup>           |           |                    |                              |                                               |
| vjaljz                                       | 0x0004612F              |                                      | ,                      |           |                    |                              |                                               |
| 92[2b2m2t2                                   | 0x00061B1D              |                                      | 11                     |           |                    |                              | 5242de7eee306123c50c1d0dcad83062              |
| lp]                                          | 0x00055050              | -                                    | ,                      |           |                    |                              | dacc40cf0edb8d55cdce6615e506209c8             |
| elese[]                                      | 0x00056100              |                                      | ,                      |           | ators of           |                              | c9eb0aa40eaa22685a6aceaa24136e984             |
| K8O858W8[8                                   | 0x00062368              |                                      | 11                     |           |                    |                              | 401.0 KB<br>c9eb0aa40eaa22685a6aceaa24136e984 |
| i0ni*                                        | 0x0005C2F4              |                                      | 5                      | keyst     | roke logging       |                              | /var/netwitness/endpoint-server/files/c9      |
| C7K7S7[7n9?                                  |                         |                                      | 12                     |           |                    |                              | warneen as en quineservernies es              |
|                                              | 0x00062D15              |                                      |                        |           |                    |                              |                                               |
| ageDown]                                     | 0x0005511C              |                                      | 10                     |           |                    |                              | 1386/x86                                      |
| ew[]                                         | 0x000560F8              |                                      | 5                      |           |                    |                              | Executable,32-bit                             |
| hunk]:                                       | 0x00056610              |                                      | 3                      |           |                    |                              | 02/22/2019 11:46:23.000 am                    |
| 1,1[1a1                                      | 0x00061809              |                                      | •                      |           |                    |                              | 0x000275FF                                    |
| 55(5                                         | 0x00062489              |                                      | s /                    |           |                    |                              |                                               |
| 93                                           | 0x0005C5C8              |                                      | 4                      |           |                    |                              |                                               |
| Num Lock]                                    | 0x00055218              |                                      | 10                     |           |                    |                              | Windows Console                               |
| End]                                         | 0x00055060              |                                      | ,                      |           |                    | Packing Detection            |                                               |
|                                              |                         |                                      |                        |           |                    |                              | true                                          |

# **Performing Host Forensics**

Note: The information in this topic applies to RSA NetWitness® Platform Version 11.4 and later.

You can perform the following forensic investigation on a host:

- Master File Table (MFT)
- System Dump
- Process Dump

**Note:** This is applicable only for Windows agent (in Advanced mode) with NetWitness Platform version 11.4. Downloading system dump files may take significant time. Additional requests to the agent during system dump download are queued and processed when the download is complete. MFT, system dump, and process dump downloads are not supported for agents communicating through Relay server.

**Note:** MFT, system dump, and process dump are stored in the Endpoint Server which may fill up the disk space. For large deployments, to utilize the storage efficiently without impacting the health of Endpoint Server, RSA recommends you to configure an external storage mount, so all the Endpoint Server can use the configured location to store the downloaded data.

By default, all files are downloaded to /var/netwitness/endpoint-server/<file type>/, where <file type> is MFT, system dump, or process dump. If you want to change the location, make sure that you have endpoint-server.configuration.manage permissions and do the following: 1. In the Explore view, go to endpoint/download.

2. In the base-path, provide the location of the directory.

### **Download Master File Table**

Master File Table contains metadata of every file on the host. It keeps track of information, such as filename, size, timestamps, permissions, and location of the file on the host. It consists of two sets of timestamps - Standard Information (\$SI) and File Name (\$FN). Each set has the following timestamps - creation, access, update, and modification.

Time stomping is a technique that modifies the timestamps for a file (creation, access, update, and modification time) to mimic files that are in the same folder, making it difficult to identify suspicious files on a host. To perform forensic investigation of a suspicious file, you can download and analyze the MFT, and focus on files that are time stomped. For more information, see <u>Analyze Downloaded MFT</u>.

During MFT analysis, you can also search for suspicious filenames, and also files that were created before or after a known malicious event. You can also download files from the MFT viewer for further analysis.

#### Download MFT to Server

To download MFT to the server from the Hosts view:

- 1. Go to **Hosts** and do one the following:
  - Select a host and select **Download MFT to Server** from the right-click context menu, or from the **More** drop-down list in the toolbar.

| RSA Investigate Respond Users H  | osts F | iles Dashboards Reports          |                  |                       |             |                   | l                 | <b>z %</b> (?    | admin >      |
|----------------------------------|--------|----------------------------------|------------------|-----------------------|-------------|-------------------|-------------------|------------------|--------------|
| abla Filters ×                   | 🖯 🖯 en | dpointbrok 🗡 🛛 🗗 🗗 Analyze Event | s ∨ ØStar        | rt Scan 🛛 🛛 Stop Scan | : More Acti | ons ∨             |                   |                  | <b>6</b>     |
| SAVED FILTERS                    | П но   | STNAME RISK SCORE 🔶 OS - DESC    | RIPTION          | LAST SCAN TIME        | USERNAME    | AGENT LAST SEEN   | AGENT SCAN STATUS | AGENT GROUPS     | IPV4         |
| Select ~                         | S -    | Microsoft                        | Windows 10 Enter | 06/28/2020 21:30:08   | WINDWOS10-0 | a few seconds ago | Idle              | Windows-security | 10.125.245.1 |
| HOST STATUS                      |        | Analyze Events >                 | ndows 10 Enter   | 06/24/2020 21:30:33   | WINDOWS10\e | a few seconds ago | Idle              | Windows-security | 10.125.245.1 |
| Managed                          |        | Delete                           | use 6.7 (Final)  | 06/29/2020 14:30:23   |             | a few seconds ago | Idle              |                  | 10.125.244.2 |
| Roaming     Isolated             |        | Start Scan<br>Stop Scan          |                  |                       |             |                   |                   |                  |              |
| RISK SCORE                       |        | Network Isolation                |                  |                       |             |                   |                   |                  |              |
| 100                              |        | Download MFT to Server           |                  |                       |             |                   |                   |                  |              |
|                                  |        | Download System Dump to Server   |                  |                       |             |                   |                   |                  |              |
|                                  |        | Download Files to Server         |                  |                       |             |                   |                   |                  |              |
| HOSTNAME<br>Equals v Enter Value |        | Reset Risk Score                 |                  |                       |             |                   |                   |                  |              |

• Select the hostname to open the host details, click (More) beside the hostname, and select **Download MFT to Server**.

| RSΛ                               | Investigate | Respor | nd Users                            | Hosts                   | Files  | Dashboards                  | Reports    |
|-----------------------------------|-------------|--------|-------------------------------------|-------------------------|--------|-----------------------------|------------|
|                                   | dows        |        | AGEN<br>Start Scan<br>Export Host d | t scan status<br>etails | ; ,    | AGENT LAST SEEN             |            |
| DETAILS                           | PROCESSES   | AUTOI  | Export Files                        |                         |        | BRARIES AT                  | NOMALIES   |
| 1                                 | 0           | (      | Network Isola                       |                         | >      | -                           | EVENT TYPE |
|                                   | HIGH        | ME     | Download MF<br>Download Sys         |                         | Server | 0 14:02:41.000<br>TILE NAME | Endpoint   |
| Blacklisted File (<br>91 event(s) | 91)         |        | Download File                       |                         | ARGET  | N/A<br>N/A                  | N/A<br>N/A |

2. View details of the downloaded MFT in the **Downloads** tab within the host details. For more information, see Hosts View - Downloads Tab.

| RSA Investigate Respond Users                                                                                                    | Hosts Files Dashboards Report                                                              | :5          |            |          |                 |        | 2 % ()    | ) admin > |  |  |
|----------------------------------------------------------------------------------------------------|--------------------------------------------------------------------------------------------|-------------|------------|----------|-----------------|--------|-----------|-----------|--|--|
| 100     vindows     Agent scan status     Agent Last stein     Agent version     X       100     vindows     Idle     a few seconds ago     11.5.0.0     X |                                                                                            |             |            |          |                 |        |           |           |  |  |
| DETAILS PROCESSES AUTORUNS FILES                                                                                                    | DETAILS PROCESSES AUTORUNS FILES DRIVERS LIBRARIES ANOMALIES DOWNLOADS SYSTEM INFO HISTORY |             |            |          |                 |        |           |           |  |  |
| <b>∀</b> Filters ×                                                                                                    | C Downloads Save a Local Copy                                                              | Delete File |            |          |                 |        |           |           |  |  |
| SAVED FILTERS                                                                                                    |                                                                                            | түре        | DOWNLOADED | SIZE     | DOWNLOADED TIME | SHA256 | FILE PATH |           |  |  |
| Select ~                                                                                                    | mft-C-Win1909-64b-0-2020-03-13T08-39-                                                      | MFT         | ~          | 197.3 MB | 7 minutes ago   | NA     |           |           |  |  |
| Wildcard Downloads                                                                                                    | C:\Users\"\NTUSER.DAT                                                                      |             | ~          |          | 24 minutes ago  |        |           |           |  |  |
| FILE TYPE                                                                                                    | C:\Users\ exe\exe\*                                                                        |             | ~          |          | a day ago       |        |           |           |  |  |
| D MFT                                                                                                    | □ > c/'                                                                                    |             | ~          |          | 2 days ago      |        |           |           |  |  |
| File  Process Dump  System Dump                                                                                                    | C:\Users\*\                                                                                |             | <b>~</b>   |          | 10 days ago     |        |           |           |  |  |
| FILE NAME                                                                                                    |                                                                                            |             |            |          |                 |        |           |           |  |  |
| Equals v e.g., Filename.dll                                                                                                    |                                                                                            |             |            |          |                 |        |           |           |  |  |
| SHA256                                                                                                    |                                                                                            |             |            |          |                 |        |           |           |  |  |
| Equals v Enter Value                                                                                                    |                                                                                            |             |            |          |                 |        |           |           |  |  |

## Analyze Downloaded MFT

You can use the MFT viewer to begin analysis where you can search for files based on file name, time stamps, and identify files that are timestomped.

#### View MFT

To view the content of the downloaded MFT:

- 1. Go to Hosts.
- 2. Select the hostname to open the host details and select the **Downloads** tab.
- 3. Click the file name. The MFT viewer is displayed.

All available files are displayed in a tree view similar to the Windows Explorer in the All Files folder. The Deleted Files folder contains a sequential list of all deleted files.

| RSA Investigate Respond                                                                                                    | Users <b>Hosts</b> Files Dash             | nboards Re | eports                 |  |  |  |  |  |  |  |  |
|----------------------------------------------------------------------------------------------------|-------------------------------------------|------------|------------------------|--|--|--|--|--|--|--|--|
| 100       windows       Image: Agent scan status agent last seen agent version lidle       agent scan status afew seconds ago       114.0.0         DETAILS       PROCESSES       AUTORUNS       FILES       DRIVERS       LIBRARIES       ANOMALIES       DOWNLOADS       SYSTEM INFO |                                           |            |                        |  |  |  |  |  |  |  |  |
| ✓ Downloads     ▼   Filters                                                                                                    | MFT Viewer Download File to Server        | ]          |                        |  |  |  |  |  |  |  |  |
| MFT-C-WINDOWS10-2019-11-14T06-47-52-777Z                                                                                                    |                                           | SIZE       | CREATION TIME (\$FN)   |  |  |  |  |  |  |  |  |
| ✓ A C:                                                                                                    | RWE-Trace-Oc1c.txt                        | 0 bytes    | 11/12/2019 07:02:03 pm |  |  |  |  |  |  |  |  |
| > 🗅 inetpub                                                                                                    | Image: NWE-Trace-Oacc.rar                 | 2.0 MB     | 11/12/2019 11:54:16 am |  |  |  |  |  |  |  |  |
| > 🗅 wamp64                                                                                                    | B NWE-Trace-0acc.txt                      | 0 bytes    | 11/12/2019 12:48:33 am |  |  |  |  |  |  |  |  |
| > C Windows                                                                                                    | RWE-Trace-Of80.rar                        | 1.0 MB     | 11/12/2019 12:08:39 am |  |  |  |  |  |  |  |  |
| > D ProgramData                                                                                                    | RWE-Trace-Of80.txt                        | 0 bytes    | 11/11/2019 09:25:01 pm |  |  |  |  |  |  |  |  |
| >      Program Files (x86)     SRecycle.Bin                                                                                                    | RWE-Trace-0a3c.txt                        | 0 bytes    | 11/11/2019 07:32:11 pm |  |  |  |  |  |  |  |  |
| > 🗅 PerfLogs                                                                                                    | RWE-Trace-0c44 - Copy.txt                 | 49.8 MB    | 11/11/2019 0ó:5ó:29 pm |  |  |  |  |  |  |  |  |
| >      Program Files     >      \$     \$     \$Extend                                                                                                    | NWE-Trace-1fc0.txt                        | 8.5 KB     | 11/11/2019 05:44:35 pm |  |  |  |  |  |  |  |  |
| C Recovery                                                                                                    | RWE-Trace-0c44.txt                        | 0 bytes    | 11/11/2019 05:43:31 pm |  |  |  |  |  |  |  |  |
| <ul> <li>Documents and Settings</li> <li>System Volume Information</li> </ul>                                                                                                    | RWE-Trace-0c30.txt                        | 101.9 KB   | 11/11/2019 05:42:05 pm |  |  |  |  |  |  |  |  |
| DELETED FILES                                                                                                    | DataCollector01.csv                       | 642.9 KB   | 11/11/2019 05:03:16 pm |  |  |  |  |  |  |  |  |
| ALL FILES                                                                                                    | Image: NWE-Trace-264c - Copy.txt          | 21.0 MB    | 11/11/2019 05:02:52 pm |  |  |  |  |  |  |  |  |
|                                                                                                    | RWE-Trace-264c.txt                        | 0 bytes    | 11/06/2019 09:38:24 pm |  |  |  |  |  |  |  |  |
|                                                                                                    | Directory path: C:   ♡ No filters applied |            |                        |  |  |  |  |  |  |  |  |

4. Click  $\triangleright$  to view the folder structure. Click the row to view the folder content.

The details of the MFT is displayed in the table. By default, the table is sorted on the creation time (\$FN). If the \$SI and \$FN timestamps are different, the columns are highlighted in red (1990) indicating that it is time stomped.

| RSA Investigate Respond                      | Users <b>Hosts</b> Files Dashbo            | ards Repo | rts                    |                        |                          |                          | 8                        | 🕻 🕐 admin >              |  |  |  |
|----------------------------------------------|--------------------------------------------|-----------|------------------------|------------------------|--------------------------|--------------------------|--------------------------|--------------------------|--|--|--|
| 71 Windows                                   | kile alfewsecondrago 11400                 |           |                        |                        |                          |                          |                          |                          |  |  |  |
| C Downloads 7 Filters                        | MFT Viewer Download File to Server         |           |                        |                        |                          |                          |                          | ×                        |  |  |  |
| MFT-C-INGSMUDALPL6C-2019-11-29T09-10-45-317Z |                                            | SIZE      | CREATION TIME (\$FN) 4 | CREATION TIME (\$51)   | MODIFICATION TIME (\$FN) | MODIFICATION TIME (\$SI) | ACCESS TIME (\$FN)       | ACCESS TIME (\$5I)       |  |  |  |
| Git Origin Feature Branch Git Origin Master  | 🗆 🖻 setupact.log                           | 1.9 KB    | 11/11/2019 06:17:06 am | 11/11/2019 06:17:06 am | 11/11/201906:17:06 am 💧  | 11/20/2019 07:32:03 am 🛆 | 11/11/2019 06:17:06 am   | 11/11/2019 06:17:06 am   |  |  |  |
| > 🗅 Temp                                     |                                            | 0 bytes   | 11/07/2019 01:03:38 pm | 11/07/2019 01:03:38 pm | 11/07/2019 01:03:38 pm 💧 | 11/29/2019 05:53:57 am 💧 | 11/07/2019 01:03:38 pm 💧 | 11/29/2019 05:53:57 am 💧 |  |  |  |
| Deep Web (2015) [YTS.AG] Git                 | SMSAdvancedClient.configmgr1810-client-kb4 | 1.8 KB    | 11/07/2019 01:01:54 pm | 11/07/2019 01:01:54 pm | 11/07/201901:01:54 pm    | 11/07/2019 01:01:54 pm 💧 | 11/07/2019 01:01:54 pm   | 11/07/2019 01:01:54 pm   |  |  |  |
| SysinternalsSuite                            |                                            | 0 bytes   | 11/07/2019 12:57:32 pm | 11/07/2019 12:57:32 pm | 11/07/2019 12:57:32 pm 💧 | 11/07/2019 12:57:32 pm 💧 | 11/07/2019 12:57:32 pm 💧 | 11/07/2019 12:57:32 pm 💧 |  |  |  |
| > 12 150<br>> 12 Intel                       | 🗆 🖻 setuperr.log                           | 0 bytes   | 09/14/2019 11:54:02 am | 09/14/2019 11:54:02 am | 09/14/2019 11:54:02 am   | 09/14/2019 11:54:02 am   | 09/14/2019 11:54:02 am   | 09/14/2019 11:54:02 am   |  |  |  |
| Documents and Settings                       |                                            | 1.9 KB    | 08/22/201901:54:19 pm  | 08/22/2019 01:54:19 pm | 08/22/2019 01:54:19 pm 💧 | 08/22/2019 01:54:22 pm 💧 | 08/22/2019 01:54:19 pm   | 08/22/2019 01:54:19 pm   |  |  |  |
| Windows     C: Recovery                      | 🗆 🖻 diagercami                             | 1.9 KB    | 08/22/2019 01-54:19 pm | 08/22/2019 01:54:19 pm | 08/22/201901:54:19 pm 💧  | 08/22/2019 01:54:22 pm 💧 | 08/22/2019 01:54:19 pm   | 08/22/2019 01:54:19 pm   |  |  |  |
| > 🗈 Users                                    | B DiskCleanupV3.exe                        | 290.5 KB  | 06/26/2019 10:44:42 am | 06/26/2019 10:44:42 am | 06/26/2019 10:44:42 am 💧 | 06/26/2019 10:44:40 am 🛆 | 06/26/2019 10:44:42 am   | 06/26/2019 10:44:42 am   |  |  |  |
| ProgramData     Program Files (x86)          | C C <u>nvmup</u>                           | 0 bytes   | 06/06/2019 05:31:54 pm | 06/06/2019 05:31:54 pm | 06/06/2019 05:31:54 pm   | 06/06/2019 05:31:54 pm 💧 | 06/06/2019 05:31:54 pm 💧 | 06/06/2019 05:31:54 pm   |  |  |  |

5. Select one or more files and click **Download File to Server** on the toolbar to download files to the server.

Note: Downloading a folder is not supported and hence the option is grayed out for folders.

#### Filter MFT

You can filter files on file name, creation time (\$FN), creation time (\$SI), access time (\$FN), access time (\$SI), update time (\$SI), update time (\$SI), modified time (\$SI), and modified time (\$SI).

| RSA Investigate Respond Users Hosts Files Dashboards Reports 🖻 % 🕐 admin >                                                                                                    |                                                       |                                       |          |                          |                          |  |  |  |  |  |  |
|----------------------------------------------------------------------------------------------------|-------------------------------------------------------|---------------------------------------|----------|--------------------------|--------------------------|--|--|--|--|--|--|
| Vindows       Ide       AGENT SCAN STATUS       AGENT LAST SEEN       AGENT VERSION         DETAILS       PROCESSES       AUTORUNS       FILES       DRIVERS       LIBRARIES       ANOMALIES |                                                       |                                       |          |                          |                          |  |  |  |  |  |  |
| $\nabla$ Filters ×                                                                                                    | < Downloads                                           | MFT Viewer Download File to Server    |          |                          |                          |  |  |  |  |  |  |
| SAVED FILTERS                                                                                                    | MFT-C-INGSMUDALPL6C-2019-11-29709-10-45-317Z          |                                       | SIZE     | CREATION TIME (\$FN)     | CREATION TIME (\$51)     |  |  |  |  |  |  |
| Select                                                                                                    | Git Origin Feature Branch                             | setupact.log                          | 1.9 KB   | 11/11/2019 06:17:06 am   | 11/11/2019 06:17:06 am   |  |  |  |  |  |  |
| FILE NAME                                                                                                    | <ul> <li>C Git Origin Master</li> <li>Temp</li> </ul> | ComTemp                               | 0 bytes  | 11/07/2019 01:03:38 pm   | 11/07/2019 01:03:38 pm   |  |  |  |  |  |  |
| Equals e.g. Filename.dll                                                                                                    | Deep Web (2015) [YTS.AG] Git                          | SMSAdvancedClient.configmgr1810-clien | 1.8 KB   | 11/07/2019 01:01:54 pm   | 11/07/2019 01:01:54 pm   |  |  |  |  |  |  |
| FILE TYPE                                                                                                    | <ul> <li>SysintemalsSuite</li> </ul>                  |                                       | 0 bytes  | 11/07/2019 12:57:32 pm   | 11/07/2019 12:57:32 pm   |  |  |  |  |  |  |
| Equals v eg.dll                                                                                                    | > 🗅 150<br>> 🗀 Intel                                  | 🗆 🖻 setuperr.log                      | 0 bytes  | 09/14/2019 11:54:02 am   | 09/14/2019 11:54:02 am   |  |  |  |  |  |  |
| TIMESTOMPING                                                                                                    | <ul> <li>Documents and Settings</li> </ul>            | 🗆 🖻 diagwrn.xml                       | 1.9 KB   | 08/22/2019 01:54:19 pm   | 08/22/2019 01:54:19 pm   |  |  |  |  |  |  |
| Timestomped Files                                                                                                    | Windows     D Recovery                                | 🗆 🖻 diagerr.xml                       | 1.9 KB   | 08/22/2019 01:54:19 pm   | 08/22/2019 01:54:19 pm   |  |  |  |  |  |  |
| CREATION TIME (\$FN) CUSTOM DATE                                                                                                    | > C Users                                             | DiskCleanupV3.exe                     | 280.5 KB | 06/26/2019 10:44:42 am   | 06/26/2019 10:44:42 am   |  |  |  |  |  |  |
| <u>~</u>                                                                                                    | > 🗅 ProgramData<br>> 🗀 Program Files (x86)            |                                       | 0 bytes  | 06/06/2019 05:31:54 pm   | 06/06/2019 05:31:54 pm   |  |  |  |  |  |  |
| CREATION TIME (\$SI) CUSTOM DATE                                                                                                    | C \$Recycle.Bin     Dell                              | C 🖻 pyw.exe                           | 869.1 KB | 05/29/2019 05:52:20 am 🧥 | 12/23/2016 01:49:18 am 🧥 |  |  |  |  |  |  |

Click **Save** to save the filter and provide a name (up to 250 alphanumeric characters). The filter is added to the Saved Filters panel on the left. To delete a filter, hover over the filter name and click  $\mathbf{III}$ .

Note: Special characters are not allowed except underscore () and hyphen (-) while saving the filter.

To filter, save, and delete MFT, see <u>Filter Downloaded Files</u>, <u>Save Downloaded File</u>, and <u>Delete</u> <u>Downloaded Files</u>.

## System and Process Memory Dump

To perform forensic investigation during an incident response, you can request a memory dump of a host or a process running on the host. You can analyze these dumps using third-party tools, such as Volatility, Rekall.

#### Download System Dump to Server

To download system dump to the server from the Hosts view:

- 1. Go to **Hosts** and do one the following:
  - Select a host and select **Download System Dump to Server** from the right-click context menu, or from the **More** drop-down list in the toolbar.

| RSA Investigate Respond Users H | osts | Files Dashboards Reports   | s                                                          |                     |          |
|---------------------------------|------|----------------------------|------------------------------------------------------------|---------------------|----------|
| ♥ Filters ×                     | E    | endpointbrok 🗡 🛛 🖾 Analyze | Events 🗸 🖉 Start Scan 🛛 🖾 Stop                             | Scan <b>i Mor</b>   | e 🗸      |
| SAVED FILTERS                   |      | HOSTNAME                   | RISK SCORE $\psi$ OS - DESCRIPTION                         |                     | LAST SC/ |
| Select v                        |      |                            | N/A Microsoft Windows 1                                    | 0 Pro for Workstati | 05/08/20 |
| HOST STATUS                     |      |                            | N/A Red Hat Enterprise Li                                  | nux- 7.2            | 05/05/20 |
| Managed                         |      |                            | N/A Red Hat Enterprise Li                                  | nux- 7.2            | 05/06/20 |
| Roaming                         | Ø    |                            |                                                            | 4 Enterprise        | 05/06/20 |
| □ Isolated                      |      |                            | Analyze Events                                             |                     | 05/05/2  |
| RISK SCORE                      |      |                            | Delete                                                     |                     |          |
| 100                             |      |                            | Start Scan                                                 | x 8.1 (Ootpa)       | 05/06/20 |
| • · · · · · · · · · · · •       |      |                            |                                                            | iducation           |          |
| 0                               |      |                            | Network Isolation                                          | nterprise           |          |
| HOSTNAME                        |      |                            | Download MFT to Server                                     | interprise          |          |
| Equals ~ Enter Value            |      |                            |                                                            |                     | 05/07/20 |
| USERNAME                        |      |                            | Download System Dump to Server<br>Download Files to Server |                     | 05/06/20 |
| Equals ~ Enter Value            |      |                            |                                                            | ducation            |          |
|                                 |      |                            | Reset Risk Score                                           |                     |          |
| AGENT GROUPS                    |      |                            | Microsoft Windows 7                                        | Enterprise          | 05/08/20 |

• Select the hostname to open the host details and select Download System Dump to Server from

| RSΛ                 | Investigate | Respond   | Users                    | Hosts       | File  | es Dashboard                       | ds Reports               |
|---------------------|-------------|-----------|--------------------------|-------------|-------|------------------------------------|--------------------------|
| 100 win             | dows        | Start S   |                          | AN STATUS   | А     | gent last seen<br>few seconds ago  | agent versi<br>11.5.0.0  |
| DETAILS             | PROCESSES   | AU Export | t Host detail<br>t Files | ls          |       | LIBRARIES /                        | ANOMALIES                |
| 2                   | 0           | Netwo     | ork Isolation            | I           | >     | _                                  |                          |
| CRITICAL            | нісн        | Down      | load MFT to              | Server      |       | <sup>NE</sup><br>2020 13:40:54.000 | EVENT TYPE<br>D Endpoint |
| Blacklisted File (2 | 28)         | Down      | load System              | Dump to Sei | rver  | <b>FILE NAME</b>                   | LAUNCH ARGU              |
| 28 event(s)         |             | Down      | load Files to            |             | ARGET | N/A<br>N/A                         | N/A<br>N/A               |

the More option besides the hostname.

2. View the details of the downloaded system dump in the **Downloads** tab within the host details. For more information, see <u>Hosts View</u> - Downloads Tab.

#### Download Process Dump to Server

To download process dump to the server:

- 1. Go to Hosts.
- 2. Select the hostname to open the host details.
- 3. In the Processes, Libraries, or Anomalies tab, select **Download Process Dump to Server** from the right-click context menu, or from the **More** drop-down list in the toolbar.

| RSA Investigate Respond Users H  | osts Files       | Dashboards Repo                         | rts               |                   |               |                       | 8           | * ?        | admin > |
|----------------------------------|------------------|-----------------------------------------|-------------------|-------------------|---------------|-----------------------|-------------|------------|---------|
| 100 indows                       |                  | AST SEEN AGENT V<br>econds ago 11.5.0.0 |                   | shot тіме 06/24,  | /2020 21:30:3 | 3 ~                   |             |            |         |
| DETAILS PROCESSES AUTORUNS FILES | DRIVERS LIBR     | RARIES ANOMALIES                        | DOWNLOADS         | SYSTEM INFO       |               |                       |             |            | Q       |
| ♥ Filters ×                      | Processes        | ☑ Analyze Process                       | 旗 Change File Sta | tus 🕜 Analyze E   | Events 🗸      | : More Actions $\vee$ | ]           | TF         | EE VIEW |
| PROCESS NAME                     | PROCESS N/       | AME                                     | LOCAL RISK SCORE  | GLOBAL RISK SCORE | ON HOSTS      | REPUTATION            | FILE STATUS | DOWNLOADED | FILI 🛞  |
| Equals v e.g., Filename.dll      | dwm.exe          |                                         | 100               | 100               |               | Known Good            | Blacklisted |            | C:\Wind |
| FILE STATUS                      | 🗹 <u>dwm.exe</u> |                                         |                   | ] 💷               |               | Known Good            | Blacklisted |            | C:\Wind |
| Neutral     Blacklist            | Svchost.exe      | Analyze Process                         |                   | 100               |               | Known Good            | Neutral     |            | C:\Wind |
| Graylist                         | svchost.exe      | Change File Status<br>Analyze Events    | >                 | 100               |               | Known Good            | Neutral     |            | C:\Wind |
| Whitelist                        | svchost.exe      | Google Lookup                           | >                 | 100               |               | Known Good            | Neutral     |            | C:\Wind |
|                                  | svchost.exe      | VirusTotal Lookup                       | >                 | 100               |               | Known Good            | Neutral     |            | C:\Wind |
| Malicious     Suspicious         | svchost.exe      | Download Process Du                     | mp to Server      | 100               |               | Known Good            | Neutral     |            | C:\Wind |
| Unknown Known                    | svchost.exe      | Download File to Serve                  | er                | 100               |               | Known Good            | Neutral     |            | C:\Wind |
| Known Good                       | svchost.exe      |                                         |                   | 100               |               | Known Good            | Neutral     |            | C:\Wind |
|                                  |                  | Analyze File                            |                   | 100               |               | Known Good            | Neutral     |            | C:\Wind |

4. View the details of the download process dump in the **Downloads** tab within the host details. For more information, see <u>Hosts View - Downloads Tab</u>.

To filter, save, and delete system dump or process dump, see <u>Filter Downloaded Files</u>, <u>Save</u> Downloaded File, and Delete Downloaded Files.

The following are some errors you might encounter during system and process dump download:

| Issue                                                              | Explanation                                                                               |
|--------------------------------------------------------------------|-------------------------------------------------------------------------------------------|
| Parameter is incorrect.                                            | The process for which the dump is requested might be running with a different process ID. |
| Element not found                                                  | The process for which the dump is requested is no longer active.                          |
| java.io.IOException:Unable to unwrap data, invalid status [CLOSED] | Connection to the agent is interrupted.                                                   |
| java.net.SocketTimeoutException                                    | The network is slow or the system is down.                                                |
| One or more arguments are not correct                              | Agent might be in the Insight mode or driver is not running.                              |

### **Download Files Using Full Path or Wildcard**

You can manually download files that help in investigations by either providing full path of the file or using wildcard.

**Note:** This is applicable only for agents in Advanced mode with NetWitness Platform version 11.5 and later.

To download files to the server:

- 1. Go to **Hosts** and do one of the following:
  - Select one or more hosts from the same operating system, and select **Download Files to Server** from the right-click context menu, or from the **More** drop-down list in the toolbar. You can download files from only top 100 selected hosts at a time.

| RSA Investigate Respond Users    | losts Files I |                                                            |                        |             |                   | [                 | 3 % 0            |               |
|----------------------------------|---------------|------------------------------------------------------------|------------------------|-------------|-------------------|-------------------|------------------|---------------|
| ∀ Filters ×                      | endpointbro   | k ∨   🗗 Analyze Events   ∨   🖾 St                          | art Scan 🛛 🐨 Stop Scan | : More Acti | ons ∨             |                   |                  | <b>i</b>      |
|                                  |               | RISK SCORE $\psi$ OS - DESCRIPTION                         | LAST SCAN TIME         | USERNAME    | AGENT LAST SEEN   | AGENT SCAN STATUS | AGENT GROUPS     | IPV4          |
| Select ~                         | Ø             | Microsoft Windows 10. Enter                                | 06/28/2020 21:30:08    |             | a few seconds ago | Idle              | Windows-security | 10.125.245.1. |
| HOST STATUS                      |               | Analyze Events >                                           | 06/24/2020 21:30:33    | where the   | a few seconds ago | Idle              | Windows-security | 10.125.245.1. |
| Managed C Roaming I Isolated     | -             | Delete<br>Start Scan<br>Stop Scan                          | 06/29/2020 14:30:23    |             | a few seconds ago | Idle              |                  | 10.125.244.2  |
| nisk score<br>100                |               | Network Isolation > Download MFT to Server                 |                        |             |                   |                   |                  |               |
| • • • • • • • • • •              | •             | Download System Dump to Server<br>Download Files to Server |                        |             |                   |                   |                  |               |
| nostname<br>Equals – Enter Value |               | Reset Risk Score                                           |                        |             |                   |                   |                  |               |

• Select the hostname to open the host details, click (More) beside the hostname, and select

#### Download Files to Server.

| RSΛ                | Investigate | Res | spond            | Users                   | Hosts        | File   | es Dashboards                      | s Reports               |
|--------------------|-------------|-----|------------------|-------------------------|--------------|--------|------------------------------------|-------------------------|
| 100 win            | dows        | ď   | Start S          |                         | AN STATUS    | A      | gent last seen<br>few seconds ago  | agent versi<br>11.5.0.0 |
| DETAILS            | PROCESSES   | AU  | Export<br>Export | t Host detai<br>t Files | ls           |        | LIBRARIES A                        | NOMALIES                |
| 2                  | 0           |     | Netwo            | ork Isolatior           | 1            | >      |                                    |                         |
| CRITICAL           | нісн        | I   | Down             | load MFT to             | Server       |        | <sup>NE</sup><br>2020 13:40:54.000 | EVENT TYPE<br>Endpoint  |
| Blacklisted File ( | 28)         |     | Down             | load System             | n Dump to Se | rver   | FILE NAME                          | LAUNCH ARGL             |
| 28 event(s)        |             |     | Down             | load Files to           |              | IARGET | N/A<br>N/A                         | N/A<br>N/A              |

2. In the **Download Files to Server** dialog, enter the full path where the files may be present or search using wildcard. For wild card search, you can use a maximum of two \*, one at a folder level and the other at a file level.

For example, to retrieve the registry hive, you can enter the full path, C:\Windows\System32\config\SYSTEM.

If you want to retrieve user settings and configuration preferences for all users, download all files using the wildcard C:\Users\\*\NTUSER.DAT.

| Download Files                                                                 |                                                                    | × |
|--------------------------------------------------------------------------------|--------------------------------------------------------------------|---|
| FILE PATH<br>Enter the path where files may be press<br>folder and file level. | ent. For wildcard search, a '*' can be used at a                   |   |
| C:\Users\*\NTUSER.DAT                                                          |                                                                    |   |
| NUMBER OF FILES<br>Maximum of 100                                              | FILE SIZE(MB)<br>Downloads all files upto the specified size limit |   |
| 10                                                                             | 100                                                                |   |
|                                                                                |                                                                    |   |
|                                                                                | Cancel Download                                                    | d |

- 3. For wildcard search, enter the number of files to download and size of the file. By default, the number of files is set to 10 and file size is set to 100 MB. For example, if the maximum number of files is set to 10 and file size is set to 10 MB, first 10 files within 10 MB are downloaded.
- 4. Click Download.

All files downloaded as a part of wildcard search are grouped together based on the search criteria. For example, all files downloaded using C:\Users\\*\NTUSER.DAT are grouped, and you can click to expand and view all files under this group. You can sort the groups on the downloaded time and view the status of the download in the **Downloaded** column.

| RSA Investigate Respond Users H  | osts Files Dashboards Report                                      | s           |                       |      |                 | Ē      | 3 % (     | ⑦ admin ≻ |
|----------------------------------|-------------------------------------------------------------------|-------------|-----------------------|------|-----------------|--------|-----------|-----------|
| 0 windows C AGENT SC             | AN STATUS AGENT LAST SEEN AGENT VER<br>a few seconds ago 11.5.0.0 |             |                       |      |                 |        |           | ×         |
| DETAILS PROCESSES AUTORUNS FILES | DRIVERS LIBRARIES ANOMALIES                                       | DOWNLOADS   | SYSTEM INFO           |      |                 |        |           |           |
| $\nabla$ Filters ×               | Downloads Save a Local Copy                                       | Delete File |                       |      |                 |        |           |           |
| SAVED FILTERS                    |                                                                   | түре        | DOWNLOADED            | SIZE | DOWNLOADED TIME | SHA256 | FILE PATH |           |
| Select ~                         | C:\Users\*\NTUSER.DAT                                             |             | <ul> <li>✓</li> </ul> |      | 8 minutes ago   |        |           |           |
| Wildcard Downloads               |                                                                   |             | <b>~</b>              |      | a day ago       |        |           |           |
| FILE TYPE                        |                                                                   |             | <ul> <li></li> </ul>  |      | 2 days ago      |        |           |           |
|                                  |                                                                   | -           | <b>~</b>              |      | 10 days ago     | -      | -         |           |

### **Filter Downloaded Files**

You can filter the downloaded files on wildcard downloads, file type, file name, SHA256 (for files), and downloaded time. In the Downloaded Time field, you can also filter by custom date.

| RSA Investigate Respond Users            | Hosts Files Dashboards Reports                                      | i           |                                                                                                    |          |                 | [      | 3 % 0     | admin > |
|------------------------------------------|---------------------------------------------------------------------|-------------|----------------------------------------------------------------------------------------------------|----------|-----------------|--------|-----------|---------|
| 0 vindows                                | can status agent Last seen agent vers<br>a few seconds ago 11.5.0.0 |             |                                                                                                    |          |                 |        |           | ×       |
| DETAILS PROCESSES AUTORUNS FILES         | DRIVERS LIBRARIES ANOMALIES                                         | DOWNLOADS   | SYSTEM INF                                                                                                    |          |                 |        |           |         |
| <b>∀</b> Filters ×                       | Downloads Save a Local Copy                                         | Delete File |                                                                                                    |          |                 |        |           |         |
| SAVED FILTERS                            |                                                                     | ТҮРЕ        | DOWNLOADED                                                                                                    | SIZE     | DOWNLOADED TIME | SHA256 | FILE PATH |         |
| Select ~                                 | mft-C-Win1909-64b-0-2020-03-13T08-39                                | MFT         | ~                                                                                                    | 197.3 MB | 7 minutes ago   | NA     |           |         |
| Wildcard Downloads                       | C:\Users\"\NTUSER.DAT                                               |             | <b>~</b>                                                                                                    |          | 24 minutes ago  |        |           |         |
| FILE TYPE                                | C:\Users\ Desktop\exe\exe\"                                         |             | <ul> <li>Image: A second second s</li></ul> |          | a day ago       |        |           |         |
| MFT   File                               | □ > c/'                                                             |             | <b>~</b>                                                                                                    |          | 2 days ago      |        |           |         |
| Process Dump System Dump                 | □ > C:\Users\*\ \N*                                                 |             | <b>~</b>                                                                                                    |          | 10 days ago     |        |           |         |
|                                          |                                                                     |             |                                                                                                    |          |                 |        |           |         |
| FILE NAME<br>Equals v e.g., Filename.dll |                                                                     |             |                                                                                                    |          |                 |        |           |         |
|                                          | •                                                                   |             |                                                                                                    |          |                 |        |           |         |
| SHA256                                   |                                                                     |             |                                                                                                    |          |                 |        |           |         |
| Equals ~ Enter Value                     |                                                                     |             |                                                                                                    |          |                 |        |           |         |

Click **Save** to save the filter and provide a name (up to 250 alphanumeric characters). The filter is added to the Saved Filters panel on the left. To delete a filter, hover over the filter name and click **D**.

Note: Special characters are not allowed except underscore (\_) and hyphen (-) while saving the filter.

## Save Downloaded File

You can retrieve the downloaded file and save it to your local file system for further analysis. To save the file:

- 1. Go to Hosts.
- 2. Select the hostname to open the host details and select the **Downloads** tab.
- 3. Right-click the file you want to save and select **Save a Local Copy** from the context menu or from the toolbar.

| RSA Investigate Respond         | d Users <b>Hosts</b> Files Dashboards F                              |                     |            |           |                 |        | 2 % 0     |  |
|---------------------------------|----------------------------------------------------------------------|---------------------|------------|-----------|-----------------|--------|-----------|--|
| 0 vindows                       | AGENT SCAN STATUS AGENT LAST SEEN AGE<br>Idle a few seconds ago 11.9 | nt version<br>5.0.0 |            |           |                 |        |           |  |
| DETAILS PROCESSES AUTORI        | JNS FILES DRIVERS LIBRARIES ANOMA                                    | LIES DOWNLOADS      | SYSTEM INF | O HISTORY |                 |        |           |  |
| <b>∀</b> Filters                | × Downloads Save a Local Cop                                         | y Delete File       |            |           |                 |        |           |  |
| SAVED FILTERS                   |                                                                      | ТҮРЕ                | DOWNLOADED | SIZE      | DOWNLOADED TIME | SHA256 | FILE PATH |  |
| Select                          | <u>mft-C-Win1909-64b-0-2020-03-13T0</u>                              | 8-39-, MFT          | <u> </u>   | 197.3 MB  | 7 minutes ago   | NA     |           |  |
| Wildcard Downloads              | C:\Users\"\NTUSER.DAT                                                | Save a Local Copy   | ~          |           | 24 minutes ago  |        |           |  |
|                                 | C:\Users'                                                            | Delete File         | ~          |           | a day ago       |        |           |  |
|                                 |                                                                      | FILE                |            | 0 bytes   | a day ago       | NA     | /root/    |  |
| File  Process Dump  States Dump |                                                                      |                     | <b>~</b>   |           | 2 days ago      |        |           |  |

4. Browse the location and click Save.

**Note:** For wildcard downloads, select a file from the group that are downloaded successfully to save a local copy. You cannot save multiple files in the group at a time or save files with errors.

### **Delete Downloaded Files**

If you want to delete the downloaded file from the server:

- 1. Go to **Hosts**.
- 2. Select the hostname to open the host details and select the **Downloads** tab.
- 3. Right-click one or more files you want to delete, and select **Delete File** from the context menu or from the toolbar.

| RSA Investigate Respond Users Ho   | osts Files Dashboards Repor                                 | ts                |          |           |                 | Į      | 2 %       | ⑦ admin > |
|------------------------------------|-------------------------------------------------------------|-------------------|----------|-----------|-----------------|--------|-----------|-----------|
| 100 i AGENT SCAN STA<br>Scanning   | atus agent last seen agent vi<br>a few seconds ago 11.5.0.0 |                   |          |           |                 |        |           |           |
| DETAILS PROCESSES AUTORUNS FILES E | DRIVERS LIBRARIES ANOMALIES                                 | DOWNLOADS SY      | STEM INF | D HISTORY |                 |        |           |           |
| abla Filters $	imes$               | Downloads Save a Local Copy                                 | Delete File       |          |           |                 |        |           |           |
| SAVED FILTERS                      |                                                             | TYPE DOWN         | NLOADED  | SIZE      | DOWNLOADED TIME | SHA256 | FILE PATH |           |
| Select v                           | mft-C-Win1909-64b-0-2020-03-13T08-39-                       | MFT               | ~        | 197.3 MB  | 7 minutes ago   | NA     |           |           |
| Wildcard Downloads                 | C:\Users\"\NTUSER.DAT                                       | Save a Local Copy | ~        |           | 24 minutes ago  |        |           |           |
| FILE TYPE                          | C:\Users\                                                   | Delete File       | <b>~</b> |           | a day ago       |        |           |           |
|                                    |                                                             | FILE              |          | 0 bytes   | a day ago       | NA     | /root/    |           |
| File Process Dump                  |                                                             |                   | ~        |           | 2 days ago      |        |           |           |
| System Dump                        |                                                             |                   | ~        |           | 10 days ago     |        |           |           |

Note: For wildcard downloads, you can select the group to delete all files that are downloaded.

# **Analyzing Events**

If you need to investigate a particular host, IP address, username, filename, or hash to look for related activity across a time range, you can pivot to Navigate view to get the entire context of the activity. By default, the time range is set to 7 days. You can change the time range.

**Note:** By default, the system detects the best data source to pivot to Navigate view. To change the data source, modify the investigate service ID under endpoint or investigate in the Explore view.

### **Analyze Events from Files View**

To investigate a particular filename or hash (SHA256 and MD5):

- 1. Go to Files.
- 2. Select the file you want to analyze and do one of the following:
  - Right-click and select Analyze Events from the context menu.
  - Click Analyze Events in the toolbar.

| RSA Investigate Respond Users H | osts Files | Dashboards Reports      |                         |                |         |                         | (               | 3 % 0       | admin > |
|---------------------------------|------------|-------------------------|-------------------------|----------------|---------|-------------------------|-----------------|-------------|---------|
| $\nabla$ Filters ×              | endpoint   | brok View Certificates  | پَرْ Change File Status | Analyze Events | ́!М     | ore Actions ∨           |                 |             |         |
| SAVED FILTERS                   | File NAM   | E RISK SCORE 🕆 FIRST S  | EEN TIME ON HOSTS       | REPUTATION     | SIZE    | SIGNATURE               | PE.RESOURCES    | FILE STATUS | R 🛞     |
| Select                          |            | 0 06/12/                | 2020 11:16: 1           | Known          | 117.1   | unsigned                |                 | Neutral     |         |
| FILE NAME                       |            | Change File Status      | 020 11:32: 2            | Known          | 89.6 KB | signed,valid            | VMware, Inc.    | Neutral     | -       |
| Equals v e.g., Filename.dll     |            | Analyze Events          | Console Events          | Known          | 908.4   | unsigned                |                 | Neutral     |         |
| FILE STATUS                     |            | Google Lookup >         | Network Events          | Known          | 256.0   | unsigned                |                 | Neutral     |         |
| Neutral                         |            | VirusTotal Lookup >     | File Events             | Known Good     | 137.5   | microsoft,signed,valid, | Microsoft Corpo | Neutral     |         |
| Blacklist     Graylist          |            | View Certificates       | Process Events          | Known Good     | 74.1 KB | microsoft,signed,valid  | Microsoft Corpo | Neutral     |         |
| Whitelist                       |            | Download File to Server | Registry Events         | Known Good     | 35.3 KB | microsoft,signed,valid  | Microsoft Corpo | Neutral     |         |
| REMEDIATION                     |            |                         | 020 11:16: 1            | Known          | 14.1 KB | unsigned                |                 | Neutral     |         |
| Blocked                         |            |                         | 020 11:16: 1            | Known          | 2.6 KB  | unsigned                |                 | Neutral     |         |
| REPUTATION                      |            | Reset Risk Score        | 020 11:32: 2            | Known Good     | 627.2   | microsoft,signed,valid  | Microsoft Corpo | Neutral     |         |

This opens the Navigate view with data related to the file. For more information on analyzing events in the Navigate and Events views, see the *NetWitness Investigate User Guide*.

**Note:** If the values are not indexed, the results take time to load. For more information, see Troubleshooting NetWitness Endpoint.

### **Analyze Events from Hosts View**

To investigate a particular host, IP address (IPV4), or username:

- 1. Go to Hosts.
- 2. Do one of the following:
  - Right-click a host, select **Analyze Events** from the right-click context menu or in the toolbar, and select a specific event type (such as network events, file events) that you want to view.
  - Select the hostname to open the host details. Right-click a file or in the toolbar, select Analyze

Events, and select a specific event type that you want to view.

The following figure is an example of the Autoruns tab.

| RSA Investigate Respond Users    | <b>losts</b> Files | Dashboards Repo       | orts                        |                          | ٩           | % ?        | admin >  |
|----------------------------------|--------------------|-----------------------|-----------------------------|--------------------------|-------------|------------|----------|
| 100 vindows                      |                    |                       | INT VERSION<br>5.0.0 SNAPSH | от тімеОб/25/2020 2      | 1:30:30 🗸   |            |          |
| DETAILS PROCESSES AUTORUNS FILES | DRIVERS L          | IBRARIES ANOMALIE     | S DOWNLOADS S               | Search by filena         |             |            | Q        |
| $\nabla$ Filters ×               | Autoruns           | Services Tasks        |                             |                          |             |            |          |
| FILE NAME                        | ູ້ມ* Change        | File Status           | e Events 🗸 🕻 More           | Actions V                |             |            |          |
| Equals v e.g., Filename.dll      | Filenam            | IE LOCAL RISK SCO     | GLOBAL RISK SC ON HO        | STS REPUTATION           | FILE STATUS | DOWNLOADED | ) FILE 🔅 |
| FILE STATUS                      | ⊠ <u>NapiNSP</u>   |                       | 0 2                         | Known                    | Neutral     |            | 03/19/2  |
| Neutral     Blacklist            | 🗆 <u>N</u> Cha     | ange File Status      | 0 2                         | Known                    | Neutral     |            | 03/19/2  |
| □ Graylist<br>□ Whitelist        | na wi Ana          | alyze Events          | Console Events              | Known                    | Neutral     |            | 03/19/2  |
|                                  |                    | ogle Lookup           | Network Events              | Known                    | Neutral     |            | 03/19/2  |
| REPUTATION                       |                    | usTotal Lookup >      | File Events                 | Known                    | Neutral     |            | 03/19/2  |
| Suspicious                       |                    | wnload File to Server | Process Events              | Known                    | Neutral     |            | 03/19/2  |
| Unknown Known Known              |                    |                       | Registry Events             | Known                    | Neutral     |            | 03/19/2  |
| Reset                            |                    |                       | Showing 143 out of 1        | 43 autoruns   1 selected |             |            |          |

This opens the Navigate view with data related to the file.

For more information on analyzing events in the Navigate and Events views, see the *NetWitness Investigate User Guide*.

### **Text Analysis for an Endpoint Event**

You can view all Endpoint events in their original text format in the Events view Event List panel. When you click an event in the Event list panel, the adjacent panel shows the Text Analysis. Pagination controls add flexibility when paging through the reconstructed text of an event. The Text Analysis displays the following:

- Event Header, which provides summary information about the event. (Version 11.5 and Later) The event header includes host name, process, and user name details in addition to other event details if the selected Endpoint event contains these metadata.
- Options for exporting log, csv, xml, and json formats.
- Option to pivot to the Endpoint Thick Client to analyze the meta value.
- Option to analyze process details associated with the event.
- Option to view the host details for further analysis.

Below is an example of the Process event for Endpoint. The text in the Text Analysis panel explains that a source process WmiPrvSE.exe opened a browser process named chrome.exe. In the events, if there is a meta value that exceeds 255 characters, the value is displayed in the Large Meta Values panel.

| EPS1-Server - Cor                                | ncentrator V 02                       | 2/27/2019 07:43am - 03                             | 6/2019 07:42am V ((alias.host =X) (action = _openbrowserprocess _ X) Guide Mole   free-form Mole                                                                                                    | 0                                                                                                    | 2 |
|--------------------------------------------------|---------------------------------------|----------------------------------------------------|----------------------------------------------------------------------------------------------------|----------------------------------------------------------------------------------------------------|---|
| 5,423 Events (Asc)                               | Endpoint Analysis<br>TYPE<br>Endpoint | ✓ 2 <sup>A</sup> > EVENT TIME D 2019-03-14T09-36 m | Endpoint Event Details   Text Analysis<br>Download Log   V   C Pivot to Endpaint Thick Client   C Analyze Process   C Pivot to Host Overview                                                          | <u> </u>                                                                                                    | × |
| 03/14/2019 09:41:34 am                           | Endpoint                              | 2019-03-14T09-36: m                                | NW SERVICE SESSION ID NWE CATEGORY COLLECTION THE<br>EPST-Server - Concentrator 5955 Process Event 03/14/2019/05/41:34 am                                                                             | EVENT TIME<br>03/14/2019 09:36:26 am                                                                                      |   |
| 03/14/2019 09:41:34 am<br>03/14/2019 09:41:34 am | Endpoint<br>Endpoint                  | 2019-03-14T09:36: m<br>2019-03-14T09:36: m         | PROCESS EVENT     O 03/14/2019 09:36:26 am     O IT AUTHORITY/NETWORK SERVICE     MIDPMSE.cere PHILIPANED openBrookserProcess = chrome.exe                                                            | EVENT META<br>sessionito 6965<br>TMME 03/14/2019 09-41:34 am<br>size 605                                                  | * |
| 03/14/2019 09:41:34 am<br>03/14/2019 09:41:34 am | Endpoint<br>Endpoint                  | 2019-03-14T09:36: m<br>2019-03-14T09:36: m         | LARGE META VALUES     paras.dst-chrome.exetype-crashpad-handler "user-data-dir-C:\Users\         VapData\Local\Google\Chrome\User     Data' (refich);sonitor-self-annotation=btyse-crashpad-handler " | FORWARD.IP<br>IP-ALL<br>MEDIUM 32<br>DEVICE.TYPE revendpoint                                                              |   |
| 03/14/2019 09:41:34 am<br>03/14/2019 09:41:34 am | Endpoint<br>Endpoint                  | 2019-03-14T09:36: m                                | <pre>uuta /prefetch:/annites-ser-annitationpypeer/ashpor-hanite*</pre>                                                                                                    | DIR.PATH.IBC windows DIR.PATH.IBC windows DIR.PATH.IBC windows5ystem32 DIR.PATH.IBL windows5ystem32 CONTECT.SR file found |   |
| 03/14/2019 09:41:34 am                           | Endpoint                              | 2019-03-14T09:36: m                                |                                                                                                    | CONTEXT.ALL file_found<br>CONTEXT.SRC file_protected<br>CONTEXT.ALL file_protected                                        |   |

Below is an example of the Network event:

| EPS1-Server - Co       | oncentrator 🗸 | 02/27/2019 07:43am - | 03/26/ | 2019 07:42am V alias.host = " * Category = 'network event ' ×                                                                                                    |                                      | (D)                                              |
|------------------------|---------------|----------------------|--------|----------------------------------------------------------------------------------------------------|--------------------------------------|--------------------------------------------------|
|                        |               |                      |        | Guided Mode   Free-Form Mode                                                                                                    |                                      |                                                  |
| 22,535 Events (Asc     |               |                      |        | Endpoint Event Details   Text Analysis                                                                                                    |                                      | <u>■</u>   * ×                                   |
| Endpoint Analysis      | V<br>TYPE     | EVENT TIME           | • 🔅    | Download Log 🗸 Karl Version Client 🛛 🖸 Proot to Endpoint Thick Client 🗧 🗗 Analyze Process 🛛 🖸 Proot to Host Overview                                                |                                      |                                                  |
| 03/14/2019 09:41:34 am | Endpoint      | 2019-03-14T09:34:    | nwe    | NW SERVICE SESSION ID NWE CATEGORY COLLECTION THE<br>EPS1-Server - Concentrator 6768 Network Event 03/14/2019 09:41:34 am                                           | EVENT TIME<br>03/14/2019 09:34:15 am | NETWORK REMOTE ADDRESS<br>1<br>: 10003           |
| 03/14/2019 09:41:34 am | Endpoint      | 2019-03-14T09:34:    | nwe    |                                                                                                    | EVENT META                           | A                                                |
| 03/14/2019 09:41:34 am | Endpoint      | 2019-03-14T09:34:    | nwe    | • NETWORK (VENT           • 0 02/14/2019 09:34:15 am           • • • • • • • • • • • • • • • • • • •                                                                | SESSIONID                            | 5768<br>)3/14/2019 09:41:34 am                   |
| 03/14/2019 09:41:34 am | Endpoint      | 2019-03-14T09:34:    | nwe    | SecureConnector.exe MADEA NETWORK CONNECTION TO 10.254.20.237 FROM 10.87.157.55                                                                                     | SIZE S                               | 332                                              |
| 03/14/2019 09:41:34 am | Endpoint      | 2019-03-14T09:34:    | nwe    | LARGE META VALUES     param.src-SecureConnector.exe -performer -1d AD6A82C2CA554FBF9AC3109807DC7148 -token                                                          | MEDIUM                               | 32<br>Iwendpoint                                 |
| 03/14/2019 09:41:34 am | Endpoint      | 2019-03-14T09:34:    | nwe    | c22114e7017e841b8392af5404293ee46609269dc -ip 10.254.20.237 -port 10003 -sha256<br>3453860145C49C50806600608091F44277931D808076409355800220252028850 -lcif 7 -event | PORT.DST<br>PORT.ALL                 | 10003<br>10003                                   |
| 03/14/2019 09:41:34 am | Endpoint      | 2019-03-14T09:34:    | nwe    | FSA_TMP_5388_SC890E73_0002PERFORMER_CNTL -rrd 0                                                                                                    | DIR.PATH.SRC                         | 0003<br>orogramFiles<br>orogramFiles             |
| 03/14/2019 09:41:34 am | Endpoint      | 2019-03-14T09:34:    | nwe    |                                                                                                    | CONTEXT.SRC<br>CONTEXT.ALL           | ile-autorun<br>ile-autorun                       |
| 03/14/2019 09:41:34 am | Endpoint      | 2019-03-14T09:34:    | nwe    |                                                                                                    | CONTEXT.ALL                          | ile.found<br>ile.found<br>ile.createdInLastMonth |

For more information on Events view, see the NetWitness Investigate User Guide.

## **Isolating Hosts from Network**

**Note:** By default, the network isolation option is disabled in the policy, and you cannot view options mentioned in this section. To enable network isolation, in the policy configuration, select **Enabled** in the **Network Isolation** option under Response Action Settings. For more information, see the *NetWitness Endpoint Configuration Guide*.

To isolate a host from the network:

- 1. Go to **Hosts** and do one of the following:
  - Select a host and select Network Isolation > Isolate from Network from the right-click context menu, or from the More drop-down list in the toolbar.

| RSA Investigate Respond Users | losts Files Dashboards Reports                                                                                                    |                                                             |
|-------------------------------|----------------------------------------------------------------------------------------------------|-------------------------------------------------------------|
| $\nabla$ Filters ×            | 😫 endpointbrok 🗡 🛛 🖾 Analyze Ever                                                                                                    | nts 🗸 🖉 Start Scan 🛛 😨 Stop Scan 📄 🖬 More 🗸                 |
| SAVED FILTERS                 |                                                                                                    | RISK SCORE 🔸 OS - DESCRIPTION LAST SCAN TIME                |
| Select ~                      | NATES AND A STREET AND A STREET AND A STR | N/A Microsoft Windows 10 Pro for Workstati 05/08/2020 02:2: |
| HOST STATUS                   | (hullball)                                                                                                    | N/A Red Hat Enterprise Linux- 7.2 05/05/2020 05:51          |
| Managed                       | - maileani                                                                                                    | N/A Red Hat Enterprise Linux- 7.2 05/06/2020 07:38          |
|                               |                                                                                                    | rprise 05/06/2020 07:47                                     |
| □ Isolated                    |                                                                                                    | Analyze Events >                                            |
| 100                           |                                                                                                    | Start Scan (Ootpa) 05/06/2020 07:20                         |
| •                             |                                                                                                    | Stop Scan                                                   |
| 0                             |                                                                                                    | Network Isolation > Isolate from Network                    |
| HOSTNAME                      |                                                                                                    | Download MFT to Server                                      |
| Equals ~ Enter Value          |                                                                                                    | Download System Dump to Server 05/07/2020 08:4-             |
| USERNAME                      |                                                                                                    | Download Files to Server 05/06/2020 07:33                   |
| Equals ~ Enter Value          |                                                                                                    | Reset Risk Score ation                                      |
| A SENT SEGURG                 | NUR. SETUIETAALIT                                                                                                    | N/A Microsoft Windows 7 Enterprise 05/08/2020 06:5:         |

• Select the hostname to open the host details, click (More) beside the hostname, and select Network Isolation > Isolate from Network.

| RSΛ                                | Investigate | Respond    | Users                   | Hosts      | File | es Dashboards                     | Reports                 |
|------------------------------------|-------------|------------|-------------------------|------------|------|-----------------------------------|-------------------------|
| 100 win                            | dows        | :<br>Start |                         | AN STATUS  |      | GENT LAST SEEN<br>few seconds ago | agent versi<br>11.5.0.0 |
| DETAILS                            | PROCESSES   | AU .       | t Host detai<br>t Files | ls         |      | LIBRARIES AN                      | OMALIES                 |
| ALERTS SEVER                       | ITY         |            |                         |            |      | olled over due to rete            | ention policies         |
| 2                                  | 0           | Netwo      | ork Isolatior           | ı          | >    | Isolate from Netwo                | ork                     |
|                                    | нісн        | Down       | load MFT to             | Server     |      | Edit Exclusion List               | INT TYPE<br>dpoint      |
|                                    | ·           | Down       | load System             | Dump to Se | rver |                                   |                         |
| Blacklisted File (2<br>28 event(s) |             |            | load Files to           |            |      | 7f01540c1e3eadfb4                 | b063e8                  |

 In the Isolate from Network dialog, by default, a set of IP addresses are excluded from isolation. For more information, see <u>Network Isolation</u>. To add IP addresses to the list, select the Add your IPs to Exclusion List checkbox. You can enter up to 100 IP addresses separated by comma.

| Isolate from Network                                                                                                    | × |
|----------------------------------------------------------------------------------------------------|---|
| Network Isolation blocks the host from connecting to the network.<br>All attempted network connections are monitored and reported to the<br>Endpoint Server.                       |   |
| Add IP addresses to the Exclusion List<br>Default IP addresses excluded from isolation include Endpoint Server, Relay Server,<br>DNS, DHCP, Gateways, 0.0.0.0 and 255.255.255.255. |   |
| Enter one or more valid IPv4 and IPv6 addresses. Use commas to separate multiple values.                                                                                           |   |
| COMMENTS'                                                                                                    |   |
| Enter comments                                                                                                    |   |
| Cancel Isolate Hos                                                                                                    |   |

- 3. Enter comments.
- 4. Click Isolate Host.

## **Edit Exclusion List**

To edit the exclusion list:

- 1. Go to Hosts and do one of the following:
  - Select a host and select Network Isolation > Edit Exclusion List from the right-click context menu, or from the More drop-down list in the toolbar.

| RSA Investigate Respond Users | losts Files Dashboards Rep | ports                                       |                 |
|-------------------------------|----------------------------|---------------------------------------------|-----------------|
| $\nabla$ Filters ×            | 🖯 🗄 endpointbrok 🗡         | alyze Events V 🛛 Start Scan 🛛 Stop Scan 🕻 M | ore 🗸           |
| SAVED FILTERS                 | HOSTNAME                   | RISK SCORE $\psi$ OS - DESCRIPTION          | LAST SCAN TIME  |
| Select ~                      |                            | N/A Microsoft Windows 10 Pro for Workstati  | 05/08/2020 02:2 |
| HOST STATUS                   |                            | N/A Red Hat Enterprise Linux- 7.2           | 05/05/2020 05:5 |
| Managed                       |                            | N/A Red Hat Enterprise Linux- 7.2           | 05/06/2020 07:3 |
|                               |                            | terprise                                    | 05/06/2020 07:4 |
| Isolated                      |                            | Analyze Events >                            | 05/05/2020 01:0 |
| RISK SCORE                    |                            |                                             |                 |
| 100                           |                            | Start Scan .1 (Ootpa)                       | 05/06/2020 07:2 |
| • • • • • • • • • • • •       |                            | Stop Scan                                   |                 |
| ο                             |                            | Network Isolation > Release fi              | om Isolation    |
| HOSTNAME                      |                            | Download MFT to Server Edit Exclu           | sion List       |
| Equals v Enter Value          |                            | Download System Dump to Server              | 05/07/2020 08:4 |
| USERNAME                      |                            | Download Files to Server                    | 05/06/2020 07:3 |
| Equals ~ Enter Value          |                            | Reset Risk Score lication                   |                 |
|                               |                            |                                             |                 |
| AGENT GROUPS                  |                            | N/A Microsoft Windows 7 Enterprise          | 05/08/2020 06:  |

• Select the hostname to open the host details, click (More) beside the hostname, and select Network Isolation > Edit Exclusion List.

| RSΛ                | Investigate   | Respon | id Users                       | Hosts         | Files  | Dashboards                        | Reports                   |
|--------------------|---------------|--------|--------------------------------|---------------|--------|-----------------------------------|---------------------------|
| 100 win            | dows ISOLATED | -      | •<br>Start Scan                | T SCAN STATUS | 5 A    | gent last seen<br>few seconds ago | agent vei<br>11.5.0.0     |
| DETAILS            | PROCESSES     | Αυτο   | Export Host de<br>Export Files | etails        |        | BRARIES AN                        | ention policies o         |
| 1                  | 0             | ¢      | Network Isola                  | tion          | >      | Release from l                    | solation                  |
|                    | нідн          | ME     | Download MF                    | T to Server   |        | Edit Exclusion                    | List nt                   |
| Blacklisted File ( | 71)           |        | Download Sys                   |               | Server | f <b>ile name</b><br>N/A          | <b>launch argu</b><br>N/A |
| FI EVENIL(S)       |               |        |                                |               | PCET   | N/A                               | Ν/Δ                       |

- 2. Add or modify the IP addresses in the list.
- 3. Enter comments and click Save.

### **Release Isolated Hosts**

Releasing the isolated host restores the network connection and removes IP addresses added to the Exclusion list. To release the host from isolation:

- 1. Go to Hosts and do one of the following:
  - Select a host and select **Network Isolation > Release from Isolation** from the right-click context menu, or from the **More** drop-down list in the toolbar.

| RSA Investigate Respond Users H | osts | Files Dashboards | Reports                          |                                    |         |
|---------------------------------|------|------------------|----------------------------------|------------------------------------|---------|
| $\nabla$ Filters ×              | E    | ∃endpointbrok ∨  | 🕈 Analyze Events 🛛 🗸 🖾 Start Sca | n 🛛 🕄 Stop Scan 📑 Mo               | re 🗸    |
| SAVED FILTERS                   |      | HOSTNAME         | RISK SCORE 🛛 🗸 OS - I            | DESCRIPTION                        | LAST    |
| Select ~                        |      |                  | N/A Micro                        | osoft Windows 10 Pro for Workstati | . 05/08 |
| HOST STATUS                     |      |                  | N/A Red H                        | lat Enterprise Linux- 7.2          | 05/05   |
| □ Managed                       |      |                  | N/A Red H                        | lat Enterprise Linux- 7.2          | 05/06   |
| Roaming                         | M    |                  |                                  | Vindows 8.1 Enterprise             | 05/06   |
| □ Isolated                      |      |                  | Analyze Events                   |                                    |         |
| RISK SCORE                      |      |                  | Delete                           | 04.4 LTS                           | 05/0    |
| 100                             |      |                  | Start Scan                       | terprise Linux 8.1 (Ootpa)         | 05/0    |
| ••                              |      |                  | Stop Scan                        | Vindows 10 Education               |         |
|                                 |      |                  | Network Isolation                | > Release from Isolation           |         |
| HOSTNAME                        |      |                  | Download MFT to Server           | Edit Exclusion List                |         |
| Equals ~ Enter Value            |      |                  | Download System Dump to Server   | 04.6 LTS                           | 05/07   |
| USERNAME                        |      |                  | Download Files to Server         | ux 8 (Core)                        | 05/0    |
| Equals ~ Enter Value            |      |                  | Reset Risk Score                 | Vindows 10 Education               |         |
| AGENT GROUPS                    |      |                  | N/A Micro                        | osoft Windows 7 Enterprise         | 05/0    |

• Select the hostname to open the host details, click (More) beside the hostname, and select Network Isolation > Release from Isolation.

| RSΛ                | Investigate   | Respor     | id Users <b>Hos</b>                 | <b>ts</b> Files | Dashboards        | Reports                 |
|--------------------|---------------|------------|-------------------------------------|-----------------|-------------------|-------------------------|
| 100 win            | dows ISOLATED | ď          | AGENT SCAN S                        | TATUS A         | AGENT LAST SEEN   | agent vei<br>11.5.0.0   |
| DETAILS            | PROCESSES     | Αυτο       | Export Host details<br>Export Files |                 | BRARIES ANC       | MALIES                  |
| 1                  | 0             | (          | Network Isolation                   | >               | Release from Iso  | lation                  |
| CRITICAL           | нібн          | <b>M</b> E | Download MFT to Ser                 | ver             | Edit Exclusion Li | st <sup>'PE</sup><br>nt |
| Blacklisted File ( | 91)           |            | Download System Du                  | mp to Server    | FILE NAME         | LAUNCH ARGU             |
| 91 event(s)        |               |            | Download Files to Ser               | Ver             |                   | N/A<br>N/A              |

2. Enter comments and click Release Host.

# NetWitness Endpoint with Third-Party Antivirus Products

If you want the NetWitness Endpoint agent to coexist with any of the security products, make sure to whitelist the agent. For more information, see the respective third-party product documentation.

# **Troubleshooting NetWitness Endpoint**

This section provides information about possible issues when using NetWitness Endpoint.

## **General Issues**

 Issue
 Some of the hosts or files data are not displayed when Endpoint Broker is selected for querying.

 The Endpoint Broker aggregates data from all Endpoint Servers, which responds within 10 seconds. You must increase the query timeout value to see the result of Endpoint server that is online. Perform the following:

 Solution
 1. Go to (Admin) > Endpoint Broker service.

 2. Click
 > View > Explore.

 3. Click endpoint/broker node.
 4. In the query-timeout field increase the value, for example, 30 seconds.

The Endpoint Agent is unable to communicate with the Endpoint Server. The connection may not be established due to any of the following issues:

 Issue
 • UDP

 • HTTPS

 • Firewall

 • To verify the UDP or HTTPS connection, you must verify the connection between Windows Endpoint Agent and Endpoint Server:

 1. Go to System32 folder using the following command:

 cd C:\Windows\System32

 2. Execute the following command:

 <Agent Service name>.exe /testnet

 For example, NWEAgent.exe /testnet

 • If the issue is with the firewall, check the incoming and outgoing firewall rules.

| The Endpoint Agent is unable to communicate with the Log Decoder. The connection may not be established due to any of the following issues: |  |  |  |  |  |
|----------------------------------------------------------------------------------------------------|--|--|--|--|--|
| • UDP                                                                                                    |  |  |  |  |  |
| • TCP                                                                                                    |  |  |  |  |  |
|                                                                                                    |  |  |  |  |  |

- TLS
- Firewall
- To verify the UDP, TCP, and TLS connection, you must verify the connection between Windows Endpoint Agent and the Log Decoder:
  - 1. Go to System32 folder using the following command:

cd C:\Windows\System32

Solution
 2. Execute the following command:
 <Agent Service name>.exe /testlognet
 For example, NWEAgent.exe /testlognet

 If the issue is with the firewall, check the incoming and outgoing firewall rules.

### **Multi-server Issue**

| Issue    | Agent is not communicating with the Endpoint Server after migration.                                                                                                    |
|----------|----------------------------------------------------------------------------------------------------|
| Solution | Check the Nginx logs of the Endpoint Server to which the agent has migrated, and if the agent is communicating with error code 403, that means the certificate of the first Endpoint Server and second Endpoint Server are different. This is because during the installation of second Endpoint Server, the certificate of first Endpoint Server is not copied to the second Endpoint Server.<br>Reinstall the second Endpoint Server by copying the certificate of first Endpoint Server, and |
|          | reinstall the agent. For more information, see the <i>Physical Host Installation Guide</i> .                                                                                                    |

### **Hosts View Issues**

| Message     | An error has occurred. The Endpoint Server may be offline or inaccessible.                                                                                                    |  |  |  |  |  |  |  |
|-------------|----------------------------------------------------------------------------------------------------|--|--|--|--|--|--|--|
| Issue       | When attempting to access the Hosts or Files view, the view opens with the message.                                                                                                    |  |  |  |  |  |  |  |
| Explanation | Endpoint Server or Nginx Server is not running. Check the status of the Endpoint Server<br>under (Admin) > Services or check if the Endpoint Server host IP address is<br>registered with the Admin Server. For more information, see the <i>Physical Host</i><br><i>Installation Guide</i> or <i>Virtual Host Installation Guide</i> . If the service is not running, start<br>the Endpoint Server. |  |  |  |  |  |  |  |

### **Files View Issues**

| Issue | Unable to analyze events from Hosts and Files view. |  |
|-------|-----------------------------------------------------|--|
|-------|-----------------------------------------------------|--|

|             | Other than Broker or Concentrator, if any aggregation service, such as Archiver, is aggregating data from the Log Decoder that is configured for metadata forwarding from any Endpoint server, clicking <b>Analyze Events</b> from <b>Hosts</b> and <b>Files</b> view for this Endpoint server may not work. To resolve this issue: |  |  |  |  |  |  |  |  |
|-------------|----------------------------------------------------------------------------------------------------|--|--|--|--|--|--|--|--|
|             | Note: To get the investigate-service-id:         1) Go to         (Admin) > Services > Concentrator service.                                                                                                    |  |  |  |  |  |  |  |  |
| E           | 1) Go to $(Admin) > Services > Concentrator service.$<br>2) Click $(Admin) > View > Explore tab.$                                                                                                    |  |  |  |  |  |  |  |  |
| Explanation | <ul> <li>3) Expand the sys/stats node list.</li> <li>4) In the UUID filed, copy the value.</li> </ul>                                                                                                    |  |  |  |  |  |  |  |  |
|             | <ol> <li>Go to (Admin) &gt; Services &gt; Endpoint Server service.</li> </ol>                                                                                                    |  |  |  |  |  |  |  |  |
|             |                                                                                                    |  |  |  |  |  |  |  |  |
|             | 2. Click $\stackrel{\textcircled{\scriptsize O}}{\longrightarrow}$ > View > Explore tab.                                                                                                    |  |  |  |  |  |  |  |  |
|             | 3. In the endpoint/investigate field, specify the investigate-service-id.                                                                                                    |  |  |  |  |  |  |  |  |

# **Policy Issue**

| Issue       | Policy status in the Policy Details panel is not updated or shows Policy Unavailable/Permission Required.                                               |
|-------------|----------------------------------------------------------------------------------------------------|
| Explanation | <b>Policy Unavailable</b> - Hosts belong to previous versions, such as NetWitness Platform 11.1 or 11.2, where a policy is not applied.                 |
|             | <b>Permission Required</b> - If you do not have permissions, see the "Role Permissions" topic in the <i>System Security and User Management Guide</i> . |

| Issue       | Policy Status shows error.                                                                                                    |
|-------------|----------------------------------------------------------------------------------------------------|
| Explanation | Policy may have wrong configurations. Check the error description, logs in Endpoint server, and audit logs for details. Contact your system administrator with the error details. |

## **Driver Issue**

| Issue       | While loading the driver on the host, an error is encountered.                                                                             |
|-------------|----------------------------------------------------------------------------------------------------|
| Explanation | Check the driver error code in the Agent-Driver Error Code column under Hosts view. Contact your system administrator with the error code. |

## File Reputation Service Issue

| Is       | ssue                                                                                     | When you configure RSA Live for the first time and the File Reputation service is not connected. |  |  |  |  |  |  |  |
|----------|------------------------------------------------------------------------------------------|--------------------------------------------------------------------------------------------------|--|--|--|--|--|--|--|
|          |                                                                                          | You must manually enable the File Reputation service. To enable the File Reputation service:     |  |  |  |  |  |  |  |
| Solution | 1. Go to (Admin) > System > Live Services.                                               |                                                                                                  |  |  |  |  |  |  |  |
|          | 2. In the Additional Live Services section, select the enable File Reputation check box. |                                                                                                  |  |  |  |  |  |  |  |
|          |                                                                                          | 3. Click Apply.                                                                                  |  |  |  |  |  |  |  |

## **Risk Scoring for Hosts or Files Issue**

| Issue    | NetWitness Endpoint takes a long time to process risk scoring for Hosts or Files.                                                                                                    |  |  |  |  |  |  |  |  |  |
|----------|----------------------------------------------------------------------------------------------------|--|--|--|--|--|--|--|--|--|
|          | Check the backlog of alerts for risk scoring.                                                                                                    |  |  |  |  |  |  |  |  |  |
|          | 1. SSH to the ESA Primary appliance.                                                                                                    |  |  |  |  |  |  |  |  |  |
|          | 2. Execute the following command:                                                                                                    |  |  |  |  |  |  |  |  |  |
|          | <pre>mongo respond-serverauthenticationDatabase admin -u deploy_<br/>admin -p <deploy_admin_password>eval 'db.staging.find({"\$or":<br/>[{state:"STAGED"},{state :"WORKING"}]}).count()'quiet</deploy_admin_password></pre> |  |  |  |  |  |  |  |  |  |
|          | The backlog count is displayed. If the backlog count is 1 million or greater, you must disable the risk scoring and Endpoint ESA alerts.                                                                                    |  |  |  |  |  |  |  |  |  |
|          | 3. To disable risk scoring:                                                                                                    |  |  |  |  |  |  |  |  |  |
|          | a. Go to (Admin) > Services > Respond service.                                                                                                    |  |  |  |  |  |  |  |  |  |
| Solution | b. Click $\diamond$ $\diamond$ $>$ View $>$ Explore.                                                                                                    |  |  |  |  |  |  |  |  |  |
| Solution | c. Expand the <b>respond/scheduled/jobs</b> node list.                                                                                                    |  |  |  |  |  |  |  |  |  |
|          | d. In the <b>risk-scoring-enabled</b> field, set the value to <b>false</b> .                                                                                                    |  |  |  |  |  |  |  |  |  |
|          | 4. To disable Endpoint ESA alerts:                                                                                                    |  |  |  |  |  |  |  |  |  |
|          | a. To disable NetWitness Endpoint ESA alerts generation for severity; Critical, High and Medium.                                                                                                    |  |  |  |  |  |  |  |  |  |
|          | i. Go to Configure) > ESA Rules.                                                                                                    |  |  |  |  |  |  |  |  |  |
|          | The Configure view is displayed with the Rules tab open.                                                                                                    |  |  |  |  |  |  |  |  |  |
|          | <ul><li>ii. In the <b>Options</b> panel, under Deployments, select the Endpoint deployment to delete.</li><li>A confirmation dialog is displayed.</li></ul>                                                                 |  |  |  |  |  |  |  |  |  |
|          | iii. Click Yes.                                                                                                    |  |  |  |  |  |  |  |  |  |

- b. To disable only Medium severity NetWitness Endpoint ESA alerts:
  - i. Go to (Admin) > ESA Correlation service (on which Endpoint deployment is added).
  - ii. Click > View > Explore.
  - iii. Expand the correction/alert node list.
  - iv. In the transient-enabled field, set the value to false.

# **NetWitness Endpoint Reference Materials**

This section is intended to help you understand the purpose and application of NetWitness **Investigate** > **Hosts** view and **Files** view. For each view, there is a brief introduction and a What Do You Want To Do table with links to related procedures. In addition some of the reference materials include workflows and Quick Looks to highlight important features in the user interface.

- Files View
- Hosts View
- Hosts View Details Tab
- Hosts View Process Tab
- Hosts View Autoruns Tab
- Hosts View Files Tab
- Hosts View Drivers Tab
- Hosts View Libraries Tab
- Hosts View Anomalies Tab
- Hosts View Downloads Tab
- Hosts View System Information Tab
- Hosts View Agent History Tab

### **Files View**

Note: The information in this topic applies to RSA NetWitness® Platform Version 11.1 and later.

The Files view provides a holistic view of all files in your deployment. To access this view, go to **Files**. By default, the Files view displays 100 files. To display more files, click **Load More** at the bottom of the page.

You can either view files specific to an Endpoint server or view all files from multiple Endpoint servers by selecting the Endpoint Broker.

#### Workflow

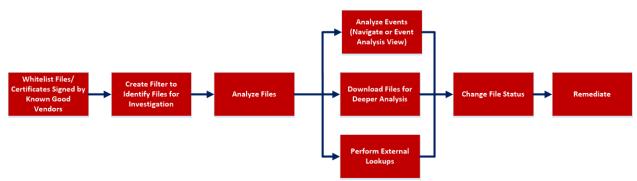

#### What do you want to do?

| User<br>Role     | I want to                                                      | Show me how                             |
|------------------|----------------------------------------------------------------|-----------------------------------------|
| Threat<br>Hunter | whitelist files and certificates signed by known good vendors* | Analyze Certificates                    |
| Threat<br>Hunter | create filter to identify files for investigation*             | Filter Files                            |
| Threat<br>Hunter | analyze files*                                                 | Investigating Files                     |
| Threat<br>Hunter | analyze events*                                                | Analyzing Events                        |
| Threat<br>Hunter | download files for deeper analysis*                            | Analyzing Downloaded Files              |
| Threat<br>Hunter | perform external lookups*                                      | Launch an External Lookup for<br>a File |
| Threat<br>Hunter | change file status or remediate*                               | Changing File Status or<br>Remediate    |

\*You can perform this task in the current view

### **Related Topics**

- Focusing on Endpoint Analysis
- Investigating Hosts
- <u>Analyzing Downloaded Files</u>
- Analyzing Events
- Analyze Certificates
- Changing File Status or Remediate

#### **Quick Look**

Below is an example of the Files view:

| RSA Investigate Respond Users H | osts <b>Files</b> Dashboard Reports                                                                                                    |                                    | 6                  | 🖬 💥 🕐 admin >                           |
|---------------------------------|----------------------------------------------------------------------------------------------------|------------------------------------|--------------------|-----------------------------------------|
| <b>∀</b> Filters ×              | endpointbrok View Certificates                                                                                                    | : More Actions V                   |                    | nlaspi.dll 🔺 🗙                          |
| SAVED FILTERS                   | FILE NAME  FILE NAME  FILE NAME  N HOSTS  FILE NAME  FILE NAME FILE NAME FILE NAME FILE NAME FILE NAME FILE NAME FILE NAME FILE NAME FILE NAME FILE NAME FILE NAME FILE NAME FILE NAME FILE NAME FILE NAME F | REPUTATION Type to filter the list | 4                  | FILE DETAILS RISK DETAILS HOSTS 5       |
| Select ~                        | Ibdw-0.161.so     06/23/2020.06:36:49 am 2                                                                                                    | Eile Name                          | -                  | Type to filter list                     |
| FILE NAME                       | 🗆 <u>pickup</u> 😳 06/23/2020.08.36:49 am 2                                                                                                    | 🗹 Risk Score                       |                    | Show details with values only           |
| Equals v e.g., Filename.dll     | MpCmdRun.exe     31 07/06/2020 07:10:58 am 3                                                                                                    | - On Hosts                         | gned,v             | General                                 |
| FILE STATUS                     | <u>msrawimage.dll</u> 0     07/06/2020.07:10:58 am 1                                                                                                    | E Remediation                      | gned,v             | FileName nlaapi.dll                     |
| Neutral                         |                                                                                                    | 🗹 Downloaded                       | gned,v             | Entropy 6.426718559932449               |
| Blacklist     Graylist          | <u>hyhostsycdll</u> 07/06/202007:10:58 am 1                                                                                                    | 🗹 Size                             | gned,v             | Size 68.5 KB                            |
| Whitelist                       | stepstor.pys     0     07/06/202007:10:58 am 1                                                                                                    | - First Seen Time                  | gnedy              |                                         |
| REMEDIATION                     | (0) 07/08/2020 12:50:26 pm 0                                                                                                    |                                    | gnedy              | Signature                               |
| Blocked                         | Contractor activity of the second part of the second part of the  | - Signature.Thumbprint             | gnedy              | Features microsoft,signed,valid,catalog |
| REPUTATION                      | Control of the second second sec |                                    | microsoft,signedy  | Timestamp 06/06/2020 07:29:28.356 am    |
| Malicious     Suspicious        | ~                                                                                                    |                                    |                    | Thumbprint a4341b9fd50fb9964283220a36   |
| Unknown                         | StarthémuExperienceHisstean     O     O7/07/2020 05:52:22 am     O                                                                                                    |                                    | microsoft,signed,v | Signer Microsoft Windows                |
| Known     Known Good            | voruntime140.dl     0     07/06/202007:10:38 am 1                                                                                                    | 73.4KB                             | microsoft,signed,v | Hash                                    |
| Invalid                         | hespidl     0 07/06/202007:10:38 am 1                                                                                                    | 555.0 KB                           | microsoft,signed,v | MD5 fb7ddd5b0f0da76c4ed1943233          |
| RISK SCORE                      | 07/06/202007:10:58 am 1                                                                                                    | 327.6 KB                           | microsoft,signed,v | SHA1 0e472395e6999e0b22116c298          |
| 100                             | imaadp32.acm     07/06/202007:10:58 am 1                                                                                                    | 36.1 KB                            | microsoft,signed,v | SHA256 b487a51f296c9feea8619eb4223      |
| • • • • • • • • • • •           | deviceaccess dll     07/06/2020 07:10:58 am 1                                                                                                    | 181.6 KB                           | microsoft,signed,v |                                         |
| 0                               | accase.372     0     07/06/2020 07:10:58 am 1                                                                                                    | 129.0 KB                           | microsoft,signed,v |                                         |
| ON HOSTS                        | bidsei sys     07/06/2020 07:10:58 am 1                                                                                                    | 62.5 KB                            | microsoft,signed,v |                                         |
| Greater than  v Enter Value     | TemTasks.dll     07/06/2020 07:10:58 am 1                                                                                                    | 105.5 KB                           | microsoft,signed,v |                                         |
| OPERATING SYSTEM                | regicile dil     0     07/06/2020 07:10:58 am 1                                                                                                    | - 155КВ                            | microsoft,signed,v |                                         |
| Reset Save Save as              | Showing 100 out of 1000+ files   1 selected                                                                                                    |                                    |                    |                                         |
|                                 |                                                                                                    |                                    |                    |                                         |

**Filter Files**. You can filter the files by selecting the options in the Filters panel and create filters. For more information, see <u>Filter Files</u>.

#### 2 Actions in the toolbar:

Server drop-down list - You can select the Endpoint server or Endpoint Broker server to view the hosts.

**View Certificates** - Provides a list of code-signing certificates reported by hosts found in your deployment and their associated properties. For more information, see <u>Analyze Certificates</u>.

**Change File Status** - Provides capabilities to manage suspect and legitimate files and block malicious or infected files to prevent future execution of the file on any host. For more information, see <u>Changing File Status or Remediate</u>.

**Analyze Events** - Lets you investigate a particular host, IP address, username, filename, or hash to get the entire context of the activity. For more information, see <u>Analyzing Events</u>.

More Actions - Provides options to:

- Perform external lookups.
- Download files to server, save a local copy, and analyze files for deeper analysis.
- Reset risk score.

Note: You can perform the above actions from the right-click context menu.

- 3 Sort Columns. Lets you sort on column titles.
- 4 **Settings Menu.** You can set Files view preferences by selecting columns from the Settings menu. For more information, see <u>Set Files Preference</u>.
- 5 **Show/Hide File Properties Panel.** Click a row to show or hide the File Properties panel. It displays the following tabs:

File Details - Displays the file information.

Risk details - Displays the distinct alerts associated with the risk score.

**Hosts** - Displays the top 100 hosts based on the risk score on which the file is present. For more information, see <u>Analyze Hosts with File Activity</u>.

6 **Export to CSV** - Extracts global files to a CSV file. For more information, see Export Global Files.

#### **File Details View**

To access this view, go to Files, and select a file. Below is an example of the File Details view:

| RSA Investigate Respond Users Hosts Files Dashboards Reports |           |             |                 |                         |                          |                              |                     |               |                      | 📰 % 🕐 admin )              |                                |                           |                        |               |                                            |
|--------------------------------------------------------------|-----------|-------------|-----------------|-------------------------|--------------------------|------------------------------|---------------------|---------------|----------------------|----------------------------|--------------------------------|---------------------------|------------------------|---------------|--------------------------------------------|
| 100 windows 2 signedvalid 14 MB Blacklisted                  |           |             |                 |                         |                          |                              |                     |               |                      | <b>4</b> <u>■</u> >        |                                |                           |                        |               |                                            |
| DETAILS A                                                    |           |             |                 |                         |                          |                              |                     |               |                      |                            |                                |                           |                        |               |                                            |
| ALERTS SEVERITY                                              |           |             |                 | ① Events ro<br>4 events | olled over due to retent | tion policies or n           | nanual deleti       | on will not   | be available.        |                            |                                |                           | FILE D                 | ETAILS HO     |                                            |
| 1<br>CRITICAL                                                | О<br>ніgн | 0<br>MEDIUM | <b>1</b><br>All | EVENT TIM<br>11/18/2    | E<br>019 10:45:41.000 am | EVENT TYPE<br>Endpoint       | CATEGORY<br>Autorun | action<br>N/A | HOSTNAME<br>206EPS21 | <b>user account</b><br>N/A | OPERATING SYSTEM               | FILE NAME<br>OneDrive.exe |                        | o filter list |                                            |
| Blacklisted File (4)<br>4 event(s)                           |           |             |                 |                         | <b>FILE NAME</b><br>N/A  | <b>LAUNCH ARGUMEN</b><br>N/A |                     |               |                      |                            |                                |                           | <b>⊠ Sho</b><br>Genera |               |                                            |
|                                                              | 4         |             |                 | TARGET                  |                          | N/A<br>EVENT TYPE            | CATEGORY            | ACTION        | HOSTNAME             | N/A<br>USER ACCOUNT        | OPERATING SYSTEM               | FILE NAME                 |                        |               | OneDrive.exe<br>4.283913667539894          |
|                                                              | 2         |             |                 |                         | 019 10:45:41.000 am      | Endpoint                     | File                | N/A           | 206EPS21             | N/A                        | windows                        | OneDrive.exe              |                        |               | 14 MB                                      |
|                                                              |           |             |                 |                         | FILE NAME                | LAUNCH ARGUMEN               |                     |               |                      |                            |                                |                           |                        |               | pe                                         |
|                                                              |           |             |                 | SOURCE<br>TARGET        |                          |                              |                     |               |                      |                            |                                |                           | Signatu                |               |                                            |
|                                                              |           |             |                 | EVENT TIM<br>11/18/2    | E<br>019 10:36:10.000 am | EVENT TYPE<br>Endpoint       | CATEGORY<br>File    | action<br>N/A | hostname<br>N/A      | user account<br>N/A        | <b>OPERATING SYSTEM</b><br>N/A | FILE NAME<br>OneDrive.exe |                        |               | signed,valid<br>01/12/2019 12:33:39.626 am |
|                                                              |           |             |                 |                         | FILE NAME                | LAUNCH ARGUMEN               |                     |               |                      |                            |                                |                           |                        |               | 23710f52824b1c3616496d4a3d                 |
|                                                              |           |             |                 | SOURCE                  |                          |                              |                     |               |                      |                            |                                |                           |                        |               | Microsoft Corporation                      |
|                                                              |           |             |                 | TARGET                  |                          |                              |                     |               |                      |                            |                                |                           |                        |               |                                            |
|                                                              |           |             |                 | EVENT TIM<br>11/18/2    | E<br>019 10:36:10.000 am | EVENT TYPE<br>Endpoint       | CATEGORY<br>File    | action<br>N/A | hostname<br>N/A      | <b>user account</b><br>N/A | <b>OPERATING SYSTEM</b><br>N/A | FILE NAME<br>OneDrive.exe | Hash                   |               | 9edb70213f7015a92e374a8272.                |
|                                                              |           |             |                 |                         | FILENAME                 | LAUNCH ARGUMEN               |                     |               |                      | PATH                       |                                |                           |                        |               |                                            |
|                                                              |           |             |                 | SOURCE<br>TARGET        |                          |                              |                     |               |                      |                            |                                |                           |                        |               | 44bd2686cd0f31edf3da1616a9                 |
|                                                              |           |             |                 | <u> </u>                |                          |                              |                     |               |                      |                            |                                |                           |                        |               |                                            |

1 Agent and Scan Details. You can view the following agent and scan details of the selected host: Host name - Name of the host. For example, WIN-ABC.

Risk score - Risk score of the host.

Operating System - Operating system on which the agent is running (Linux, Windows, or Mac).

**Analyze Events** - Lets you investigate a particular host, IP address, username, filename, or hash to get the entire context of the activity. For more information, see <u>Analyzing Events</u>.

More - Provides options to perform external lookups.

On Hosts - Indicates the number of hosts on which a file exist.

Signature - Provides signatory information.

Size - Size of the file.

File Status - Status of the file. For example, Neutral.

2 **Details** tab - Displays list of distinct alerts, such as Critical, High, Medium and All, along with the total number of events associated with the alert.

Analysis tab - Provides detailed information about a downloaded file. For more information, see <u>Analyzing Downloaded Files</u>.

- 3 Displays events for an alert and metadata associated with a specific event.
- 4 **Show/Hide File Properties Panel.** Click a row to show or hide the File Properties panel. It displays the following tabs:

File Details - Displays the file information.

**Hosts** - Displays the hosts on which file activities are present. For more information, see <u>Analyze</u> <u>Hosts with File Activity</u>.

### **Hosts View**

Note: The information in this topic applies to RSA NetWitness® Platform Version 11.1 and later.

The Hosts view provides a list of all hosts with an Endpoint agent installed. To access this view, go to **Hosts**. By default, hosts are sorted based on the risk score.

#### Workflow

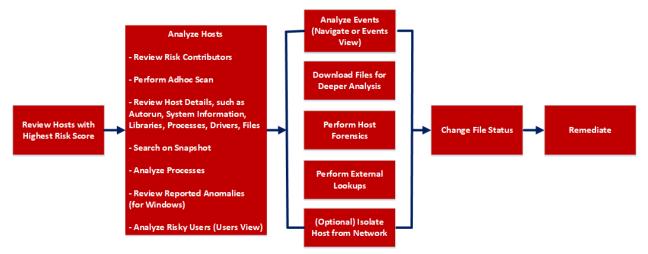

#### What do you want to do?

| User Role        | I want to                             | Show me how                           |
|------------------|---------------------------------------|---------------------------------------|
| Threat<br>Hunter | review hosts with highest risk score* | Analyze Hosts Using the Risk<br>Score |
| Threat<br>Hunter | analyze hosts*                        | Investigating Hosts                   |
| Threat<br>Hunter | perform adhoc scan*                   | Scan Hosts                            |
| Threat<br>Hunter | review host details*                  | Analyze Host Details                  |
| Threat<br>Hunter | search on snapshot*                   | Search Files on Host                  |
| Threat<br>Hunter | analyze processes*                    | Investigating a Process               |
| Threat<br>Hunter | review reported anomalies*            | Analyze Anomalies                     |

| User Role        | I want to                                    | Show me how                          |
|------------------|----------------------------------------------|--------------------------------------|
| Threat<br>Hunter | analyze risky users*                         | Analyzing Risky Users                |
| Threat<br>Hunter | analyze events*                              | Analyzing Events                     |
| Threat<br>Hunter | download files for deeper analysis*          | Analyzing Downloaded Files           |
| Threat<br>Hunter | perform external lookups*                    | Launch an External Lookup for a File |
| Threat<br>Hunter | change file status or remediate*             | Changing File Status or Remediate    |
| Threat<br>Hunter | filter files*                                | Filter Host Details                  |
| Threat<br>Hunter | isolate host from network*                   | Isolating Hosts from Network         |
| Threat<br>Hunter | download MFT*, system dump*, or process dump | Performing Host Forensics            |

\*You can perform this task in the current view.

#### **Related Topics**

- Focusing on Endpoint Analysis
- Investigating Hosts
- <u>Analyzing Downloaded Files</u>
- Changing File Status or Remediate
- Investigating a Process
- Analyzing Events
- Performing Host Forensics
- Isolating Hosts from Network

#### **Quick Look**

Below is an example of the Hosts view:

| RSA Investigate Respond Users   | Hosts Files Dashboards | s Report:  | 8                               |                                |                 | 3                 | 4                |                     | 🗷 % 🕐 admin )                    |
|---------------------------------|------------------------|------------|---------------------------------|--------------------------------|-----------------|-------------------|------------------|---------------------|----------------------------------|
| ▼ Filters ×                     | 🖨 endpointloghy 🗸      | 🗗 Analyze  | Events 🗸 🖉 Start Scan           | Stop Scan I Mor                | e Actions 🗸 🔶   | 2                 | 7 🛱 🗓            | v                   | Vindows10                        |
| SAVED FILTERS                   |                        | RISK SCORE | ↓ OS - DESCRIPTION              | LAST SCAN TIME                 | USERNAME        | AGENT LAST SEEN   | AGENT SCAN ST/ 🚫 | HOST DETAILS        |                                  |
| Select ~                        | Vindows10              | - 200      | Microsoft Windows 10 Enterprise | 06/24/2020 21:30:33            | WINDOWS10\ecat, | a few seconds ago | Idle             | Type to filter list |                                  |
| HOST STATUS                     | Windwos10-0 ISOLATED   | 100        | Microsoft Windows 10 Enterprise | 06/28/2020 21:30:08            | WINDWOS10-0\ec. | a few seconds ago | Idle             | Show details with v | alues only                       |
| Managed                         | centos1                | (31)       | CentOS release 6.7 (Final)      | 06/29/2020 14:30:23            |                 | a few seconds ago | Idle 5           | Groups              |                                  |
| □ Roaming                       |                        |            |                                 |                                |                 |                   |                  |                     | Windows-security                 |
| □ Isolated                      |                        |            |                                 |                                |                 |                   |                  |                     |                                  |
| RISK SCORE                      |                        |            |                                 |                                |                 |                   |                  | Users               |                                  |
| 100                             |                        |            |                                 |                                |                 |                   |                  |                     |                                  |
| •                               |                        |            |                                 |                                |                 |                   |                  |                     |                                  |
|                                 |                        |            |                                 |                                |                 |                   |                  |                     | Administrators                   |
|                                 |                        |            |                                 |                                |                 |                   |                  |                     |                                  |
|                                 |                        |            |                                 |                                |                 |                   |                  | Users               |                                  |
| Equals v Enter Value            |                        |            |                                 |                                |                 |                   |                  |                     |                                  |
|                                 |                        |            |                                 |                                |                 |                   |                  |                     |                                  |
| Equals v Enter Value            |                        |            |                                 |                                |                 |                   |                  |                     |                                  |
|                                 |                        |            |                                 |                                |                 |                   |                  | Network Interfaces  |                                  |
|                                 |                        |            |                                 |                                |                 |                   |                  |                     | Intel(R) 82574L Gigabit Network. |
| quals v Enter Value             |                        |            |                                 |                                |                 |                   |                  |                     | 00:50:56:01:29:06                |
|                                 |                        |            |                                 |                                |                 |                   |                  |                     | 10.125.245.185                   |
| Equals v e.g.,00:00:00:00:00    |                        |            |                                 |                                |                 |                   |                  |                     | fe80::8dc6:d76b:f23d:249         |
|                                 |                        |            |                                 |                                |                 |                   |                  |                     | 10.125.244.1                     |
|                                 |                        |            |                                 |                                |                 |                   |                  |                     | 10.31.64.22,10.31.64.23          |
| Equals ~ e.g., 1.1.1.1  1.1.1.1 |                        |            |                                 |                                |                 |                   |                  |                     | false                            |
| AGENT LAST SEEN OV CUSTOM DATE  |                        |            |                                 |                                |                 |                   |                  | On with the Carton  |                                  |
|                                 |                        |            |                                 |                                |                 |                   |                  | Operating System    |                                  |
| Reset Save Save as              |                        |            |                                 |                                |                 |                   |                  |                     | Microsoft Windows 10 Enterprise  |
| Save Save Save as               | 4                      |            | Showin                          | g 3 out of 3 hosts   1 selecte | d               |                   |                  | Build Number        | 18362                            |

**Filter Hosts**. You can filter the hosts by selecting the options in the Filters panel and create filters. For more information, see <u>Filter Hosts</u>.

#### 2 Actions in the toolbar:

Server drop-down list - You can select the Endpoint server or Endpoint Broker server to view the hosts.

**Analyze Events** - Lets you investigate a particular host, IP address, username, filename, or hash to get the entire context of the activity. For more information, see <u>Analyzing Events</u>.

Start Scan - Starts a scan for the selected hosts.

Stop Scan - Stops a scan for the selected hosts.

More Actions - Provides options to:

- Reset risk score.
- Delete Lets you delete hosts manually from the user interface. After deletion, the Endpoint server does not process any request from this host. For more information, see <u>Delete a Host</u>.
- Download MFT to the server. For more information, see Performing Host Forensics.
- Download System Dump to the server. For more information, see <u>System and Process</u> <u>Memory Dump</u>.
- Isolation host from the network. For more information, see Isolating Hosts from Network.

Note: You can perform the above actions from the right-click context menu.

- 3 Sort Columns. Lets you sort on column titles.
- 4 **Export to CSV** Extracts host attributes to a CSV file. For more information, see <u>Export Host</u> <u>Attributes</u>.

- 5 Settings Menu. You can set Hosts view preferences by selecting columns from the Settings menu. For more information, see <u>Set Hosts Preference</u>.
- **6 Show/Hide Host Properties Panel.** Click a row to show or hide the Host Properties panel. It displays the following tabs:

**Host details** - Displays the host information such as Network Interfaces, operating system, hardware and others.

Risk details - Displays the distinct alerts associated with the risk score.

7 View Agent History - Displays the list of commands issued to the agent. For more information, see View Agent History.

### **Hosts View - Details Tab**

Note: The information in this topic applies to RSA NetWitness® Platform Version 11.1 and later.

The Details tab provides details of the selected host. To access this view, go to **Hosts** view, and select a host.

#### Workflow

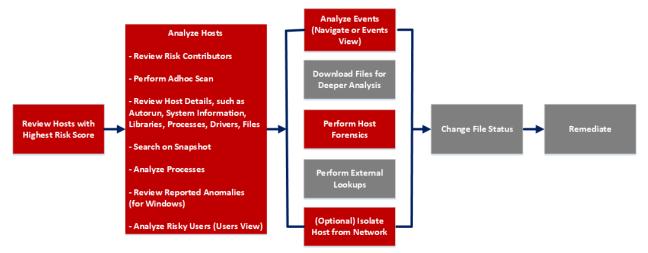

### What do you want to do?

| User Role        | I want to                             | Show me how                           |
|------------------|---------------------------------------|---------------------------------------|
| Threat<br>Hunter | review hosts with highest risk score* | Analyze Hosts Using the Risk<br>Score |
| Threat<br>Hunter | analyze hosts*                        | Investigating Hosts                   |
| Threat<br>Hunter | perform adhoc scan*                   | Scan Hosts                            |
| Threat<br>Hunter | review host details*                  | Analyze Host Details                  |
| Threat<br>Hunter | search files on host*                 | Search Files on Host                  |
| Threat<br>Hunter | analyze processes*                    | Investigating a Process               |
| Threat<br>Hunter | review reported anomalies             | Analyze Anomalies                     |

| User Role        | I want to                                    | Show me how                                 |
|------------------|----------------------------------------------|---------------------------------------------|
| Threat<br>Hunter | analyze risky users*                         | Analyzing Risky Users                       |
| Threat<br>Hunter | analyze events*                              | Analyzing Events                            |
| Threat<br>Hunter | download files for deeper analysis           | Analyzing Downloaded Files                  |
| Threat<br>Hunter | perform external lookups                     | Launch an External Lookup for a <u>File</u> |
| Threat<br>Hunter | change file status or remediate              | Changing File Status or Remediate           |
| Threat<br>Hunter | isolate host from network*                   | Isolating Hosts from Network                |
| Threat<br>Hunter | download MFT*, system dump, or process dump* | Performing Host Forensics                   |

\*You can perform this task in the current view.

#### **Related Topics**

- Focusing on Endpoint Analysis
- Investigating Hosts
- Analyzing Events
- Performing Host Forensics
- Isolating Hosts from Network

#### **Quick Look**

Below is an example of the Details tab:

| RS/                                                                   | Investigate                                    | Respond      | Users            | Hosts Files Dashb                               | boards Reports                                                                                 |                                                                                  |                          |                           |                     | 3                   | 🔏 🕐 admin 🕽                                            |
|-----------------------------------------------------------------------|------------------------------------------------|--------------|------------------|-------------------------------------------------|------------------------------------------------------------------------------------------------|----------------------------------------------------------------------------------|--------------------------|---------------------------|---------------------|---------------------|--------------------------------------------------------|
| 100                                                                   | windows                                        | ď:           | AGENT SC<br>Idle |                                                 | AGENT VERSION SNAP                                                                             | SHOT TIME 01/02/2020                                                             | 02:32:50 pm 🐰            | -1                        |                     |                     |                                                        |
| DETAIL                                                                | S PROCESSES                                    | AUTORUNS     | FILES            | DRIVERS LIBRARIES A                             | NOMALIES DOWNLOA                                                                               | DS SYSTEM INFO                                                                   | HISTORY                  | -                         | Search by filename, | path or hash        |                                                        |
| ALERTS SE                                                             | EVERITY 2                                      | 10           | 17               | ① Events rolled over due to re<br>1 event       | etention policies or manual del                                                                | etion will not be available                                                      |                          |                           |                     | HOST DETAILS POLIC  |                                                        |
|                                                                       |                                                |              | ALL              | EVENT TIME<br>01/03/2020 07:13:12.000 a         | EVENT TYPE CATEGORY<br>am Endpoint Process                                                     |                                                                                  | HOSTNAME<br>Win101511x64 | USER ACCOUNT<br>WN1015112 | OPERATING S         | Type to filter list | 5                                                      |
| Enables Log<br>1 event(s)                                             |                                                |              |                  | e6c49f7ce186dc4c9da2c3                          | 193469b070c0f1b95a                                                                             |                                                                                  | PATH                     |                           |                     |                     |                                                        |
| 3 event(s)<br>Runs Power                                              | mikatz Activity (3)<br>shell Invoke-Mimikatz F | Function (1) | 6 -)             | SOURCE <u>cridesse</u><br>TARGET <b>regesse</b> | cmd.exe<br>reg.add "HKLM/SOFTWARE"<br>NT/CurrentVersion/Image Fi<br>Debugger /t REG_SZ /d "C/W | MicrosoftWindows<br>le Execution Options\sethc.ex<br>/indows\System32\cmd.exe* / | C:\Windows\Syst          |                           |                     | Session ID 2        | <u>v101511X64\ecat</u><br>ninistrators,Remote,Desktop, |
| 1 event(s)<br>Possible Loj<br>4 event(s)<br>Login Bypas<br>4 event(s) | gin Bypass (4)<br>is Configured (4)            |              |                  |                                                 |                                                                                                | 7                                                                                |                          |                           |                     |                     |                                                        |
| (crent(s)                                                             |                                                |              |                  |                                                 |                                                                                                |                                                                                  |                          |                           |                     | Network Interfaces  |                                                        |

1 Agent and Scan Details. You can view the following agent and scan details of the selected host:

Host name - Name of the host. For example, WIN-ABC.

Risk score - Risk score of the host.

Operating System - Operating system on which the agent is running (Linux, Windows, or Mac).

**Agent Scan Status** - Current status of the scan - Idle, Scanning, Starting Scan, or Stopping Scan. For more information, see <u>Scan Hosts</u>.

Agent Last Seen - Time when the agent last communicated with the Endpoint server.

Agent Version - Version of the agent. For example, 11.3.0.0.

**Analyze Events** - Lets you investigate a particular host, IP address, username, filename, or hash to get the entire context of the activity. For more information, see Analyzing Events.

More - Provides options to:

- Start a scan for the selected hosts. For more information, see Scan Hosts.
- Extracts host attributes and endpoint data to a JSON file of the selected snapshot. For more information, see Export Host Attributes.
- Isolation host from the network. For more information, see Isolating Hosts from Network.
- Download MFT to the server. For more information, see Performing Host Forensics.
- Download System Dump to the server. For more information, see <u>System and Process Memory</u> Dump.

**Snapshot Time** - Lists scanned time stamps. To view the scan history, you can select the snapshot time from the drop-down menu.

- 2 Search files on host. Lets you search the files on the host (file name, file path, and SHA-256 checksum). For more information, see <u>Search Files on Host</u>.
- 3 Show/Hide Right Panel Displays host and policy details panel.
- 4 Host Details Panel Displays all properties of the selected host. It is grouped as follows:

**Groups** - Groups on which the host is added on.

User - Information related to the user.

Network Interfaces - Network adapter information, such as Mac Address, Gateway.

**Operating System -** Operating system version and build information.

Agent - Agent-related information, such as agent ID, driver error code, install time, and agent mode.

Hardware - Information related to the architecture.

Locale - Time zone and language that is local to the host.

- **Policy Details Panel** Displays the following:
  - Policy Status -
    - Updated Host has the latest policy.
    - Pending Policy is resolved but the latest policy is not updated on the host. When the host communicates with the Endpoint server next time, the latest policy is applied if there are no errors.
    - Unavailable Hosts that belong to previous versions, such as NetWitness Platform 11.1 or 11.2, or the source server is not installed.
    - Error Problem applying the latest policy along with the error description.
  - Blocked Hashes Status -
    - Updated Host has the latest blocked hashes.
    - Pending Hashes are blocked but the latest hashes are not updated on the host. When the host communicates with the Endpoint server next time, the latest hashes are applied if there are no errors.
  - Evaluated Time Time when the Endpoint server evaluated the policy.
  - Relay Server. Displays the Relay Server details.
    - Server Host name or IP address of the Relay Server.
    - Port Port number.
    - HTTP Beacon Interval HTTP beacon interval value in minutes.
  - Complete resolved policy settings. For more information, see "Managing Policies" in the *NetWitness Endpoint Configuration Guide*.

Note: The values that are not set in the policy are not displayed.

- 6 Alerts Severity Displays list of distinct alerts, such as Critical, High, Medium and All, along with the total number of events associated with the alert.
- 7 Displays events for an alert and metadata associated with a specific event. For more information, see Analyze Hosts Using the Risk Score.

### **Hosts View - Process Tab**

Note: The information in this topic applies to RSA NetWitness® Platform Version 11.1 and later.

The Process panel provides a list of processes running on the host. To access this tab, select a host from the **Hosts** view and click the **Process** tab.

#### Workflow

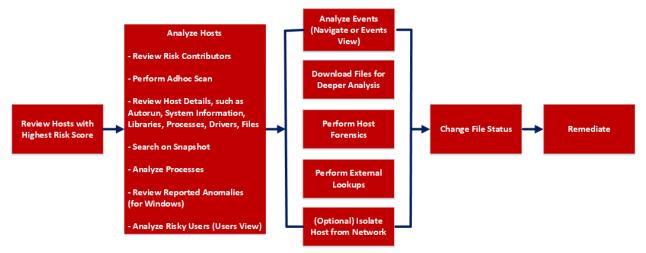

#### What do you want to do?

| User Role        | I want to                             | Show me how                        |
|------------------|---------------------------------------|------------------------------------|
| Threat<br>Hunter | review hosts with highest risk score* | Analyze Hosts Using the Risk Score |
| Threat<br>Hunter | analyze hosts*                        | Investigating Hosts                |
| Threat<br>Hunter | perform adhoc scan*                   | <u>Scan Hosts</u>                  |
| Threat<br>Hunter | review host details                   | Analyze Host Details               |
| Threat<br>Hunter | search on snapshot*                   | Search Files on Host               |
| Threat<br>Hunter | analyze processes*                    | Investigating a Process            |
| Threat<br>Hunter | review reported anomalies             | Analyze Anomalies                  |

| User Role        | I want to                                   | Show me how                                 |
|------------------|---------------------------------------------|---------------------------------------------|
| Threat<br>Hunter | analyze risky users                         | Analyzing Risky Users                       |
| Threat<br>Hunter | analyze events*                             | Analyzing Events                            |
| Threat<br>Hunter | download files for deeper analysis*         | Analyzing Downloaded Files                  |
| Threat<br>Hunter | perform external lookups*                   | Launch an External Lookup for a <u>File</u> |
| Threat<br>Hunter | change file status or remediate*            | Changing File Status or Remediate           |
| Threat<br>Hunter | filter files*                               | Filter Host Details                         |
| Threat<br>Hunter | isolate host from network*                  | Isolating Hosts from Network                |
| Threat<br>Hunter | download MFT, system dump, or process dump* | Performing Host Forensics                   |

\*You can perform this task in the current view.

#### **Related Topics**

- Focusing on Endpoint Analysis
- Investigating Hosts
- <u>Analyzing Downloaded Files</u>
- Changing File Status or Remediate
- Investigating a Process
- Analyzing Events
- Performing Host Forensics
- Isolating Hosts from Network

#### **Quick Look**

Below is an example of the Process tab:

| RSA Investigate             | Respon  | d U        | sers  | Hosts                           | Files Dash      | boards Reports     |                        |          |            |             |                                |                |             |                    | 2 %            | 0               | admin > |
|-----------------------------|---------|------------|-------|---------------------------------|-----------------|--------------------|------------------------|----------|------------|-------------|--------------------------------|----------------|-------------|--------------------|----------------|-----------------|---------|
| 100 windows                 |         | IGENT SCAN |       | AGENT LAST S<br>a few seconds a |                 | SNAPSHOT TIME      | 01/02/2020 02:32:50 pm |          |            |             |                                |                |             | 3                  |                |                 | ×       |
| DETAILS PROCESSES AUTO      | RUNS FI | LES D      | RIVER | S LIBRARIE:                     | S ANOMALIES     | DOWNLOADS SYST     | EM INFO                |          |            | 5           |                                | Search by file | ename,      | , path or hash     |                |                 | ۹       |
| <b>▽</b> Filters            |         |            | Proc  | esses 🗹 A                       | inalyze Process | Change File Status | Analyze Events 🛛 🗸     | 🗄 More 🗸 |            | <b>F</b>    | 4 ->                           | TREE VIEW      | "           |                    | caras.ex       | E<br>SK DETAILS | ×       |
| PROCESS NAME                |         |            |       | PROCESS NAME                    |                 | LOCAL RISK SCORE   | GLOBAL RISK SCORE      | ON HOSTS | REPUTATION | FILE STATUS | SIGNATURE                      | DOWNLO         | <b>41</b> 🔅 | FILE DETAILS       | LOCAL RI       | SK DETAILS      | HOSTS   |
| Equals v e.g., Filename.dll |         |            |       |                                 |                 |                    |                        |          |            | Neutral     | microsoft,signed,valid,catalog |                | 4           | Type to filter lis |                |                 |         |
| FILE STATUS                 |         |            |       |                                 |                 | <b></b>            |                        |          |            | Neutral     | microsoft,signed,valid,catalog |                | 8           | Show details       | with values on | v               |         |
| Neutral     Blacklist       |         |            |       |                                 |                 | •                  | •                      |          |            | Neutral     | microsoft,signed,valid,catalog |                | °.          | General            |                |                 |         |
| Graylist                    | 7       |            | 0     |                                 |                 | •                  | •                      |          |            | Neutral     | microsoft,signed,valid,catalog |                |             | R                  | eName csrss.e  | 982             |         |
| Whitelist                   |         |            |       |                                 |                 | <u> </u>           | •                      |          |            | Neutral     | microsofLsigned.valid          |                |             | 6                  | Entropy 4.288  | 265716902283    |         |
| REPUTATION                  |         |            |       |                                 |                 | •                  | •                      |          |            | Neutral     | microsoft.signed.valid         |                |             |                    | Size 7.5 KE    |                 |         |
| Malicious     Suspicious    |         |            |       |                                 |                 | •                  | •                      |          |            | Neutral     | microsoft.signed.valid         |                |             |                    | Format pe      |                 |         |
| Unknown                     |         |            |       |                                 |                 |                    |                        |          |            |             |                                |                |             | Signature          |                |                 |         |
| Known     Known Good        |         |            |       |                                 |                 |                    |                        |          |            | Neutral     | microsoft,signed,valid         |                |             |                    | estures micros | oftsignedvalid  | catalog |
| Invalid                     |         |            |       | <u>dlihost.exe</u>              |                 | ٢                  | ۲                      | 1        | -          | Neutral     | microsoft,signed,valid         |                | _           |                    |                | /2009 03:17:39  |         |

Agent and Scan Details. You can view the following agent and scan details of the selected host:

Host name - Name of the host. For example, WIN-ABC.

Risk score - Risk score of the host.

**Operating System -** Operating system on which the agent is running (Linux, Windows, or Mac).

Agent Scan Status - Current status of the scan - Idle, Scanning, Starting Scan, or Stopping Scan. For more information, see <u>Scan Hosts</u>.

Agent Last Seen - Time when the agent last communicated with the Endpoint server.

Agent Version - Version of the agent. For example, 11.3.0.0.

More - Provides options to:

- Start a scan for the selected hosts. For more information, see Scan Hosts.
- Extracts host attributes and endpoint data to a JSON file of the selected snapshot. For more information, see Export Host Attributes.
- Isolation host from the network. For more information, see Isolating Hosts from Network.
- Download MFT to the server. For more information, see Performing Host Forensics.
- Download System Dump to the server. For more information, see <u>System and Process</u> <u>Memory Dump</u>.

**Snapshot Time** - Lists scanned time stamps. To view the scan history, you select the snapshot time from the drop-down menu.

| 2 | Actions | in | the | toolbar: |  |
|---|---------|----|-----|----------|--|
|---|---------|----|-----|----------|--|

**Analyze Process** - Lets you perform process analysis to investigate a particular process behavior, and understand the entire process event chain, process parent-child relationships, and all associated events. For more information, see <u>Investigating a Process</u>.

**Change File Status** - Provides capabilities to manage suspect and legitimate files and block malicious or infected file to prevent future execution of the file on any host. For more information, see <u>Changing File Status or Remediate</u>.

**Analyze Events** - Lets you investigate a particular host, IP address, username, filename, or hash to get the entire context of the activity. For more information, see <u>Analyzing Events</u>.

More - Provides options to:

- Perform external lookups.
- Download files to server, save a local copy, and analyze files for deeper analysis.
- Download process dump to server.

Note: You can perform some of the above actions from the right-click context menu.

- **3** Search on Snapshots. Lets you search on all snapshots (file name, file path, and SHA-256 checksum). For more information, see Search Files on Host.
- 4 **Toggle.** Lets you toggle between List view and Tree view.
- 5 **Process panel** Displays process information, such as process name, local risk score, global risk score, On Hosts, reputation status, file status, and others.

6 Show/Hide Right Panel - Displays the following properties of a process in the right panel:

- File Details Displays all properties of the selected process. It is grouped as follows:
  - General General information about the file, such as file name, entropy, size, and format.

Signature - Provides signatory information.

Hash - Hash type of the file (MD5, SHA1, and SHA256).

Time - Time when the file was created, modified, or accessed.

Location - Location of the file.

Process - Details of the process, such as image size and PID.

Image - Image details loaded by the process.

- Local Risk Details Displays the alerts associated with the local risk score, such as Critical, High, Medium and All.
- Hosts Displays the top 100 hosts based on the risk score on which the file is present.
- 7 **Filter Files**. You can filter processes by selecting the options in the Filters panel and create filters. For more information, see <u>Filter Host Details</u>.
- 8 Settings Menu. You can set Hosts view preferences by selecting columns from the Settings menu. For more information, see <u>Set Hosts Preference</u>.

#### **Process Details**

Clicking the process name displays the process details of a specific process as shown in the following figure:

| RSΛ                  | Investigate     | Respond  | Users              | Hosts    | Files                   | Dashboar                | ds Reports             |        |         |         |          |             |   |
|----------------------|-----------------|----------|--------------------|----------|-------------------------|-------------------------|------------------------|--------|---------|---------|----------|-------------|---|
| 100 win              | dows            | :        | agent scan<br>Idle | I STATUS |                         | .AST SEEN<br>econds ago | AGENT VERS<br>11.5.0.0 | ION    | SNAPSHO | DT TIME | 06/24/20 | 20 21:30:33 | ~ |
| DETAILS              | PROCESSES       | AUTORUNS | FILES              | DRIVER   | S LIBF                  | RARIES                  | ANOMALIES              | DOWN   | LOADS   | SYSTE   | MINFO    | HISTORY     |   |
| < Process            | es Process [    | Details  |                    |          |                         |                         |                        |        |         |         |          |             |   |
| PROCESS N<br>dwm.exe | AME             |          | owner<br>DWM-2     |          | <sup>ppid</sup><br>1460 |                         | PATH<br>C:\Windows\Sys | tem32\ |         |         |          |             |   |
| > Loade              | d Libraries (8) |          |                    |          |                         |                         |                        |        |         |         |          |             |   |
| > Image              | Hooks (0)       |          |                    |          |                         |                         |                        |        |         |         |          |             |   |
| ✓ Suspic             | ious Threads (0 |          |                    |          |                         |                         |                        |        |         |         |          |             |   |

| Field               | Description                                                                                              |  |  |  |  |  |  |  |
|---------------------|----------------------------------------------------------------------------------------------------|--|--|--|--|--|--|--|
| Process<br>Name     | Name of the process. For example, server.exe.                                                            |  |  |  |  |  |  |  |
| PID                 | ID of the process. For example, 492.                                                                     |  |  |  |  |  |  |  |
| Path                | Path of the file associated with the process on the disk. For example, C:\Windows\System32.              |  |  |  |  |  |  |  |
| Launch<br>Arguments | Command line arguments passed to the process when it is launched. For example, -k LocalServiceNoNetwork. |  |  |  |  |  |  |  |

- List of loaded libraries for the selected process, such as DLLs (for Windows), Dylibs (for Mac), or .SO (for Linux).
- List of autoruns (if configured).
- List of image hooks and suspicious threads (for Windows).

# Hosts View - Autoruns Tab

Note: The information in this topic applies to RSA NetWitness® Platform Version 11.1 and later.

The Autoruns panel provides a list of autoruns, services, tasks, and cron jobs running on the host. To access this tab, select a host from the **Hosts** view and click the **Autoruns** tab.

#### Workflow

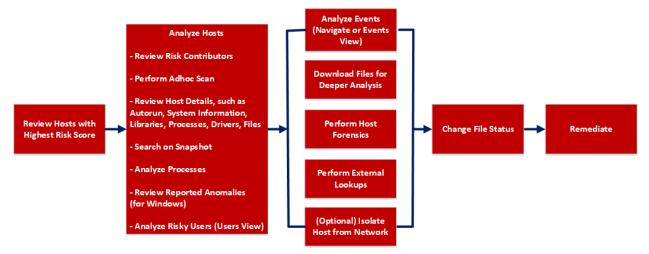

# What do you want to do?

| User Role        | I want to                             | Show me how                        |
|------------------|---------------------------------------|------------------------------------|
| Threat<br>Hunter | review hosts with highest risk score* | Analyze Hosts Using the Risk Score |
| Threat<br>Hunter | analyze hosts*                        | Investigating Hosts                |
| Threat<br>Hunter | perform adhoc scan*                   | <u>Scan Hosts</u>                  |
| Threat<br>Hunter | review host details                   | Analyze Host Details               |
| Threat<br>Hunter | search on snapshot*                   | Search Files on Host               |
| Threat<br>Hunter | analyze processes                     | Investigating a Process            |
| Threat<br>Hunter | review reported anomalies             | Analyze Anomalies                  |

| User Role        | I want to                                   | Show me how                          |
|------------------|---------------------------------------------|--------------------------------------|
| Threat<br>Hunter | analyze risky users                         | Analyzing Risky Users                |
| Threat<br>Hunter | analyze events*                             | Analyzing Events                     |
| Threat<br>Hunter | download files for deeper analysis*         | Analyzing Downloaded Files           |
| Threat<br>Hunter | perform external lookups*                   | Launch an External Lookup for a File |
| Threat<br>Hunter | change file status or remediate*            | Changing File Status or Remediate    |
| Threat<br>Hunter | filter files                                | Filter Host Details                  |
| Threat<br>Hunter | isolate host from network*                  | Isolating Hosts from Network         |
| Threat<br>Hunter | download MFT, system dump, or process dump* | Performing Host Forensics            |

\*You can perform this task in the current view.

## **Related Topics**

- Focusing on Endpoint Analysis
- Investigating Hosts
- Analyzing Downloaded Files
- Changing File Status or Remediate
- Analyzing Events
- Performing Host Forensics
- Isolating Hosts from Network

# **Quick Look**

Below is an example of the Autoruns tab:

| RSA Investigate Respond Users Ho         | sta Files Dashboards Reports                                                        |                        | 🗷 % 🕜 admin >                         |  |  |  |  |  |  |  |
|------------------------------------------|-------------------------------------------------------------------------------------|------------------------|---------------------------------------|--|--|--|--|--|--|--|
| 100 vindows                              | 100 SNAPSHOT TIME 06/24/2020 21:30:33                                               |                        |                                       |  |  |  |  |  |  |  |
| DETAILS PROCESSES AUTORUNS FILES D       | Search by filename, path or hash                                                    | Q                      |                                       |  |  |  |  |  |  |  |
| <b>∀</b> Filters ×                       | Autoruns Services Tasks                                                             | 8                      | dssvc.dll ×                           |  |  |  |  |  |  |  |
| File NAME<br>Equals ∨ e.g., Filename.dll | 'A'     Change File Status     Of     Analyze Events     V     I     More Actions V | $\Box$                 | FILE DETAILS LOCAL RISK DETAILS HOSTS |  |  |  |  |  |  |  |
| <u> </u>                                 | □ FILENAME LOCAL RISK SCORE GLOBAL RISK SCORE ON HOSTS REPUTATION FILE STATUS       | DOWNLOADED FILE CREATI | Type to hiter list                    |  |  |  |  |  |  |  |
| FILE STATUS 7                            | 🛛 wildove.dll 🕡 🕡 2 Known Neutral                                                   | - 03/19/2019 10:14     | Show details with values only         |  |  |  |  |  |  |  |
| Neutral                                  | □ <u>amer.dll</u> ← 6 0 0 2 Known Neutral                                           | - 03/19/2019 10:14     | Status                                |  |  |  |  |  |  |  |
| Blacklist     Gravlist                   |                                                                                     | 03/19/2019 10:14       | Reputation Known                      |  |  |  |  |  |  |  |
| Whitelist                                | With Stredil         Ø         Ø         2         Known         Neutral            | - 03/19/2019 10:1/     |                                       |  |  |  |  |  |  |  |
| REPUTATION                               | CatabilityAcces_ 0 0 2 Known Neutral                                                | 03/19/2019 10:1-       | General                               |  |  |  |  |  |  |  |

Agent and Scan Details. You can view the following agent and scan details of the selected host:

Host name - Name of the host. For example, WIN-ABC.

Risk score - Risk score of the host.

**Operating System -** Operating system on which the agent is running (Linux, Windows, or Mac).

**Agent Scan Status** - Current status of the scan - Idle, Scanning, Starting Scan, or Stopping Scan. For more information, see <u>Scan Hosts</u>.

Agent Last Seen - Time when the agent last communicated with the Endpoint server.

Agent Version - Version of the agent. For example, 11.3.0.0.

More - Provides options to:

- Start a scan for the selected hosts. For more information, see Scan Hosts.
- Extracts host attributes and endpoint data to a JSON file of the selected snapshot. For more information, see Export Host Attributes.
- Isolation host from the network. For more information, see Isolating Hosts from Network.
- Download MFT to the server. For more information, see Performing Host Forensics.
- Download System Dump to the server. For more information, see <u>System and Process</u> Memory Dump.

**Snapshot Time** - Lists scanned time stamps. To view the scan history, you can select the snapshot time from the drop-down menu.

#### 2 Actions in the toolbar:

**Change File Status** - Provides capabilities to manage suspect and legitimate files and block malicious or infected file to prevent future execution of the file on any host. For more information, see <u>Changing File Status or Remediate</u>.

**Analyze Events** - Lets you investigate a particular host, IP address, username, filename, or hash to get the entire context of the activity. For more information, see <u>Analyzing Events</u>.

More Actions - Provides options to:

- Perform external lookups.
- Download process dump to server.
- Download files to server, save a local copy, and analyze files for deeper analysis.

Note: You can perform some of the above actions from the right-click context menu.

3

Search on Snapshots. Lets you search on all snapshots (file name, file path, and SHA-256 checksum). For more information, see Search Files on Host.

- **Details Panel** Displays the following tabs: 4 • Autoruns - Files that are executed at start-up. • Services - Files that are running as a service for the selected host. • Tasks/Cron jobs - Files that are configured to run as scheduled tasks along with the trigger. Show/Hide Right Panel - Displays the following properties in the right panel: • File Details - Displays all properties of the selected process. It is grouped as follows: General - General information about the file, such as file name, entropy, size, and format. Signature - Provides signatory information. Hash - Hash type of the file (MD5, SHA1, and SHA256). Time - Time when the file was created, modified, or accessed. Location - Location of the file. Autoruns/Services/Tasks - Details related to autrouns, services, or tasks. • Local Risk Details - Displays the alerts associated with the local risk score, such as Critical, High, Medium and All. • Hosts -Displays the top 100 hosts based on the risk score on which the file is present. 6 Clicking a filename lets you navigate to the Files view for further analysis. Filter Files. You can filter files by selecting the options in the Filters panel and create filters. For more information, see Filter Host Details.
  - 8 **Settings Menu.** You can set Hosts view preferences by selecting columns from the Settings menu. For more information, see <u>Set Hosts Preference</u>.

# **Hosts View - Files Tab**

Note: The information in this topic applies to RSA NetWitness® Platform Version 11.1 and later.

The Files tab displays all files on the host including the files deleted within last 30 days. To access this tab, select a host from the **Hosts** view and click the **Files** tab. By default, it displays 100 files. To display more files, click **Load More** at the bottom of the page.

#### Workflow

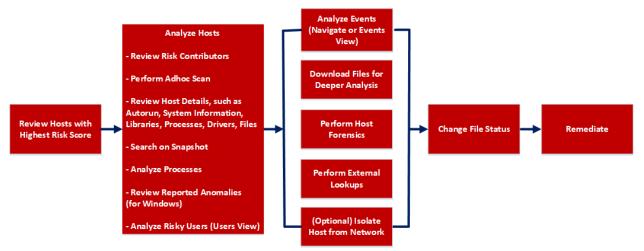

### What do you want to do?

| User Role        | I want to                             | Show me how                           |  |  |  |  |
|------------------|---------------------------------------|---------------------------------------|--|--|--|--|
| Threat<br>Hunter | review hosts with highest risk score* | Analyze Hosts Using the Risk<br>Score |  |  |  |  |
| Threat<br>Hunter | analyze hosts*                        | Investigating Hosts                   |  |  |  |  |
| Threat<br>Hunter | perform adhoc scan*                   | <u>Scan Hosts</u>                     |  |  |  |  |
| Threat<br>Hunter | review host details                   | Analyze Host Details                  |  |  |  |  |
| Threat<br>Hunter | search files on host*                 | Search Files on Host                  |  |  |  |  |
| Threat<br>Hunter | analyze processes                     | Investigating a Process               |  |  |  |  |
| Threat<br>Hunter | review reported anomalies             | Analyze Anomalies                     |  |  |  |  |

| User Role        | I want to                                    | Show me how                          |
|------------------|----------------------------------------------|--------------------------------------|
| Threat<br>Hunter | analyze risky users                          | Analyzing Risky Users                |
| Threat<br>Hunter | analyze events*                              | Analyzing Events                     |
| Threat<br>Hunter | download files for deeper analysis*          | Analyzing Downloaded Files           |
| Threat<br>Hunter | perform external lookups*                    | Launch an External Lookup for a File |
| Threat<br>Hunter | change file status or remediate*             | Changing File Status or Remediate    |
| Threat<br>Hunter | filter files*                                | Filter Host Details                  |
| Threat<br>Hunter | isolate host from network*                   | Isolating Hosts from Network         |
| Threat<br>Hunter | download MFT*, system dump, or process dump* | Performing Host Forensics            |

\*You can perform this task in the current view.

## **Related Topics**

- Focusing on Endpoint Analysis
- Investigating Hosts
- Analyzing Downloaded Files
- Changing File Status or Remediate
- Analyzing Events
- Performing Host Forensics
- Isolating Hosts from Network

# **Quick Look**

Below is an example of the Files tab:

| RSA Investigate Res                                                                                                    | pond                                                                               | Use  | rs Hosts           | Files | Dashbo    | oards Reports     |          |             |            |            |                      |                   |               | ≅ % 0<br>3              | admin > |
|----------------------------------------------------------------------------------------------------|------------------------------------------------------------------------------------|------|--------------------|-------|-----------|-------------------|----------|-------------|------------|------------|----------------------|-------------------|---------------|-------------------------|---------|
| 100 vindova C <sup>2</sup> # Activit Status Activit Latificity Activit Version skapshot Time <u>01/02/2020/02:32:50 pm</u> - 1 |                                                                                    |      |                    |       |           |                   |          |             |            |            |                      | <b>₽</b>          |               |                         |         |
| DETAILS PROCESSES AUTORUNS                                                                                                    | DETAILS PROCESSES AUTORINS FILES DRIVERS LIBRARIES ANOMALIES DOWNLOADS SYSTEM INFO |      |                    |       |           |                   |          |             |            |            |                      | e, path or hash   |               | ٩                       |         |
| <b>▽</b> Filters                                                                                                    |                                                                                    | File | Change Fil         |       |           |                   | 2        |             |            |            |                      |                   |               | cmd.exe                 |         |
| FILE NAME                                                                                                    |                                                                                    |      | FILENAME           | LOCAL | ISK SCORE | GLOBAL RISK SCORE | ON HOSTS | FILE STATUS | REPUTATION | DOWNLOADED | PATH                 | 4                 | FILE DETAI    | LS LOCAL RISK DETAILS   |         |
| Equals v e.g., Filename.dll                                                                                                    |                                                                                    |      |                    |       | 100       |                   |          | Neutral     |            |            | C'\Windows\System32  | <u>م ا</u>        | Type to filte |                         |         |
| FILE STATUS                                                                                                    |                                                                                    |      |                    |       | 100       |                   |          | Neutral     |            |            | C\Windows\SysWOW     | 64\ 8             | Show det      | ails with values only   |         |
|                                                                                                    | 7                                                                                  |      | moengine.dll       |       | •         |                   |          | Neutral     |            |            | C:\ProgramData\Micro | soft\Windows De   | General       |                         |         |
| Graylist                                                                                                    | · •                                                                                |      |                    | 6     | •         | •                 |          | Neutral     |            |            | C\Users\ecat\AppDat  | a\Local\Microsoft |               | FileName cmd.exe        |         |
| Whitelist                                                                                                    |                                                                                    |      |                    |       | •         | •                 |          | Neutral     |            |            | C:\Users\ecat\AppDat | NLocal/Microsoft  | 5             | Entropy 6.1411942119893 | 155     |
| REPUTATION                                                                                                    |                                                                                    |      |                    |       | 0         | •                 |          | Neutral     |            |            | C\Users\ecat\AppDat  | a\Local\Microsoft | D             | Size 228.5 KB           |         |
| Malicious  Suspicious                                                                                                    |                                                                                    |      | FileSyncClient.dll |       | ٢         | ۲                 | 1        | Neutral     | -          | -          | C:\Users\ecat\AppDat | i\Local\Microsoft |               | Format pe               |         |

Agent and Scan Details. You can view the following agent and scan details of the selected host:

Host name - Name of the host. For example, WIN-ABC.

Risk score - Risk score of the host.

**Operating System -** Operating system on which the agent is running (Linux, Windows, or Mac).

Agent Scan Status - Current status of the scan - Idle, Scanning, Starting Scan, or Stopping Scan. For more information, see <u>Scan Hosts</u>.

Agent Last Seen - Time when the agent last communicated with the Endpoint server.

Agent Version - Version of the agent. For example, 11.3.0.0.

More - Provides options to:

- Start a scan for the selected hosts. For more information, see Scan Hosts.
- Extracts host attributes and endpoint data to a JSON file of the selected snapshot. For more information, see Export Host Attributes.
- Isolation host from the network. For more information, see Isolating Hosts from Network.
- Download MFT to the server. For more information, see Performing Host Forensics.
- Download System Dump to the server. For more information, see <u>System and Process</u> Memory Dump.

**Snapshot Time** - Lists scanned time stamps. To view the scan history, you can select the snapshot time from the drop-down menu.

#### 2 Actions in the toolbar:

**Change File Status** - Provides capabilities to manage suspect and legitimate files and block malicious or infected file to prevent future execution of the file on any host. For more information, see <u>Changing File Status or Remediate</u>.

**Analyze Events** - Lets you investigate a particular host, IP address, username, filename, or hash to get the entire context of the activity. For more information, see <u>Analyzing Events</u>.

More Actions - Provides options to:

- Perform external lookups.
- Download files to server, save a local copy, and analyze files for deeper analysis.

Note: You can perform some of the above actions from the right-click context menu.

- 3 Search files on host. Lets you search the files on the host (file name, file path, and SHA-256 checksum). For more information, see Search Files on Host.
- 4 All Files Available on Host Lists all files (reported as part of scan and tracking) on the host. By default, All Files Available on Host toggle is enabled for Windows and Mac.
- 5 **Details Panel** Displays information, such as filename, local risk score, global risk score, on hosts, reputation status, file status, package details and others.

- 6 Show/Hide Right Panel Displays the following properties in the right panel:
  - File Details Displays all properties of the selected process. It is grouped as follows:
     General General information about the file, such as file name, entropy, size, and format.
     Signature Provides signatory information.

Hash - Hash type of the file (MD5, SHA1, and SHA256).

Time - Time when the file was created, modified, or accessed.

Location - Location of the file.

- Local Risk Details Displays the alerts associated with the local risk score, such as Critical, High, Medium and All.
- Hosts Displays the top 100 hosts based on the risk score on which the file is present.
- 7 Clicking a filename lets you navigate to the Files view for further analysis.
- 8 Filter Files. You can filter files by selecting the options in the Filters panel and create filters.

Note: In the Deleted column, a trash icon appears next to the deleted file. The Deleted column is not displayed if you disable All Files Available On Host.

For more information, see Filter Host Details.

9 Settings Menu. You can set Hosts view preferences by selecting columns from the Settings menu. For more information, see Set Hosts Preference.

# **Hosts View - Drivers Tab**

Note: The information in this topic applies to RSA NetWitness® Platform Version 11.1 and later.

The Drivers tab lists the drivers running on the hosts at the time of scan. To access this tab, select a host from the **Hosts** view and click the **Drivers** tab.

#### Workflow

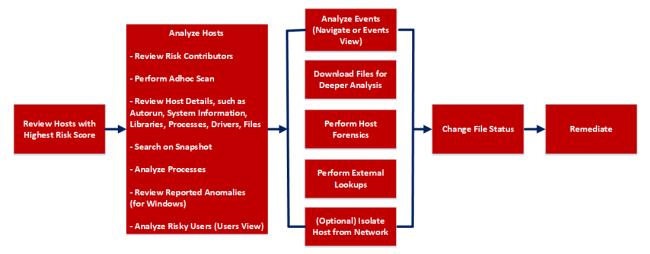

## What do you want to do?

| User Role        | I want to                             | Show me how                           |  |  |  |  |  |  |
|------------------|---------------------------------------|---------------------------------------|--|--|--|--|--|--|
| Threat<br>Hunter | review hosts with highest risk score* | Analyze Hosts Using the Risk<br>Score |  |  |  |  |  |  |
| Threat<br>Hunter | analyze hosts*                        | Investigating Hosts                   |  |  |  |  |  |  |
| Threat<br>Hunter | perform adhoc scan*                   | Scan Hosts                            |  |  |  |  |  |  |
| Threat<br>Hunter | review host details                   | Analyze Host Details                  |  |  |  |  |  |  |
| Threat<br>Hunter | search on snapshot*                   | Search Files on Host                  |  |  |  |  |  |  |
| Threat<br>Hunter | analyze processes                     | Investigating a Process               |  |  |  |  |  |  |
| Threat<br>Hunter | review reported anomalies             | Analyze Anomalies                     |  |  |  |  |  |  |

| User Role        | I want to                                    | Show me how                          |
|------------------|----------------------------------------------|--------------------------------------|
| Threat<br>Hunter | analyze risky users                          | Analyzing Risky Users                |
| Threat<br>Hunter | analyze events*                              | Analyzing Events                     |
| Threat<br>Hunter | download files for deeper analysis*          | Analyzing Downloaded Files           |
| Threat<br>Hunter | perform external lookups*                    | Launch an External Lookup for a File |
| Threat<br>Hunter | change file status or remediate*             | Changing File Status or Remediate    |
| Threat<br>Hunter | filter files*                                | Filter Host Details                  |
| Threat<br>Hunter | isolate host from network*                   | Isolating Hosts from Network         |
| Threat<br>Hunter | download MFT*, system dump, or process dump* | Performing Host Forensics            |

\*You can perform this task in the current view.

## **Related Topics**

- Focusing on Endpoint Analysis
- Investigating Hosts
- Analyzing Downloaded Files
- Changing File Status or Remediate
- Analyzing Events
- Performing Host Forensics
- Isolating Hosts from Network

# **Quick Look**

Below is an example of the Drivers tab:

| RSA Investigate Respond                                                                                                    | Use   | ers <b>Hosts</b>  | Files      | 1<br>ashboa | ards Reports      | i -      |            |             |                                |                   |         | 🖃 拨 🕜 admin >                         |
|----------------------------------------------------------------------------------------------------|-------|-------------------|------------|-------------|-------------------|----------|------------|-------------|--------------------------------|-------------------|---------|---------------------------------------|
| windowa E <sup>2</sup> I Addrest SCAN STATUS ADDREST LASS SEEN ADDRESS ADDRESS A |       |                   |            |             |                   |          |            |             |                                |                   |         | 3                                     |
| DETAILS PROCESSES AUTORUNS FILES                                                                                                    | DRIVE | LIBRARIES         | ANOMALIE   | S DOWNL     | DADS SYSTEM INF   |          |            | 4           |                                | Search by fi      | lename, | path or hash Q                        |
| <b>⊽</b> Filters ×                                                                                                    |       |                   |            |             |                   |          |            |             |                                | NWEDriver2303.sys |         |                                       |
| FILE NAME                                                                                                    |       | FILENAME          | LOCAL R    | ISK SCORE   | GLOBAL RISK SCORE | ON HOSTS | REPUTATION | FILE STATUS | SIGNATURE                      | DOWNLOADED        | \$      | FILE DETAILS LOCAL RISK DETAILS HOSTS |
| Equals _ e.g., Filename.dll                                                                                                    |       | NWEDriver2303.pvs |            |             |                   |          |            | Neutral     | signedvalid                    |                   | 4       |                                       |
| FILE STATUS                                                                                                    |       | MpKs11442bd81.sys |            |             |                   |          |            | Neutral     | signed,valid                   |                   | 8       | Show details with values only         |
| Neutral     Blacklist                                                                                                    |       |                   |            |             |                   |          |            | Neutral     | signed,valid                   |                   |         | General                               |
| Graylist                                                                                                    |       |                   | < <u>6</u> |             |                   |          |            | Neutral     | signedvalid                    |                   |         | FileName NWEDriver2303.sys            |
| Whitelist                                                                                                    |       |                   |            | ٢           | ۲                 |          |            | Neutral     | microsoft.signed.valid.catalog |                   |         |                                       |
| REPUTATION                                                                                                    |       |                   |            | •           |                   |          |            | Neutral     | microsoft,signed,valid         |                   |         | Size 243.0 KB                         |
| Malicious                                                                                                    | o     | condrv.svs        |            | 0           | Ô                 | 1        | -          | Neutral     | microsoft,signed,valid         | -                 |         | Format <b>pe</b>                      |

Agent and Scan Details. You can view the following agent and scan details of the selected host:

Host name - Name of the host. For example, WIN-ABC.

Risk score - Risk score of the host.

**Operating System -** Operating system on which the agent is running (Linux, Windows, or Mac).

Agent Scan Status - Current status of the scan - Idle, Scanning, Starting Scan, or Stopping Scan. For more information, see <u>Scan Hosts</u>.

Agent Last Seen - Time when the agent last communicated with the Endpoint server.

Agent Version - Version of the agent. For example, 11.3.0.0.

More - Provides options to:

- Start a scan for the selected hosts. For more information, see Scan Hosts.
- Extracts host attributes and endpoint data to a JSON file of the selected snapshot. For more information, see Export Host Attributes.
- Isolation host from the network. For more information, see Isolating Hosts from Network.
- Download MFT to the server. For more information, see <u>Performing Host Forensics</u>.
- Download System Dump to the server. For more information, see <u>System and Process</u> Memory Dump.

**Snapshot Time** - Lists scanned time stamps. To view the scan history, you can select the snapshot time from the drop-down menu.

#### 2 Actions in the toolbar:

**Change File Status** - Provides capabilities to manage suspect and legitimate files and block malicious or infected file to prevent future execution of the file on any host. For more information, see <u>Changing File Status or Remediate</u>.

**Analyze Events** - Lets you investigate a particular host, IP address, username, filename, or hash to get the entire context of the activity. For more information, see <u>Analyzing Events</u>.

More - Provides options to:

- Perform external lookups.
- Download files to server, save a local copy, and analyze files for deeper analysis.

Note: You can perform some of the above actions from the right-click context menu.

3 Search on Snapshots. Lets you search on all snapshots (file name, file path, and SHA-256 checksum). For more information, see Search Files on Host.

4 **Details Panel** - Displays information, such as filename, local risk score, global risk score, on hosts, reputation status, file status, and others.

- 5 Show/Hide Right Panel Displays the following properties in the right panel:
  - File Details Displays all properties of the selected process. It is grouped as follows:
     General General information about the file, such as file name, entropy, size, and format.
     Signature Provides signatory information.

Hash - Hash type of the file (MD5, SHA1, and SHA256).

Time - Time when the file was created, modified, or accessed.

Location - Location of the file.

Image - Loaded image.

- Local Risk Details Displays the alerts associated with the local risk score, such as Critical, High, Medium and All.
- Hosts Displays the top 100 hosts based on the risk score on which the file is present.
- 6 Clicking a filename lets you navigate to the Files view for further analysis.
- 7 **Filter Files**. You can filter files by selecting the options in the Filters panel and create filters. For more information, see <u>Filter Host Details</u>.
- 8 **Settings Menu.** You can set Hosts view preferences by selecting columns from the Settings menu. For more information, see <u>Set Hosts Preference</u>.

# **Hosts View - Libraries Tab**

Note: The information in this topic applies to RSA NetWitness® Platform Version 11.1 and later.

The Libraries tab lists the libraries loaded at the time of scan. To access this tab, select a host from the **Hosts** view and click the **Libraries** tab.

#### Workflow

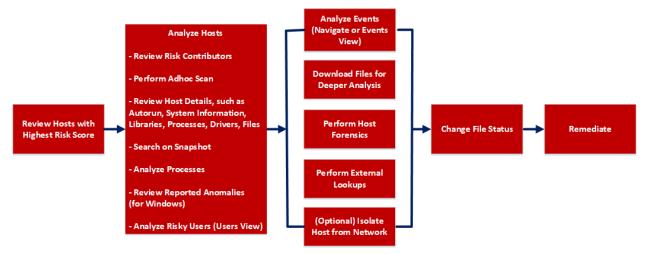

# What do you want to do?

| User Role        | I want to                             | Show me how                        |
|------------------|---------------------------------------|------------------------------------|
| Threat<br>Hunter | review hosts with highest risk score* | Analyze Hosts Using the Risk Score |
| Threat<br>Hunter | analyze hosts*                        | Investigating Hosts                |
| Threat<br>Hunter | perform adhoc scan*                   | <u>Scan Hosts</u>                  |
| Threat<br>Hunter | review host details                   | Analyze Host Details               |
| Threat<br>Hunter | search on snapshot*                   | Search Files on Host               |
| Threat<br>Hunter | analyze processes                     | Investigating a Process            |
| Threat<br>Hunter | review reported anomalies             | Analyze Anomalies                  |

| User Role        | I want to                                   | Show me how                                 |
|------------------|---------------------------------------------|---------------------------------------------|
| Threat<br>Hunter | analyze risky users                         | Analyzing Risky Users                       |
| Threat<br>Hunter | analyze events*                             | Analyzing Events                            |
| Threat<br>Hunter | download files for deeper analysis*         | Analyzing Downloaded Files                  |
| Threat<br>Hunter | perform external lookups*                   | Launch an External Lookup for a <u>File</u> |
| Threat<br>Hunter | change file status or remediate*            | Changing File Status or Remediate           |
| Threat<br>Hunter | filter files*                               | Filter Host Details                         |
| Threat<br>Hunter | isolate host from network*                  | Isolating Hosts from Network                |
| Threat<br>Hunter | download MFT, system dump, or process dump* | Performing Host Forensics                   |

\*You can perform this task in the current view.

## **Related Topics**

- Focusing on Endpoint Analysis
- Investigating Hosts
- <u>Analyzing Downloaded Files</u>
- Changing File Status or Remediate
- Analyzing Events
- Performing Host Forensics
- Isolating Hosts from Network

### **Quick Look**

Below is an example of the Libraries tab:

| RSA Investigate Respond Users H                                                                      | osts Files Dashboards Reports                                 |                                                                                                    |                 |                       |                                                                                                    | <b>≅ % </b> ⑦ admin >                 |  |  |  |
|----------------------------------------------------------------------------------------------------|---------------------------------------------------------------|----------------------------------------------------------------------------------------------------|-----------------|-----------------------|----------------------------------------------------------------------------------------------------|---------------------------------------|--|--|--|
| 100 windows i Agent scan sta                                                                         | atus agent last seen agent vers<br>a few seconds ago 11.5.0.0 | 33 -                                                                                                    |                 |                       | ××                                                                                                    |                                       |  |  |  |
| DETAILS PROCESSES AUTORUNS FILES DRIVERS LIBRARIES ANOMALIES DOWNLOADS SYSTEM INFO MISTORY           |                                                               |                                                                                                    |                 |                       |                                                                                                    |                                       |  |  |  |
| P Filters     X     Libraries     X Change File Status     X Analyze Events     Y     I More Actions |                                                               |                                                                                                    |                 |                       |                                                                                                    |                                       |  |  |  |
| FILE NAME                                                                                            | PROCESS CONTEXT     FILENAME                                  | LOCAL RISK SCORE GLOBAL RISK SC                                                                                                    | CORE ON HOSTS R | EPUTATION FILE STATUS |                                                                                                    | FILE DETAILS LOCAL RISK DETAILS HOSTS |  |  |  |
| Equals v e.g., Filename.dll                                                                          | 🗹 vmtoolsd.exe : 8888 sige-2.0.dll                            | <b>0</b>                                                                                                    |                 | nown Blacklisted      | ✓ 1                                                                                                    | Type to filter list                   |  |  |  |
| FILE STATUS                                                                                          | ManagementAgentHost.ec. intLdll                               | <b>1</b> 100 100                                                                                                    | 2 к             | nown Blacklisted      | <ul> <li>Image: A main sector</li> </ul>                                                                                                    | Show details with values only         |  |  |  |
| Neutral     7                                                                                        | UGAuthService.exe: 2096                                       |                                                                                                    | 2 к             | nown Blacklisted      | <ul> <li>Image: A second second s</li></ul> | Status                                |  |  |  |
| Blacklist     Graylist                                                                               | ManagementAgentHost.ex iconv.dll                              | 6 100 100                                                                                                    | ) 2 К           | nown Blacklisted      | 🗸 (                                                                                                    | Reputation Known                      |  |  |  |
| Whitelist                                                                                            | □ VGAuthService.exe:2096 iconv.dll                            |                                                                                                    | 2 к             | nown Blacklisted      | ✓ (                                                                                                    | General                               |  |  |  |
| REPUTATION                                                                                           | □ VGAuthService.exe:2096 <u>verces-c.3</u>                    | d 🔟 🔟                                                                                                    | 2 к             | nown Blacklisted      | - c                                                                                                    | FileName sigc-2.0.dll                 |  |  |  |
| Malicious     Suspicious                                                                             | svchost.exe:10972 msauserext                                  | . 0 0                                                                                                    | ) 1 к           | nown Neutral          | - c                                                                                                    | 45 Entropy 4.496548278504887          |  |  |  |
| Unknown                                                                                              | svchost.exe: 10972 wlidsvc.dll                                | <u> </u>                                                                                                    |                 | nown Neutral          | - (                                                                                                    | Size 76.5 KB                          |  |  |  |
| Known     Known Good                                                                                 | svchost.exe: 4532 bitsperfdll                                 | <u> </u>                                                                                                    |                 | nown Neutral          | - (                                                                                                    | Format <b>pe</b>                      |  |  |  |
| 🗆 Invalid                                                                                            | svchost.exe: 4532 bitsigd.dll                                 | <ul> <li>()</li> <li>()</li> <li>(</li></ul> |                 | nown Neutral          |                                                                                                    | Deleted false                         |  |  |  |

Agent and Scan Details. You can view the following agent and scan details of the selected host:

Host name - Name of the host. For example, WIN-ABC.

Risk score - Risk score of the host.

**Operating System -** Operating system on which the agent is running (Linux, Windows, or Mac).

**Agent Scan Status** - Current status of the scan - Idle, Scanning, Starting Scan, or Stopping Scan. For more information, see <u>Scan Hosts</u>.

Agent Last Seen - Time when the agent last communicated with the Endpoint server.

Agent Version - Version of the agent. For example, 11.3.0.0.

More - Provides options to:

- Start a scan for the selected hosts. For more information, see Scan Hosts.
- Extracts host attributes and endpoint data to a JSON file of the selected snapshot. For more information, see Export Host Attributes.
- Isolation host from the network. For more information, see Isolating Hosts from Network.
- Download MFT to the server. For more information, see Performing Host Forensics.
- Download System Dump to the server. For more information, see <u>System and Process</u> Memory Dump.

**Snapshot Time** - Lists scanned time stamps. To view the scan history, you can select the snapshot time from the drop-down menu.

#### 2 Actions in the toolbar:

**Change File Status** - Provides capabilities to manage suspect and legitimate files and block malicious or infected file to prevent future execution of the file on any host. For more information, see <u>Changing File Status or Remediate</u>.

**Analyze Events** - Lets you investigate a particular host, IP address, username, filename, or hash to get the entire context of the activity. For more information, see <u>Analyzing Events</u>.

More Actions - Provides options to:

- Perform external lookups.
- Download process dump to server.
- Download files to server, save a local copy, and analyze files for deeper analysis.

Note: You can perform some of the above actions from the right-click context menu.

- 3 Search on Snapshots. Lets you search on all snapshots (file name, file path, and SHA-256 checksum). For more information, see Search Files on Host.
- 4 **Details Panel** Displays information, such as process context, filename, local risk score, global risk score, on hosts, reputation status, file status, and others.
- 5 Show/Hide Right Panel Displays the following properties in the right panel:
  - File Details Displays all properties of the selected process. It is grouped as follows:
    - General General information about the file, such as file name, entropy, size, and format.

Signature - Provides signatory information.

Hash - Hash type of the file (MD5, SHA1, and SHA256).

Time - Time when the file was created, modified, or accessed.

Location - Location of the file.

Process - Details of the process, such as image size and PID.

- Local Risk Details Displays the alerts associated with the local risk score, such as Critical, High, Medium and All.
- Hosts Displays the top 100 hosts based on the risk score on which the file is present.
- 6 Clicking a filename lets you navigate to the Files view for further analysis.
- 7 **Filter Files**. You can filter files by selecting the options in the Filters panel and create filters. For more information, see <u>Filter Host Details</u>.
- 8 Settings Menu. You can set Hosts view preferences by selecting columns from the Settings menu. For more information, see Set Hosts Preference.

# **Hosts View - Anomalies Tab**

Note: The information in this topic applies to RSA NetWitness® Platform Version 11.3 and later.

The Anomalies panel provides a list of image hooks, suspicious threads, kernel hooks, and registry discrepancies running on the host. To access this tab, select a host from the **Hosts** view and click the **Anomalies** tab.

#### Workflow

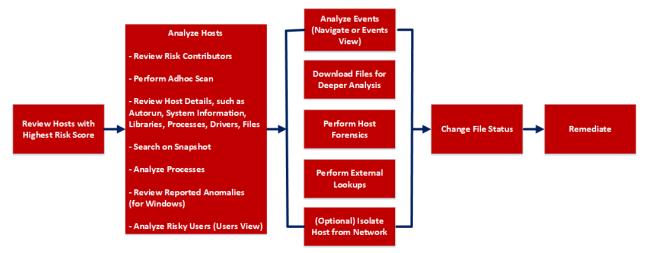

## What do you want to do?

| User Role        | I want to                             | Show me how                        |
|------------------|---------------------------------------|------------------------------------|
| Threat<br>Hunter | review hosts with highest risk score* | Analyze Hosts Using the Risk Score |
| Threat<br>Hunter | analyze hosts*                        | Investigating Hosts                |
| Threat<br>Hunter | perform adhoc scan*                   | Scan Hosts                         |
| Threat<br>Hunter | review host details                   | Analyze Host Details               |
| Threat<br>Hunter | search on snapshot*                   | Search Files on Host               |
| Threat<br>Hunter | analyze processes                     | Investigating a Process            |
| Threat<br>Hunter | review reported anomalies*            | Analyze Anomalies                  |

| User Role        | I want to                                   | Show me how                                 |
|------------------|---------------------------------------------|---------------------------------------------|
| Threat<br>Hunter | analyze risky users                         | Analyzing Risky Users                       |
| Threat<br>Hunter | analyze events*                             | Analyzing Events                            |
| Threat<br>Hunter | download files for deeper analysis*         | Analyzing Downloaded Files                  |
| Threat<br>Hunter | perform external lookups*                   | Launch an External Lookup for a <u>File</u> |
| Threat<br>Hunter | change file status or remediate*            | Changing File Status or Remediate           |
| Threat<br>Hunter | filter files                                | Filter Host Details                         |
| Threat<br>Hunter | isolate host from network*                  | Isolating Hosts from Network                |
| Threat<br>Hunter | download MFT, system dump, or process dump* | Performing Host Forensics                   |

\*You can perform this task in the current view.

## **Related Topics**

- Focusing on Endpoint Analysis
- Investigating Hosts
- <u>Analyzing Downloaded Files</u>
- Changing File Status or Remediate
- Analyzing Events
- Performing Host Forensics
- Isolating Hosts from Network

### **Quick Look**

Below is an example of the Anomalies tab:

| RSA Investigate Respond                                                                 | Users <b>Hosts</b> Files              | Dashboards Reports                |   |                   |          |               |                                      | 📰 拨 🕜 admin >                             |
|-----------------------------------------------------------------------------------------|---------------------------------------|-----------------------------------|---|-------------------|----------|---------------|--------------------------------------|-------------------------------------------|
| 100 vindous 21 i AGENT SCAN STATUS AGENT VESION SNAAPSHOT TIME 01/02/2020/023250 pm 1 4 |                                       |                                   |   |                   |          |               |                                      |                                           |
| DETAILS PROCESSES AUTORUNS FILES DRIVERS LIBRARIES ANOMALIES DOWNLOADS SYSTEM INFO      |                                       |                                   |   |                   |          |               |                                      | path or hash Q                            |
| ♥ Filters         NMEDrier2003ape           NMEDrier2003ape         NMEDrier2003ape     |                                       |                                   |   |                   |          |               |                                      | NWEDriver2303.sys ×                       |
| FILE NAME 7                                                                             | 🛠 Change File Status 🛛 🖉 Anal         | rze Events 🗸 👔 More 🗸 🗲 2         |   |                   |          |               |                                      | FILE DETAILS LOCAL RISK DETAILS HOSTS     |
|                                                                                         | TYPE                                  | FILENAME                          |   | GLOBAL RISK SCORE | ON HOSTS | REPUTATION    | IIGNATURE 8                          | Type to filter list                       |
| FILE STATUS                                                                             | 🗹 notifyRoutine                       | outine <u>NWEDriver2003.pvp</u> ( |   |                   |          |               | igned,valid                          | Show details with values only             |
| Blacklist                                                                               | notifyRoutine <u>NWEDriver2303.pv</u> | NWEDriver2303.pvs                 |   |                   | 2 – si   | igned,valid - | General<br>EleName NWEDriver2303.sys |                                           |
| Graylist Whitelist                                                                      | notifyRoutine                         | NWEDriver2303.svs 4 6             |   |                   |          |               | igned,valid -                        | 5 Entropy 6423240674371836                |
| REPUTATION                                                                              | notifyRoutine                         |                                   |   |                   |          |               | igned,valid -                        | Size 243.0 KB                             |
| Malicious                                                                               | basicObjectPointer                    | MpKa11442bd81.avs                 |   |                   |          |               | ignedyalid <sup>–</sup>              | Format <b>pe</b>                          |
| Suspicious Unknown                                                                      | notifyRoutine                         | MpKs11442bd81.sys                 |   |                   |          |               | ignedyalid -                         |                                           |
| Known     Known     Kood                                                                | notifyRoutine                         | vm3dme.ns                         | ۲ | ۲                 | 1        | - :           | ignedvalid -                         | Signature<br>Features <b>ciencelvalid</b> |

Agent and Scan Details. You can view the following agent and scan details of the selected host:

Host name - Name of the host. For example, WIN-ABC.

**Risk score -** Risk score of the host.

**Operating System -** Operating system on which the agent is running (Linux, Windows, or Mac).

**Agent Scan Status** - Current status of the scan - Idle, Scanning, Starting Scan, or Stopping Scan. For more information, see <u>Scan Hosts</u>.

Agent Last Seen - Time when the agent last communicated with the Endpoint server.

Agent Version - Version of the agent. For example, 11.3.0.0.

More - Provides options to:

- Start a scan for the selected hosts. For more information, see Scan Hosts.
- Extracts host attributes and endpoint data to a JSON file of the selected snapshot. For more information, see Export Host Attributes.
- Isolation host from the network. For more information, see Isolating Hosts from Network.
- Download MFT to the server. For more information, see Performing Host Forensics.
- Download System Dump to the server. For more information, see <u>System and Process</u> Memory Dump.

**Snapshot Time** - Lists scanned time stamps. To view the scan history, you can select the snapshot time from the drop-down menu.

#### 2 Actions in the toolbar:

**Change File Status** - Provides capabilities to manage suspect and legitimate files and block malicious or infected file to prevent future execution of the file on any host. For more information, see <u>Changing File Status or Remediate</u>.

**Analyze Events** - Lets you investigate a particular host, IP address, username, filename, or hash to get the entire context of the activity. For more information, see <u>Analyzing Events</u>.

More - Provides options to:

- Perform external lookups.
- Download process dump to server.
- Download files to server, save a local copy, and analyze files for deeper analysis.

Note: You can perform some of the above actions from the right-click context menu.

3 Search on Snapshots. Lets you search on all snapshots (file name, file path, and SHA-256 checksum). For more information, see Search Files on Host.

- 4 **Details Panel** Displays the following tabs:
  - Image Hooks
  - Kernel Hooks
  - Suspicious Threads
  - Registry Discrepancies

5 Show/Hide Right Panel - Displays the following properties in the right panel:

• File Details - Displays all properties of the selected process. It is grouped as follows:

General - General information about the file, such as file name, entropy, size, and format.

Signature - Provides signatory information.

Hash - Hash type of the file (MD5, SHA1, and SHA256).

Time - Time when the file was created, modified, or accessed.

Location - Location of the file.

**Image Hooks/Kernel Hooks/Suspicious Threads/Registry Discrepancies** - Details related to image hooks, kernel hooks, suspicious threads, or registry discrepancies.

- Local Risk Details Displays the alerts associated with the local risk score, such as Critical, High, Medium and All.
- Hosts Displays the top 100 hosts based on the risk score on which the file is present.
- 6 Clicking a filename lets you navigate to the Files view for further analysis.
- 7 **Filter Files**. You can filter files by selecting the options in the Filters panel and create filters. For more information, see <u>Filter Host Details</u>.

**Settings Menu.** You can set Hosts view preferences by selecting columns from the Settings menu. For more information, see <u>Set Hosts Preference</u>.

#### **Image Hooks**

Image hooks found in executable image are displayed in the following columns.

| Columns              | Description                                                                                                   |
|----------------------|----------------------------------------------------------------------------------------------------|
| Туре                 | Type of the hook . Possible values are - inline, iat, eat, or exception Handler.                              |
| Local Risk<br>Score  | Risk score of suspicious or malicious activities performed by the file on a specific host.                    |
| Global Risk<br>Score | Aggregated score of all suspicious and malicious activities performed by the file across all hosts.           |
| Reputation           | Reputation of a file hash. The statuses are - Malicious, Suspicious, Unknown, Known, Known Good, and Invalid. |
| Signature            | Provides signatory information.                                                                               |
| Downloaded           | Indicates the status of the downloaded file - Downloaded, Not Downloaded, and Error.                          |
| Hooked<br>Process    | Process in which hooks are placed.                                                                            |
| Hooked<br>Filename   | Name of the file that was modified by the hook.                                                               |
| Hooked<br>Symbol     | Symbol in which the hook is performed.                                                                        |

#### **Kernel Hooks**

Hooks found on kernel objects are displayed in the following columns.

| Category             | Description                                                                                                    |
|----------------------|----------------------------------------------------------------------------------------------------|
| Туре                 | Type of kernel object which was modified. Possible values are:<br>objectInitializer,basicObjectPointer, majorFunction, invalidObject, fastIO,<br>notifyRoutine, attachedDevice, device, miniPort, sdt, sysEnter, or type.idt. |
| Driver name          | Name of the driver which placed the hooks.                                                                                                    |
| Local Risk<br>Score  | Risk score of suspicious or malicious activities performed by the file on a specific host.                                                                                                    |
| Global Risk<br>Score | Aggregated score of all suspicious and malicious activities performed by the file across all hosts.                                                                                                    |
| Reputation           | Reputation of a file hash. The statuses are - Malicious, Suspicious, Unknown, Known, Known Good, and Invalid.                                                                                                    |

| Category            | Description                                                                          |
|---------------------|--------------------------------------------------------------------------------------|
| Signature           | Provides signatory information.                                                      |
| Downloaded          | Indicates the status of the downloaded file - Downloaded, Not Downloaded, and Error. |
| Object<br>Function  | Name of the object function hooked into.                                             |
| Hooked File<br>Name | Name of the file that was modified by the hook.                                      |

#### **Suspicious Threads**

Threads whose service table was hooked are displayed in the following columns.

| Category                       | Description                                                                                                   |
|--------------------------------|----------------------------------------------------------------------------------------------------|
| Start Address                  | Start Address - Start address of the thread.                                                                  |
| DLL Name                       | Name of the DLL.                                                                                              |
| Local Risk Score               | Risk score of suspicious or malicious activities performed by the file on a specific host.                    |
| Global Risk Score              | Aggregated score of all suspicious and malicious activities performed by the file across all hosts.           |
| Reputation                     | Reputation of a file hash. The statuses are - Malicious, Suspicious, Unknown, Known, Known Good, and Invalid. |
| Process                        | File name and PID of the process in which thread is running.                                                  |
| Downloaded                     | Indicates the status of the downloaded file - Downloaded, Not Downloaded, and Error.                          |
| Signature                      | Provides signatory information.                                                                               |
| Thread ID                      | ID of the running thread.                                                                                     |
| Thread<br>Environment<br>Block | Address of the thread environment block.                                                                      |

#### **Registry Discrepancies**

Configuration settings and options on Microsoft Windows operating systems that are stored are displayed in the following columns.

| Category         | Description                                                                                                    |
|------------------|----------------------------------------------------------------------------------------------------|
| Hive             | Name of the registry hive when possible, otherwise it displays the hive ID. Possible values are: hkeyClassesRoot, hkeyCurrentUser, hkeyLocalMachine, hkeyUsers, or hkeyPerformanceData. |
| Reason           | Type of registry discrepancy. Possible values are: notFound, embeddedNull, accessDenied, parentIsHidden, or dataMismatch.                                                               |
| Registry<br>Path | Registry path that is affected. The value is separated by a @ character.                                                                                                    |
| Raw Type         | Value type found in the low-level parsing.                                                                                                    |
| Raw Data         | Value data extracted from the low-level parsing.                                                                                                    |
| API Type         | Value type from the Win32 registry API.                                                                                                    |
| API Data         | Value data from the Win32 registry API.                                                                                                    |

# Hosts View - Downloads Tab

Note: The information in this topic applies to RSA NetWitness® Platform Version 11.4 and later.

The Downloads tab provides information about all downloads (MFT, files, system dump, and process dump) performed on the host. To access this tab, select a host from the **Hosts** view and click the **Downloads** tab.

#### Workflow

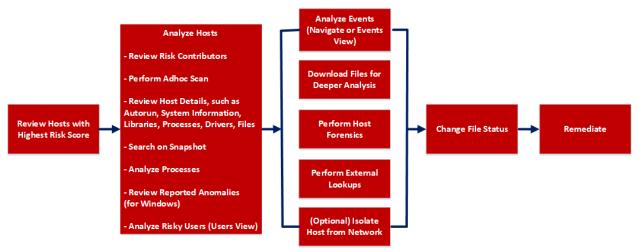

# What do you want to do?

| User<br>Role     | I want to                                                   | Show me how                             |
|------------------|-------------------------------------------------------------|-----------------------------------------|
| Threat<br>Hunter | review hosts with highest risk score                        | Analyze Hosts Using the Risk<br>Score   |
| Threat<br>Hunter | analyze hosts                                               | Investigating Hosts                     |
| Threat<br>Hunter | perform adhoc scan                                          | <u>Scan Hosts</u>                       |
| Threat<br>Hunter | review host details                                         | Analyze Host Details                    |
| Threat<br>Hunter | search on snapshot                                          | Search Files on Host                    |
| Threat<br>Hunter | analyze processes                                           | Investigating a Process                 |
| Threat<br>Hunter | review reported anomalies                                   | Analyze Anomalies                       |
| Threat<br>Hunter | analyze risky users                                         | Analyzing Risky Users                   |
| Threat<br>Hunter | analyze events                                              | Analyzing Events                        |
| Threat<br>Hunter | download files for deeper analysis                          | Analyzing Downloaded Files              |
| Threat<br>Hunter | perform external lookups                                    | Launch an External Lookup for<br>a File |
| Threat<br>Hunter | change file status or remediate                             | Changing File Status or<br>Remediate    |
| Threat<br>Hunter | isolate host from network*                                  | Isolating Hosts from Network            |
| Threat<br>Hunter | download MFT, download files, system dump, or process dump* | Performing Host Forensics               |

\*You can perform this task in the current view.

## **Related Topics**

- Focusing on Endpoint Analysis
- Investigating Hosts

- Performing Host Forensics
- Isolating Hosts from Network

### **Quick Look**

Below is an example of the Downloads tab:

| RSA Investigate Respond Us  | sers <b>Hosts</b> Files Dashboards             | Reports    |                                                                                                    |          |                                    |                           |           | 8 | % 0 | admin > |
|-----------------------------|------------------------------------------------|------------|----------------------------------------------------------------------------------------------------|----------|------------------------------------|---------------------------|-----------|---|-----|---------|
| 100 vindows 2               |                                                |            |                                                                                                    |          |                                    |                           |           |   |     |         |
| DETAILS PROCESSES AUTORUNS  | FILES DRIVERS LIBRARIES AN                     | OMALIES DO | WNLOADS                                                                                                    |          | NFO HISTORY                        |                           |           |   |     |         |
| <b>∀</b> Filters ×          | Downloads Save a Local Copy Delete             | File - 3   | ]                                                                                                    |          |                                    |                           |           |   |     |         |
| SAVED FILTERS               | NAME                                           | TYPE D     | OWNLOADED                                                                                                    | SIZE     | DOWNLOADED TIME                    | SHA256                    | FILE PATH |   |     |         |
| Select v                    | dvm.exe                                        | FILE       | ~                                                                                                    | 69.5 KB  | 20 days ago                        | df84c92b9745f11cab22460e  |           |   |     |         |
|                             | DXCore.dll                                     | FILE       | ~                                                                                                    | 109.7 KB | 20 days ago                        | 2e5a3168700ba8c2555b4de7  |           |   |     |         |
| Wildcard Downloads          |                                                |            |                                                                                                    |          |                                    |                           |           |   |     |         |
| FILE TYPE                   | smss.exe                                       | FILE       | ×                                                                                                    | 143.9 KB | 20 days ago                        | 14a5fb352fd89a8969147feee |           |   |     |         |
|                             | C mft-C-Win101903x6-0-2020-03-04T03-30-15-414Z | MFT        | <ul> <li>Image: A second second s</li></ul> | 121.8 MB | 20 days ago                        | NA                        |           |   |     |         |
| File Process Dump           |                                                |            |                                                                                                    |          |                                    |                           |           |   |     |         |
| System Dump                 |                                                |            |                                                                                                    |          |                                    |                           |           |   |     |         |
| FILE NAME                   | 4                                              |            |                                                                                                    |          |                                    |                           |           |   |     |         |
| Equals v e.g., Filename.dll |                                                |            |                                                                                                    |          |                                    |                           |           |   |     |         |
|                             |                                                |            |                                                                                                    |          |                                    |                           |           |   |     |         |
| SHA256                      |                                                |            |                                                                                                    |          |                                    |                           |           |   |     |         |
| Equals v Enter Value        |                                                |            |                                                                                                    |          |                                    |                           |           |   |     |         |
| DOWNLOADED TIME CUSTOM DATE |                                                |            |                                                                                                    |          |                                    |                           |           |   |     |         |
|                             |                                                |            |                                                                                                    |          |                                    |                           |           |   |     |         |
|                             |                                                |            |                                                                                                    |          |                                    |                           |           |   |     |         |
|                             |                                                |            |                                                                                                    |          |                                    |                           |           |   |     |         |
|                             |                                                |            |                                                                                                    |          |                                    |                           |           |   |     |         |
| Reset Save Save as          |                                                |            |                                                                                                    | Shr      | wing 4 out of 4 files   1 selected | 1                         |           |   |     |         |
|                             |                                                |            |                                                                                                    | 500      | ming root of shires [ 1 selected   |                           |           |   |     |         |

| 1 | Agent and Scan Details. You can view the following agent and scan details of the selected | d |
|---|-------------------------------------------------------------------------------------------|---|
|   | host:                                                                                     |   |

Host name - Name of the host. For example, WIN-ABC.

**Risk score** - Risk score of the host.

**Operating System -** Operating system on which the agent is running (Linux, Windows, or Mac).

Agent Scan Status - Current status of the scan - Idle, Scanning, Starting Scan, or Stopping Scan. For more information, see <u>Scan Hosts</u>.

Agent Last Seen - Time when the agent last communicated with the Endpoint server.

Agent Version - Version of the agent. For example, 11.3.0.0.

More - Provides options to:

- Start a scan for the selected hosts. For more information, see <u>Scan Hosts</u>.
- Extracts host attributes and endpoint data to a JSON file of the selected snapshot. For more information, see Export Host Attributes.
- Isolation host from the network. For more information, see Isolating Hosts from Network.
- Download MFT to the server. For more information, see Performing Host Forensics.
- Download files to the server. For more information, see <u>Download Files Using Full Path or</u> Wildcard.
- Download System Dump to the server. For more information, see <u>System and Process</u> Memory Dump.
- 2 **Filter Files**. You can filter downloaded files by selecting the options in the Filters panel and create filters. For more information, see <u>Performing Host Forensics</u>.
- 3 Actions in the toolbar: Save a Local Copy - Lets you retrieve the downloaded MFT and save it to your local file system for further analysis.

Delete File - Deletes the downloaded MFT from the server.

For more information, see Performing Host Forensics.

4 View MFT Details. Click the filename to view the MFT details. For more information, see MFT Viewer.

The table displays the following information:

| Column    | Description                                                          |
|-----------|----------------------------------------------------------------------|
| File Name | Name of the file that is downloaded. For example, VGAuthService.exe. |
| Туре      | Type of file downloaded - MFT, file, memory dump.                    |

| Column                                            | Description                                          |
|---------------------------------------------------|------------------------------------------------------|
| Downloaded                                        | Status of the download:                              |
|                                                   | <ul> <li>Download successful</li> </ul>              |
| - Processing the downloaded file                  |                                                      |
|                                                   | - Errors including download failed                   |
|                                                   | - Errors downloading one or more files in the group. |
| Size                                              | Size of the downloaded file.                         |
| Downloaded Time Time when the MFT was downloaded. |                                                      |
| SHA256                                            | SHA256 of the file.                                  |
|                                                   | Note: This is applicable only for files.             |

### **MFT Viewer**

You can analyze the downloaded MFT using the MFT Viewer. For more information, see <u>Analyze</u> <u>Downloaded MFT</u>.

Below is an example of the MFT Viewer:

#### NetWitness Endpoint User Guide

| RSA Investigate Respond                                                                                                    | Users <b>Hosts</b> Files Dasł             | hboards Reports                 |  |  |  |  |  |
|----------------------------------------------------------------------------------------------------|-------------------------------------------|---------------------------------|--|--|--|--|--|
| 100       windows       AGENT SCAN STATUS       AGENT LAST SEEN       AGENT VERSION         ble       afew seconds ago       114.0.0         DETAILS       PROCESS       AUTORUNS       FILES       DRIVERS       LIBRARIES       ANOMALIES       DOWNLOADS       SYSTEM INFO         Image: Complexity of the system in the system in |                                           |                                 |  |  |  |  |  |
| MFT-C-WINDOWS10-2019-11-14T06-47-52-777Z                                                                                                    |                                           | SIZE CREATION TIME (\$FN)       |  |  |  |  |  |
| ✓ ➡ C:                                                                                                    | RWE-Trace-Oc1ctxt                         | 0 bytes 11/12/2019 07:02:03 pm  |  |  |  |  |  |
| > 🗅 inetpub                                                                                                    | RWE-Trace-Oacc.rar                        | 2.0 MB 11/12/2019 11:54:16 am   |  |  |  |  |  |
| > 🗅 wamp64                                                                                                    | RWE-Trace-Oacc.txt                        | 0 bytes 11/12/2019 12:48:33 am  |  |  |  |  |  |
| > 🗅 Windows<br>> 🗅 Users                                                                                                    | RWE-Trace-0f80.rar                        | 1.0 MB 11/12/2019 12:08:39 am   |  |  |  |  |  |
| ProgramData     Program Files (x86)     SRecycle.Bin                                                                                                    | RWE-Trace-0f80.txt                        | 0 bytes 11/11/2019 09:25:01 pm  |  |  |  |  |  |
|                                                                                                    | RWE-Trace-0a3c.txt                        | 0 bytes 11/11/2019 07:32:11 pm  |  |  |  |  |  |
| > C Perflogs                                                                                                    | RWE-Trace-0c44 - Copy.txt                 | 49.8 MB 11/11/2019 06:56:29 pm  |  |  |  |  |  |
| Program Files     D \$Extend                                                                                                    | RWE-Trace-1fc0.txt                        | 8.5 KB 11/11/2019 05:44:35 pm   |  |  |  |  |  |
| <ul> <li>Recovery</li> <li>Documents and Settings</li> </ul>                                                                                                    | RWE-Trace-0c44.txt                        | 0 bytes 11/11/2019 05:43:31 pm  |  |  |  |  |  |
| System Volume Information                                                                                                    | RWE-Trace-0c30.txt                        | 101.9 KB 11/11/2019 05:42:05 pm |  |  |  |  |  |
| DELETED FILES                                                                                                    | DataCollector01.csv                       | 642.9 KB 11/11/2019 05:03:16 pm |  |  |  |  |  |
| ALL FILES                                                                                                    | Image: NWE-Trace-264c - Copy.txt          | 21.0 MB 11/11/2019 05:02:52 pm  |  |  |  |  |  |
|                                                                                                    | RWE-Trace-264c.txt                        | 0 bytes 11/06/2019 09:38:24 pm  |  |  |  |  |  |
|                                                                                                    | Directory path: C:   ♥ No filters applied |                                 |  |  |  |  |  |

- 1 **Filter Files**. You can filter files by selecting the options in the Filters panel and create filters. For more information, see <u>Filter MFT</u>.
- 2 Folder Details. Lets you view the content of the MFT.
- 3 **Download File to Server**. Downloads files to the server.

The table displays the following information:

| Column               | Description                                |
|----------------------|--------------------------------------------|
| Name                 | Name of the file. For example, dtf.exe.    |
| Size                 | Size of the file.                          |
| Creation Time (\$FN) | File Name (\$FN) creation time.            |
| Creation Time (\$SI) | Standard Information (\$SI) creation time. |

| Column                   | Description                                   |
|--------------------------|-----------------------------------------------|
| Modification time (\$FN) | \$FN modified time.                           |
| Modification time (\$SI) | \$SI modified time.                           |
| Access time (\$FN)       | \$FN access time.                             |
| Access time (\$SI)       | \$SI access time.                             |
| Update time (\$FN)       | \$FN updated time.                            |
| Update time (\$SI)       | \$SI updated time.                            |
| Full Path                | Path of the file.                             |
| Allocated Size           | File size on the disk.                        |
| Archive                  | Indicates if a file is archived.              |
| Compressed               | Indicates if a file is compressed.            |
| Encrypted                | Indicates if a file is encrypted.             |
| Hidden                   | Indicates if a file is hidden.                |
| Directory                | Indicates if it is a directory.               |
| Extension                | Type of the file. For example, exe, pdf, txt. |

# **Hosts View - System Information Tab**

Note: The information in this topic applies to RSA NetWitness® Platform Version 11.1 and later.

The System Information tab lists the agent system information. To access this tab, select a host from the **Hosts** view and click the **System Information** tab.

#### Workflow

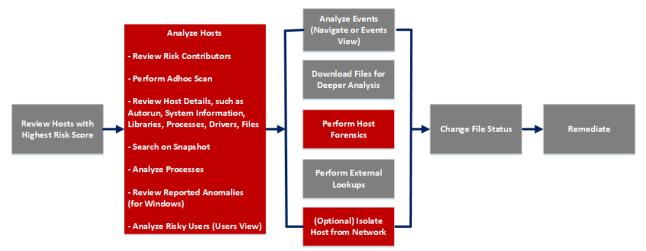

# What do you want to do?

| User Role     | I want to                            | Show me how                           |  |
|---------------|--------------------------------------|---------------------------------------|--|
| Threat Hunter | review hosts with highest risk score | Analyze Hosts Using the<br>Risk Score |  |
| Threat Hunter | analyze hosts*                       | Investigating Hosts                   |  |
| Threat Hunter | perform adhoc scan*                  | Scan Hosts                            |  |
| Threat Hunter | review host details                  | Analyze Host Details                  |  |
| Threat Hunter | search on snapshot*                  | Search Files on Host                  |  |
| Threat Hunter | analyze processes                    | Investigating a Process               |  |
| Threat Hunter | review reported anomalies            | Analyze Anomalies                     |  |
| Threat Hunter | analyze risky users                  | Analyzing Risky Users                 |  |
| Threat Hunter | analyze events                       | Analyzing Events                      |  |
| Threat Hunter | download files for deeper analysis   | Analyzing Downloaded<br>Files         |  |

| User Role     | I want to                                   | Show me how                                   |
|---------------|---------------------------------------------|-----------------------------------------------|
| Threat Hunter | perform external lookups                    | Launch an External Lookup<br>for a File       |
| Threat Hunter | change file status or remediate             | Changing File Status or<br>Remediate          |
| Threat Hunter | isolate host from network*                  | <u>Isolating Hosts from</u><br><u>Network</u> |
| Threat Hunter | download MFT, system dump, or process dump* | Performing Host Forensics                     |

\*You can perform this task in the current view.

# **Related Topics**

- Focusing on Endpoint Analysis
- Investigating Hosts

## **Quick Look**

Below is an example of the System Information tab:

| RSA Investigate Respond Users Hosts             | Files Dashboards Reports                                                                      | 2 🗷 😹 🔿 admin >                    |
|-------------------------------------------------|-----------------------------------------------------------------------------------------------|------------------------------------|
| 100 windows                                     | AGENT LAST SEEN AGENT VERSION<br>a few seconds ago 11.5.0.0 SNAPSHOT TIME 06/24/2020 21:30:33 | ■×                                 |
| DETAILS PROCESSES AUTORUNS FILES DRIVERS        | LIBRARIES ANOMALIES DOWNLOADS SYSTEM INFO HISTORY                                             | Search by filename, path or hash Q |
| Host File Entries Network Shares Security Produ | ucts Windows Patches Security Configuration                                                   |                                    |
| IP ADDRESS                                      | оля наме 3                                                                                    |                                    |
| 127.0.0.1                                       | localhost                                                                                     |                                    |
| =1                                              | localhost                                                                                     |                                    |

1 Agent and Scan Details. You can view the following agent and scan details of the selected host:

Host name - Name of the host. For example, WIN-ABC.

Risk score - Risk score of the host.

**Operating System -** Operating system on which the agent is running (Linux, Windows, or Mac).

Agent Scan Status - Current status of the scan - Idle, Scanning, Starting Scan, or Stopping Scan. For more information, see <u>Scan Hosts</u>.

Agent Last Seen - Time when the agent last communicated with the Endpoint server.

Agent Version - Version of the agent. For example, 11.3.0.0.

More - Provides options to:

- Start a scan for the selected hosts. For more information, see <u>Scan Hosts</u>.
- Extracts host attributes and endpoint data to a JSON file of the selected snapshot. For more information, see Export Host Attributes.
- Isolation host from the network. For more information, see Isolating Hosts from Network.
- Download MFT to the server. For more information, see Performing Host Forensics.
- Download System Dump to the server. For more information, see <u>System and Process</u> Memory Dump.

**Snapshot Time** - Lists scanned time stamps. To view the scan history, you can select the snapshot time from the drop-down menu.

2 **Search on Snapshots**. Lets you search on all snapshots (file name, file path, and SHA-256 checksum). For more information, see <u>Search Files on Host</u>.

3 System Information Panel - See System Information Panel.

#### System Information Panel

The System Information panel displays the following tabs:

| Tabs                 | Description                                                                                                    |
|----------------------|----------------------------------------------------------------------------------------------------|
| Host File<br>Entries | All network redirections written in the host file. For example, IP Address - 10.10.3 and DNS Name - localhost, localhost.localdomain, localhost4, localhost4.localdomain 4                                      |
| Network<br>Shares    | Network name of the shared resource (for Windows only). For example, Name - Admin\$, Description - Remote Admin, Path - C: Permissions - None, Type - disk, special, Max Users - 4294967295, Current Users - 0. |
| Security<br>Products | Installed security products (for Windows only). For example, Display Name -<br>Windows Defender, Instance - D68DDC3A-831F-4FAE-9E44-DA132C1ACF46,<br>Features - Enabled, Type - antiVirus.                      |

| Tabs                          | Description                                                                                                    |
|-------------------------------|----------------------------------------------------------------------------------------------------|
| Windows<br>Patches            | List of patches applied by Windows update (for Windows only). For example, KB2959936.                                                                                              |
| Security<br>Configuratio<br>n | Security configuration details on the host. For example, firewall disabled or enabled, smart screen filter disabled or enabled. This field is only applicable for Windows and Mac. |

# **Hosts View - Agent History Tab**

The Agent History tab lists the commands along with the respective status and additional details.

## Quick Look

Below is an example of the Agent History tab:

| RSA Investigate Respond Users H        | osts Files Dashboards Reports -                                 |                                     |                        | <u>%</u>  | admin > |
|----------------------------------------|-----------------------------------------------------------------|-------------------------------------|------------------------|-----------|---------|
| 0 WIN81x64-1 Z : Agent scan<br>windows | STATUS AGENT LAST SEEN AGENT VERS<br>a few seconds ago 11.5.0.0 |                                     |                        |           | ×       |
| DETAILS PROCESSES AUTORUNS FILES       |                                                                 | DOWNLOADS SYSTEM INFO AGENT HISTORY |                        |           | ۹       |
| $\nabla$ Filters ×                     | Agent History                                                   |                                     |                        |           | 4       |
|                                        | HOST NAME                                                       | COMMAND TIME                        | COMMAND TYPE           | USER NAME | ST# 🛞   |
| COMMAND TIME CUSTOM DATE               | WIN81x64-1                                                      | 04/24/2020 07:03:34 am              | Scan                   | admin     | e       |
|                                        | WIN81x64-1                                                      | 04/22/2020 09:29:38 am              | Reset File LogBookmark | admin     | ~       |
| COMMAND TYPE                           | <u>WIN81x64-1</u>                                               | 04/22/2020 08:12:41 am              | Download File          | admin     | ~       |
| `                                      | <u>WIN81x64-1</u>                                               | 04/22/2020 07:58:05 am              | Reset File LogBookmark |           | ~       |
| STATUS                                 | <u>WIN81x64-1</u>                                               | 04/21/2020 09:33:03 pm              | Download File          | system    | ~       |
| <u> </u>                               | WIN81x64-1                                                      | 04/21/2020 09:33:03 pm              | Download File          | system    | ~       |
| REQUEST TYPE                           | WIN81x64-1                                                      | 04/21/2020 09:33:03 pm              | Download File          | system    | ~       |
| <u> </u>                               | <u>WIN81x64-1</u>                                               | 04/21/2020 09:33:03 pm              | Download File          | system    | ~       |
| COMMAND PARAMETER                      | <u>WIN81x64-1</u>                                               | 04/21/2020 06:26:02 pm              | Download File          | system    | ~       |
| Contains ~ Enter Value                 | <u>WIN81x64-1</u>                                               | 04/21/2020 06:26:02 pm              | Download File          | system    | ~       |
|                                        | <u>WIN81x64-1</u>                                               | 04/21/2020 06:26:02 pm              | Download File          | system    | ~       |
| Reset                                  |                                                                 | Showing 100 out of 113 Comman       | nds                    |           |         |

1 Agent and Scan Details. You can view the following agent and scan details of the selected host:

Host name - Name of the host. For example, WIN-ABC.

Risk score - Risk score of the host.

Operating System - Operating system on which the agent is running (Linux, Windows, or Mac).

Agent Scan Status - Current status of the scan - Idle, Scanning, Starting Scan, or Stopping Scan. For more information, see <u>Scan Hosts</u>.

Agent Last Seen - Time when the agent last communicated with the Endpoint server.

Agent Version - Version of the agent. For example, 11.3.0.0.

More - Provides options to:

- Start a scan for the selected hosts. For more information, see Scan Hosts.
- Extracts host attributes and endpoint data to a JSON file of the selected snapshot. For more information, see Export Host Attributes.
- Isolation host from the network. For more information, see Isolating Hosts from Network.
- Download MFT to the server. For more information, see Performing Host Forensics.
- Download System Dump to the server. For more information, see <u>System and Process</u> Memory Dump.

- 2 Search files on host. Lets you search the files on the host (file name, file path, and SHA-256 checksum).
- 3 **Details Panel-** Displays information, such as:
  - Command Time Command issued time.
  - **Command Type** Type of the command (Identity, scan, stop scan, download file, MFT, process dump, system dump, start isolation, update isolation exclusion list, stop isolation, reset file logbookmark, and download multiple files) issued.
  - User Name User who issued the command. For example, Analyst, System.
  - Status Status (success, pending, expired, failed, or cancelled) of the command issued.

**Note:** If the command's status is expired, it means that the agent is unable to process the command even after five retries.

• Command Parameter - Parameters associated with the command. For example, Command parameter for command type Download File is path = C:\Windows\System32\ | filename = cmd.exe | hash = 6f88fb88ffb0f1d5465c2826e5b4f523598b1b8378377c8378ffebc171bad18b

**Note:** Command types such as identity, scan, stop scan, stop isolation, system dump do not contain any associated command parameters.

- **Processed Time** Time at which the command is completed, pending, expired, failed, or cancelled.
- Last Retrieval time Last time when the command is issued to the agent.
- Total Retrieval The number of times the command is issued to the agent.

**Note:** After you upgrade to NetWitness Platform version 11.5, the commands executed in the previous versions are displayed automatically. The fields such as last retrieval time, total retrieval, and user do not contain any values. For system generated commands, the user field value shows as system.

- 4 **Filter Files**. You can filter commands by selecting the options in the Filters panel. For more information, see <u>Filter Host Details</u>.
- 5 Settings Menu. You can set History view preferences by selecting columns from the Settings menu.